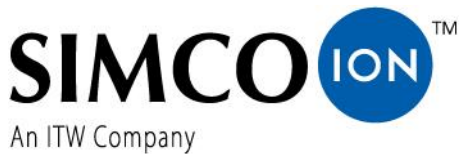

Simco-Ion Europe Postbus 71 NL-7240 AB Lochem Telefono +31-(0)573-288333 Telefax +31-(0)573-257319<br>E-mail general@simco-ion. general@simco-ion.nl Sito Internet www.simco-ion.nl Registro delle imprese Apeldoorn N. 08046136

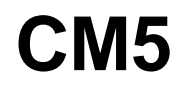

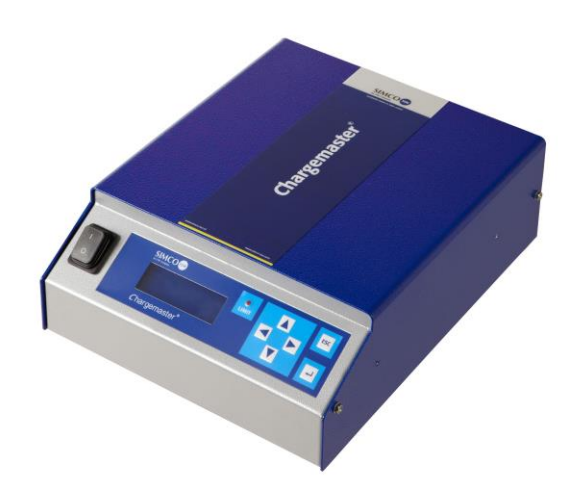

# **Generatore di alta tensione in CC**

# MANUALE D'USO DEL CM5

### **INDICE**

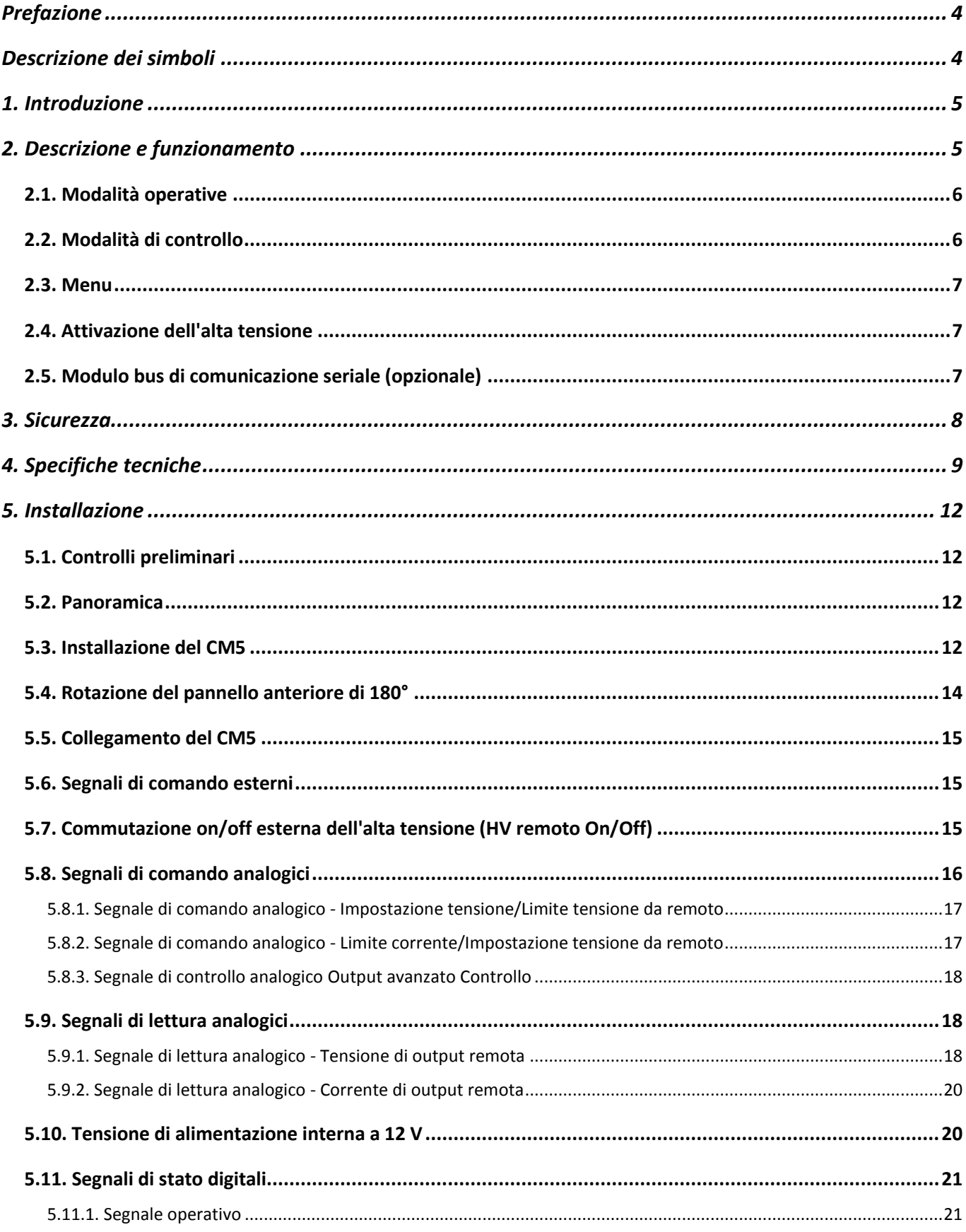

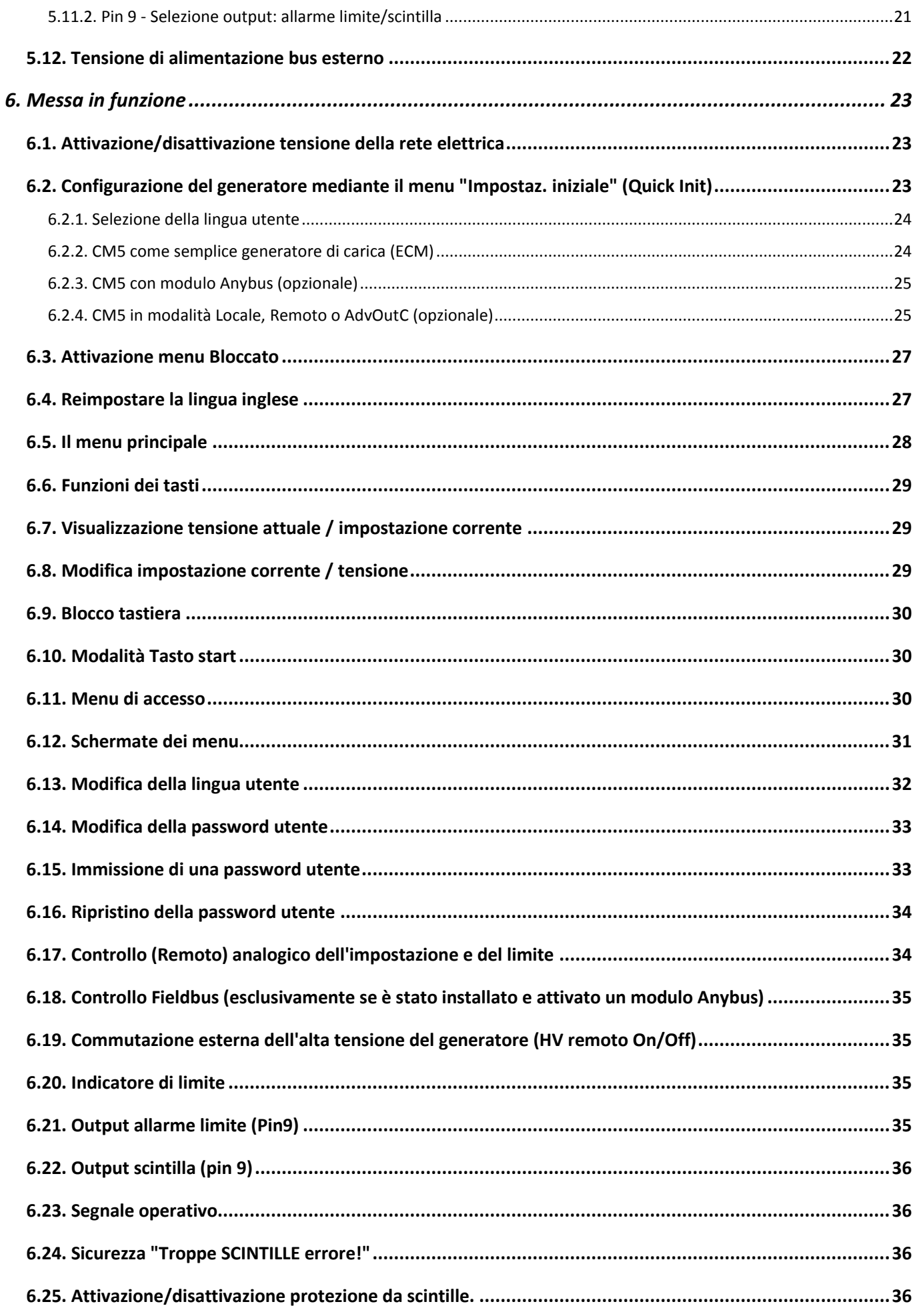

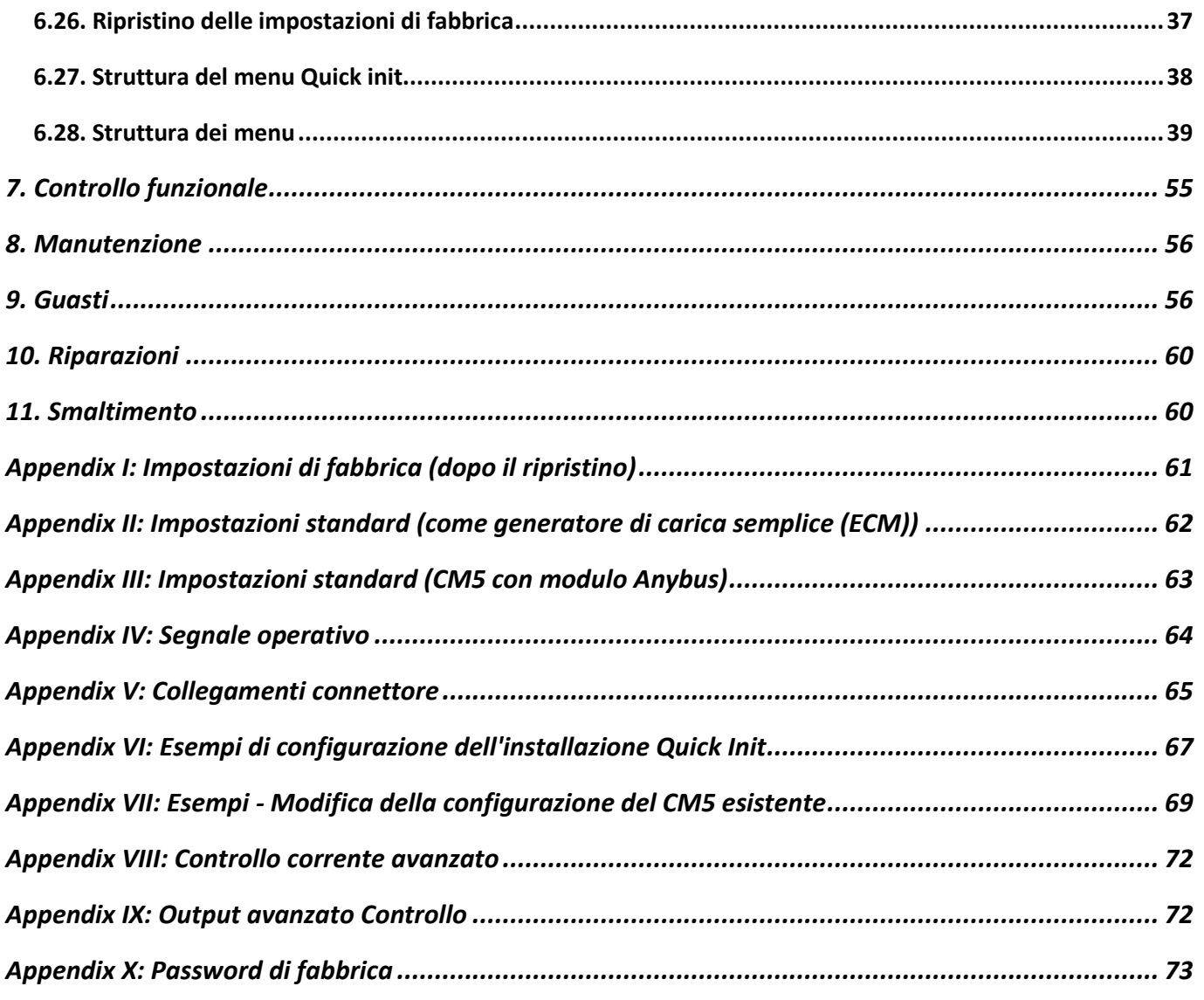

Appendice Descrizione dell'interfaccia del CM5 (in base al modulo bus in dotazione)

# <span id="page-4-0"></span>**Prefazione**

In questo manuale vengono descritti l'installazione e l'utilizzo del CM5. Tutti i riferimenti ad un generatore qualsiasi in questo manuale devono essere applicati al CM5. Le barre e gli elettrodi di carica in questo manuale sono definiti elettrodi di carica.

Un simbolo o del testo racchiusi tra parentesi quadre [] indicano un pulsante operativo sul generatore. Il testo delimitato da virgolette (" ") indica che quel testo viene visualizzato sul display del generatore.

Questo manuale deve essere sempre disponibile per il personale che deve lavorare con l'apparecchiatura.

Leggere attentamente l'intero manuale prima di installare e utilizzare il prodotto.

Seguire le istruzioni presenti in questo manuale per garantire il corretto funzionamento del prodotto e per salvaguardare la validità della garanzia. I termini della garanzia sono definiti nel documento Termini e condizioni generali di vendita di Simco-Ion Europe.

#### <span id="page-4-1"></span>**Descrizione dei simboli**

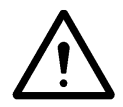

#### **Avvertenza**

**Fornisce informazioni speciali per prevenire lesioni alle persone o danni significativi al prodotto.**

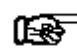

#### **Attenzione**

**Informazioni importanti per un uso efficiente del prodotto e/o per prevenire danni all'apparecchiatura.**

# <span id="page-5-0"></span>**1. Introduzione**

Il CM5 è un generatore di alta tensione utilizzato per alimentare gli elettrodi/le barre di carica Simco-Ion con alta tensione. Tale combinazione, definita sistema di carica elettrostatica CM5, viene utilizzata per realizzare un'aderenza temporanea tra i materiali.

Il generatore può essere azionato manualmente o a distanza (segnale analogico o digitale). Grazie al bus digitale il generatore può essere utilizzato in una rete seriale.

Sul lato anteriore del generatore c'è un interruttore on/off, un display per visualizzare impostazioni e informazioni del sistema, sei pulsanti operativi (tasti a sfioramento) per impostare l'alta tensione o per gestire l'interfaccia utente e un indicatore di limite per segnalare che la tensione di output o la corrente fornita è limitata.

Sul lato posteriore ci sono gli input dell'alimentazione di rete, i collegamenti ad alta tensione, il bus seriale o il modulo di rete, i collegamenti per il funzionamento analogico e per attivare/disattivare l'alta tensione da remoto.

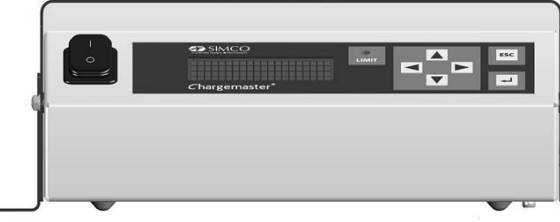

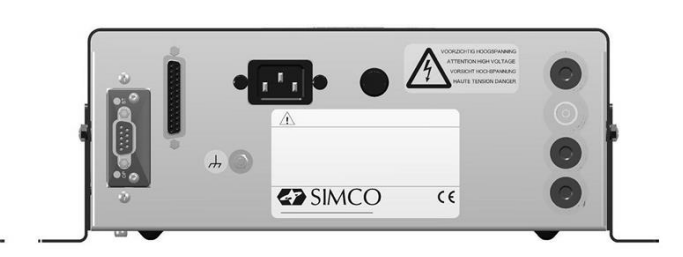

Figura 1: lato anteriore e posteriore del CM5

# <span id="page-5-1"></span>**2. Descrizione e funzionamento**

#### **Descrizione**

Dopo aver collegato la tensione della rete elettrica e acceso il generatore, il dispositivo eroga alta tensione stabilizzata. La corrente e la tensione di output possono essere controllate dal generatore e sono protette da cortocircuiti. Per controllare il funzionamento del generatore viene utilizzata una tastiera. Le informazioni sul generatore vengono visualizzate su un display. Tale display mostra inoltre informazioni sull'alta tensione e sulla corrente attualmente misurate sull'output, sulle impostazioni della corrente e dell'alta tensione, sulle modalità operative e su diverse impostazioni del generatore. L'utente ha la possibilità di scegliere fra le quattro lingue disponibili per la visualizzazione delle informazioni e delle istruzioni sul display.

Il generatore è dotato di collegamenti digitali e analogici che consentono il controllo a distanza. Il generatore è protetto da sovraccarico; in tal caso l'output dell'alta tensione viene limitata. Se l'indicatore di limite si accende, il generatore è limitato.

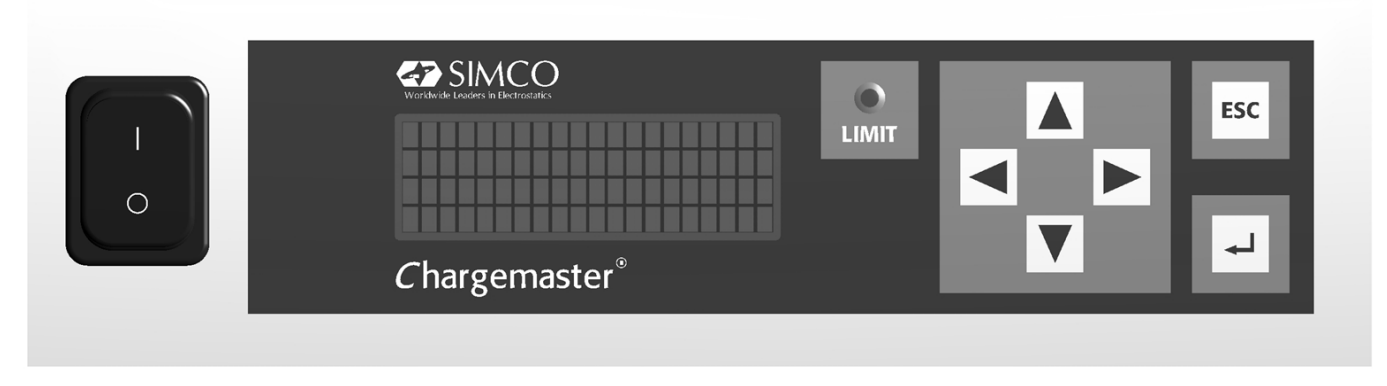

Figura 2: pannello anteriore del CM5

#### <span id="page-6-0"></span>**2.1. Modalità operative**

Il generatore dispone di differenti modalità operative:

- Modalità Locale L'alta tensione o la corrente di output del generatore viene impostata mediante la tastiera.
- Modalità Remoto L'alta tensione o la corrente di output del generatore viene impostata e letta mediante segnali di comando analogici esterni.
- Modalità Fieldbus (Opzionale) L'alta tensione o la corrente di output del generatore viene impostata e letta mediante un'interfaccia di comunicazione seriale.
- Modalità AdvOutC (Opzionale) Modalità Output avanzato Controllo. In questa modalità l'alta tensione impostata dipende da un segnale di comando analogico; ad esempio il controllo della velocità della macchina (vedere **[Appendix IX:](#page-72-1)**).

Utilizzando la struttura dei menu integrata del generatore, è possibile selezionare le diverse modalità operative.

#### Modalità Bloccato

Nella modalità Locale è possibile bloccare (temporaneamente) il funzionamento del generatore. Tale modalità viene definita "Bloccato". In questa modalità non è possibile modificare la tensione o la corrente di output mediante la tastiera.

#### <span id="page-6-1"></span>**2.2. Modalità di controllo**

Il generatore dispone di diversi modi per controllare la corrente e la tensione di output. Il generatore può essere impostato in modalità VC/CV o CC.

- Modalità VC/CV Controllo Tensione o Tensione Costante. Il generatore mantiene il valore della tensione impostata e la corrente alimentata dal generatore viene regolata in base a tale valore.
- Modalità CC Controllo Corrente o Corrente Costante. Il generatore mantiene il valore di corrente impostato e la tensione di output alimentata dal generatore viene regolata in base a tale valore.
- Modalità AdvCC (Opzionale) Modalità Advanced CC. Il generatore funziona in una modalità CC intelligente, con la possibilità di tornare allo stato standby quando non sono presenti oggetti sotto gli elettrodi collegati (vedere **[Appendix VIII:](#page-72-0)**).

#### Funzionamento in modalità Controllo tensione

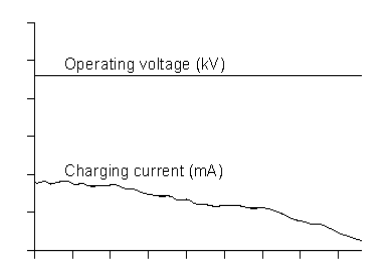

Quando il generatore si trova in modalità Controllo tensione (VC), la tensione di output desiderata è impostata sul generatore. Il generatore mantiene la tensione di output impostata e, in base al carico, la regola con una corrente superiore o inferiore. La corrente di carica diminuisce tuttavia in caso di accumulo di sporcizia sugli elettrodi di carica.

#### Funzionamento in modalità Controllo corrente

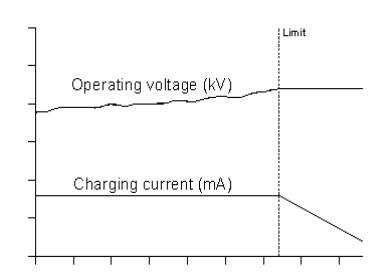

Quando il generatore si trova in modalità CC, la corrente desiderata è impostata sul generatore. Il generatore mantiene la corrente impostata e la regola con una tensione di output superiore o inferiore. Questo metodo di controllo comporta una corrente ionica costante o una carica costate.

Figura 4: modalità Controllo corrente

#### <span id="page-7-0"></span>**2.3. Menu**

Diverse impostazioni del generatore possono essere modificate mediante il menu, utilizzando diverse combinazioni di tasti o configurando i diversi parametri. Questo menu avanzato è composto da menu principali e sottomenu. L'accesso a questo menu può essere protetto con una password utente.

#### <span id="page-7-1"></span>**2.4. Attivazione dell'alta tensione**

Il generatore è in grado di attivare e disattivare l'alta tensione mediante un segnale di commutazione esterno, ovvero un comando On/Off remoto.

Cont o Continuo L'alta tensione (HV) è costantemente presente in output dal generatore. Est o Esterno L'alta tensione (HV) in output viene attivata o disattivata mediante un segnale di commutazione inviato da un dispositivo esterno collegato. Bus L'alta tensione (HV) in output viene attivata e disattivata tramite un'informazione inviata mediante protocollo di comunicazione seriale.

#### <span id="page-7-2"></span>**2.5. Modulo bus di comunicazione seriale (opzionale)**

Installando un modulo Anybus è possibile azionare il generatore mediante un bus seriale. Per comunicare con un generatore della rete di comunicazione spento, è necessario collegare una tensione di alimentazione esterna. La scelta del protocollo di comunicazione seriale utilizzato è determinata dal modulo Anybus installato.

Figura 3: modalità Controllo tensione

# <span id="page-8-0"></span>**3. Sicurezza**

Osservare le linee guida di sicurezza seguenti per prevenire lesioni alle persone e danni agli oggetti o al generatore stesso.

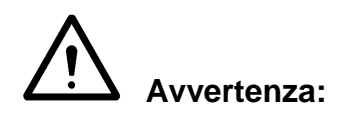

- L'installazione dell'impianto elettrico deve essere effettuata da un tecnico elettricista in possesso di una qualifica conforme alle normative locali e nazionali.
- L'apparecchiatura deve essere collegata a massa correttamente. Il collegamento a massa è necessario per garantire il funzionamento corretto e in sicurezza e per prevenire scosse elettriche in caso di contatto.
- Non toccare parti sotto tensione. *Possono provocare scosse elettriche pericolose!*
- Scollegare l'alimentazione prima eseguire qualsiasi lavoro sull'unità.
- Utilizzare il generatore esclusivamente con barre/elettrodi Simco-Ion.
- Mantenere il generatore privo di sporcizia, polvere e umidità per garantire il funzionamento in sicurezza.
- Le alte tensioni sono pericolose, specialmente per le persone portatrici di pacemaker.
- Non utilizzare il CM5 in un ambiente a rischio di esplosioni o incendi.
- Non esporre il CM5 a vibrazioni e urti.
- L'apparecchiatura può essere riparata esclusivamente da personale Simco-Ion.

# <span id="page-9-0"></span>**4. Specifiche tecniche**

#### **Alimentazione richiesta:** Tensione di alimentazione 100–240 V CA Valori limite della tensione di alimentazione Frequenza 50–60 Hz Valori limite della frequenza 47–63 Hz Corrente di alimentazione Max. 240 W Collegamento **Presa Euro IEC-320** Fusibile (posteriore): 3.15 AT

#### **Output:**

#### **Interfaccia utente:**

Indicatore di limite LED rosso

# **I/O digitale:**

85-264 V CA

CM5 30N (30P) CM5 60N (60P)<br>30 kV CC 60 kV CC Tensione di output max.  $30 \text{ kV CC}$  60 kV CC Corrente di output max. 5 mA 2,5 mA Potenza di output max. 150 W 150 W 150 W Collegamento alta tensione 4 connettori a molla que 4 connettori a molla

Stabilizzazione tensione 2% della tensione di output max. Stabilizzazione carico 2% della tensione di output max. Tensione di output Tensione di output Può essere impostata tra 0 kV e la tensione di output max. Ondulazione, picco-picco 5% della tensione di output max. a carico massimo

Funzionamento 4 tasti di spostamento del cursore, tasto ESC e Display LCD con 4 righe x 20 caratteri retroilluminato Precisione 5% della tensione massima ± 2 cifre

> 1 connettore Anybus. Il modulo Anybus è opzionale. Per i protocolli e le reti disponibili, contattare Simco-Ion Europe o un rappresentante locale

- Opzioni aggiuntive  $\overline{\phantom{a}}$  Attivazione/disattivazione alta tensione
	- Lettura tensione di output (valori in percentuale e assoluti)
	- Lettura corrente di output (valori in percentuale e assoluti)
	- Impostazione corrente o tensione di output (valori in percentuale e assoluti)
	- Impostazione della tensione o corrente di output massima

#### **I/O analogico (mediante connettore sub-D a 25 pin):**

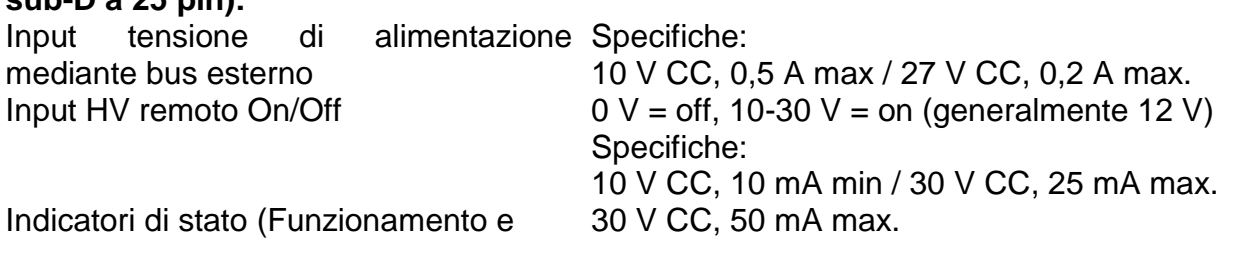

Allarme limite/Scintilla)

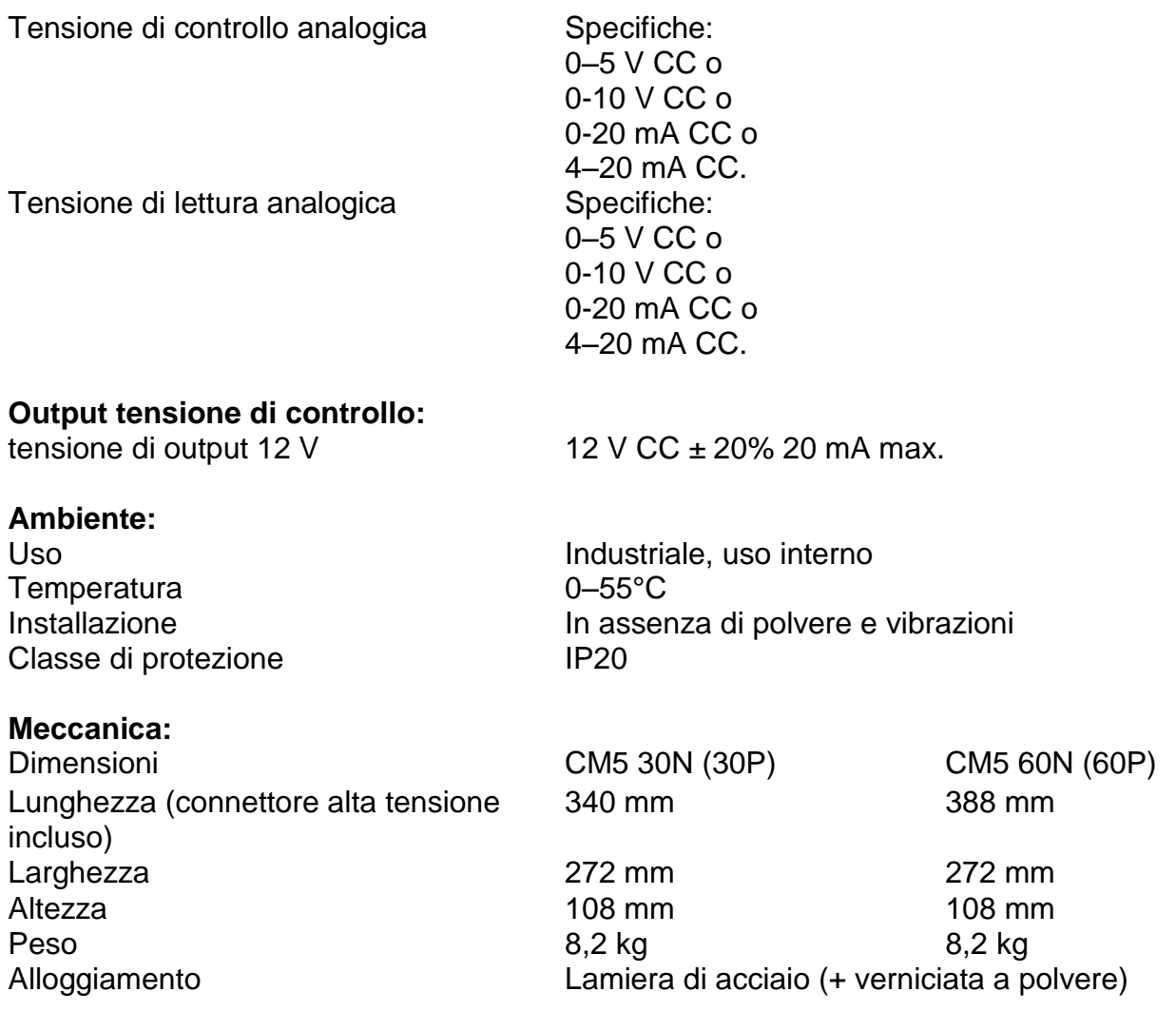

## **Fornito con:**

**Staffe** Connettore sub-D a 25-pin

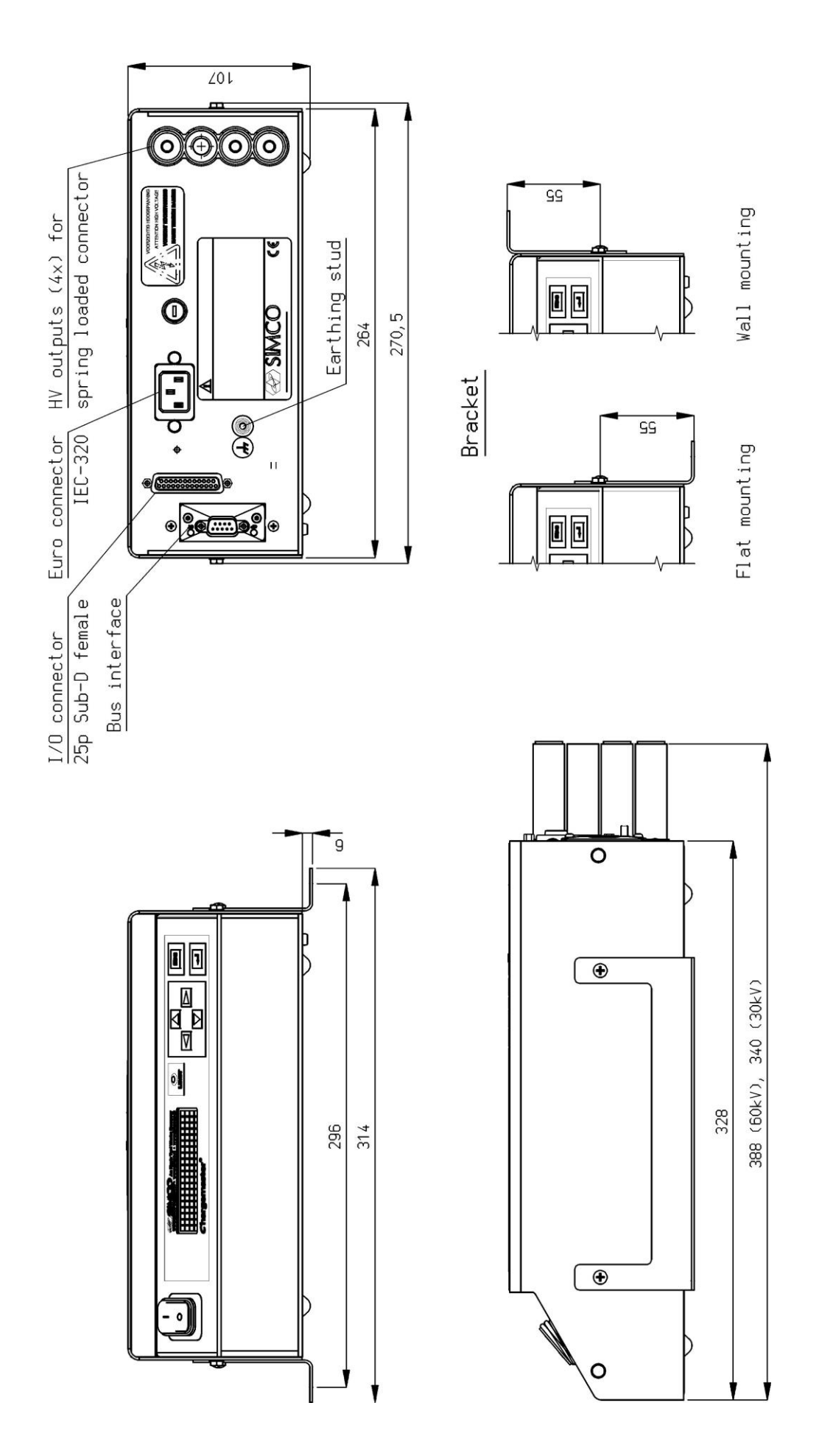

Figura 5: dimensioni del CM5

# <span id="page-12-0"></span>**5. Installazione**

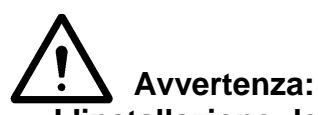

- **L'installazione dell'impianto elettrico deve essere effettuata da un tecnico elettricista in possesso di una qualifica conforme alle normative locali e nazionali.**
- **L'apparecchiatura deve essere collegata a massa correttamente. Il collegamento a massa è necessario per garantire il funzionamento corretto e in sicurezza e per prevenire scosse elettriche in caso di contatto**
- **Scollegare l'alimentazione prima eseguire qualsiasi lavoro sull'unità.**

#### <span id="page-12-1"></span>**5.1. Controlli preliminari**

- Controllare che l'apparecchiatura non sia danneggiata e di aver ricevuto la versione corretta.
- Controllare che i dettagli sulla distinta d'imballaggio corrispondano a quelli del prodotto ricevuto.
- Controllare che la tensione mostrata sulla targhetta con i dati di funzionamento corrisponda alla tensione (rete elettrica) che si desidera utilizzare.

*In caso di problemi e/o dubbi, contattare Simco-Ion o l'agente Simco-Ion locale.*

#### <span id="page-12-2"></span>**5.2. Panoramica**

Posizionare il generatore in una posizione facilmente visibile, accessibile e stabile sopra o vicino alla macchina e il più vicino possibile all'elettrodo o alla barra di carica.

#### **Nota:**

- **Il collegamento a massa deve essere effettuato mediante il cavo di alimentazione e il filo di messa a terra esterno sul punto di massa del generatore. Collegare il filo di messa a terra esterno a un punto della macchina collegato a massa.**

#### <span id="page-12-3"></span>**5.3. Installazione del CM5**

#### **Nota:**

- **Utilizzare esclusivamente i dispositivi di fissaggio in dotazione per fissare la staffa al CM5 (viti di fissaggio M4x8).**
- **Non installare il generatore in un ambiente sporco o umido, o in un ambiente in cui vengono utilizzati prodotti chimici o altri agenti corrosivi.**
- **Disporre il generatore in una posizione non soggetta a vibrazioni.**
- 1. Fissare il generatore mediante il kit di montaggio fornito.
- 2. Se necessario, è possibile ruotare il pannello anteriore di 180° per facilitare il funzionamento (vedere la sezione **[5.4](#page-14-0)**).

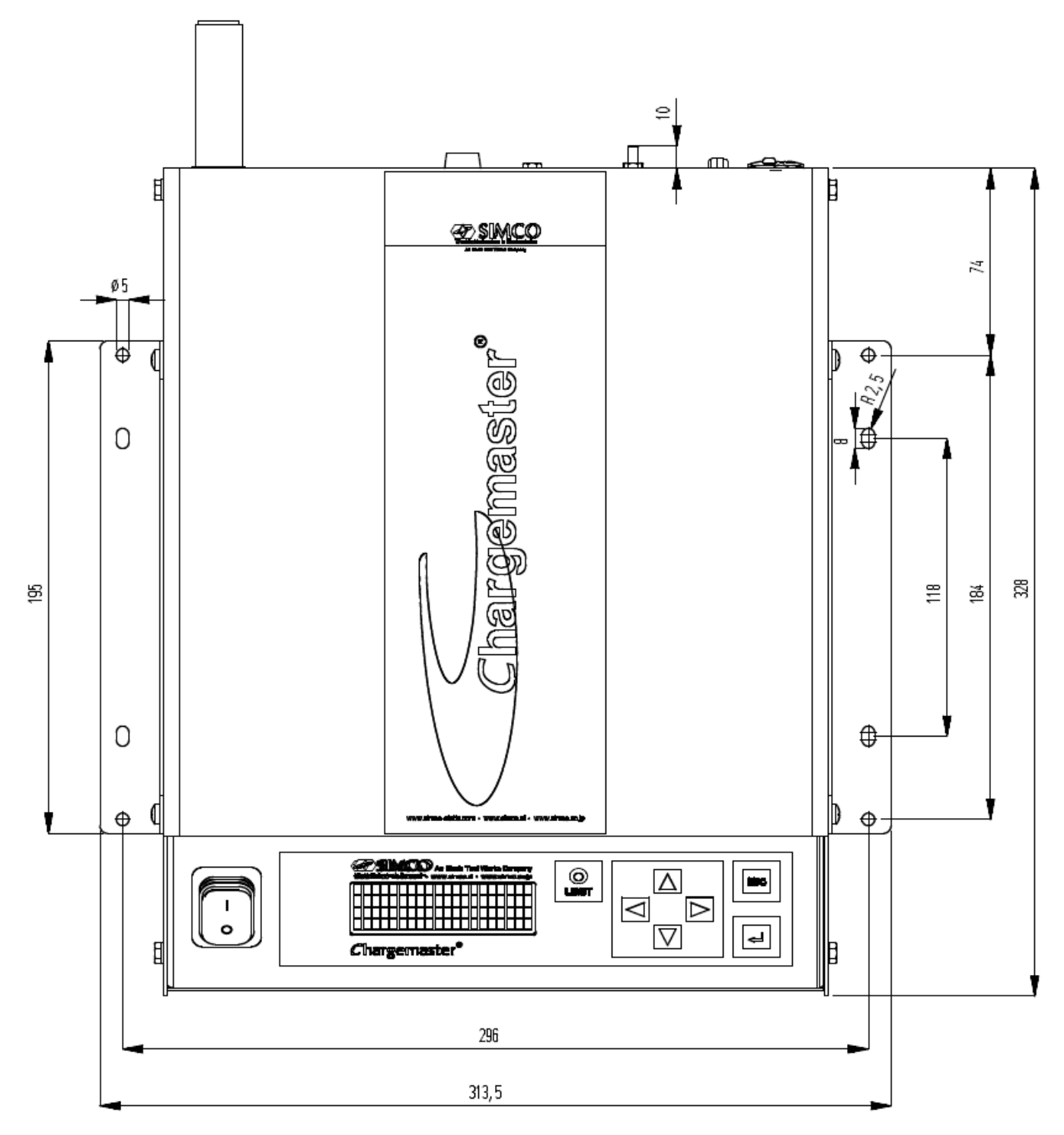

Figura 6: fori del gruppo CM5

#### <span id="page-14-0"></span>**5.4. Rotazione del pannello anteriore di 180°**

È possibile ruotare il pannello anteriore del generatore di 180° come segue:

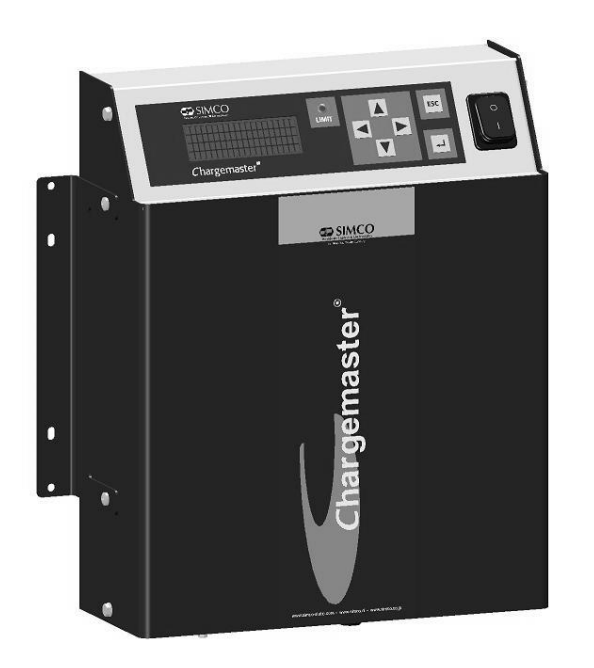

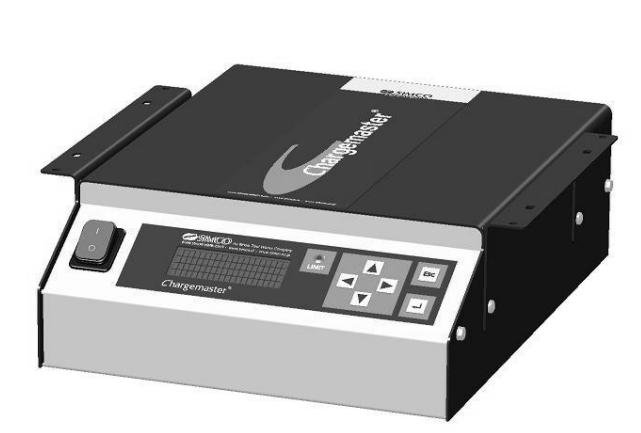

Figura 7: modelli diversi di CM5

- 1. Diseccitare il generatore e rimuovere il cavo di alimentazione.
- 2. Smontare il coperchio.
- 3. Scollegare i connettori Faston dell'interruttore della rete elettrica.
- 4. Scollegare i connettori del pannello anteriore dalla scheda di circuito stampato disposta in verticale.
- 5. Svitare entrambi i dadi esagonali sul pannello anteriore.
- 6. È ora possibile rimuovere il pannello anteriore dal generatore e ruotarlo.
- 7. Montare nuovamente il pannello anteriore con i due dadi esagonali.
- 8. Ruotare anche l'interruttore.
- 9. Collegare nuovamente i connettori del pannello anteriore.
- 10. Collegare nuovamente i connettori Faston dell'interruttore della rete elettrica (2 neri al collegamento superiore e marrone/blu al collegamento intermedio).
- 11. Montare il coperchio.
- 12. Collegare nuovamente il cavo di alimentazione e accendere nuovamente il generatore.

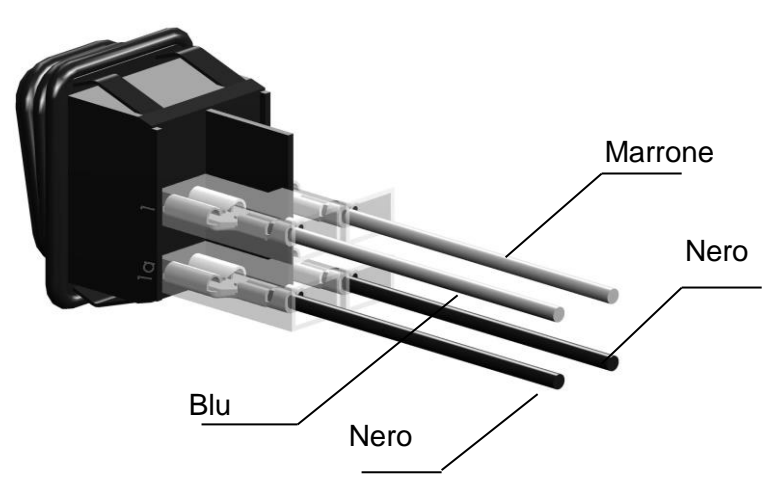

#### Figura 8: collegamento dell'interruttore principale del CM5

#### <span id="page-15-0"></span>**5.5. Collegamento del CM5**

**Nota:**

- **Non disporre i cavi dell'alta tensione lungo parti in metallo taglienti o gomiti stretti e non aggrovigliarli.**
- **Mantenere i cavi dell'alta tensione separati dal cablaggio della bassa tensione.**
- **Mantenere i cavi dell'alta tensione più corti possibile.**
- 1. Collegare il filo di messa a terra a un punto di massa.
- 2. Se necessario, montare i connettori a molla sul cavo dell'alta tensione degli elettrodi.

### **Nota: i modelli da 30 kV e 60 kV dispongono di diversi connettori.**

- 3. Avvitare i connettori a molla degli elettrodi di carica nei connettori ad alta tensione del generatore. Coprire gli output non utilizzati con i coperchi in dotazione.
- 4. Se un modulo "Anybus" è montato (sul lato posteriore del generatore), può essere collegato alla relativa rete. Il connettore dipende dal protocollo utilizzato. Fare riferimento al manuale del relativo modulo Anybus.
- 5. Collegare i segnali I/O analogici al connettore sub-D a 25-pin. Vedere le sezioni da **[5.6](#page-15-1)** a [0.](#page-21-3)
- 6. Impostare l'interruttore [ 0 / l ] sulla posizione [ 0 ].
- 7. Collegare il cavo di alimentazione al connettore IEC sul pannello posteriore del generatore.
- 8. Inserire la spina del cavo di rete in una presa a muro con collegamento a massa.

### <span id="page-15-1"></span>**5.6. Segnali di comando esterni**

Sul retro del CM5 è situato un connettore sub-D a 25-pin. Tale connettore è idoneo per diversi collegamenti esterni. Di seguito è riportato un riepilogo di questi collegamenti.

- HV remoto On/Off
- Comando remoto alta tensione e corrente
- Lettura corrente e tensione di output
- Indicatori di stato
- Alimentazione per indicazione modalità di riposo Fieldbus

### <span id="page-15-2"></span>**5.7. Commutazione on/off esterna dell'alta tensione (HV remoto On/Off)**

L'output dell'alta tensione del generatore può essere attivato e disattivato a distanza da una macchina o da un PLC. Per attivare l'alta tensione, collegare una tensione tra il pin 1 (+V) e il pin 14 (0 V). La tensione deve essere compresa tra 10 e 30 V CC. Se non è collegata alcuna tensione, l'alta tensione è disattivata. Quando la tensione indicata è collegata a questo input l'alta tensione è attivata.

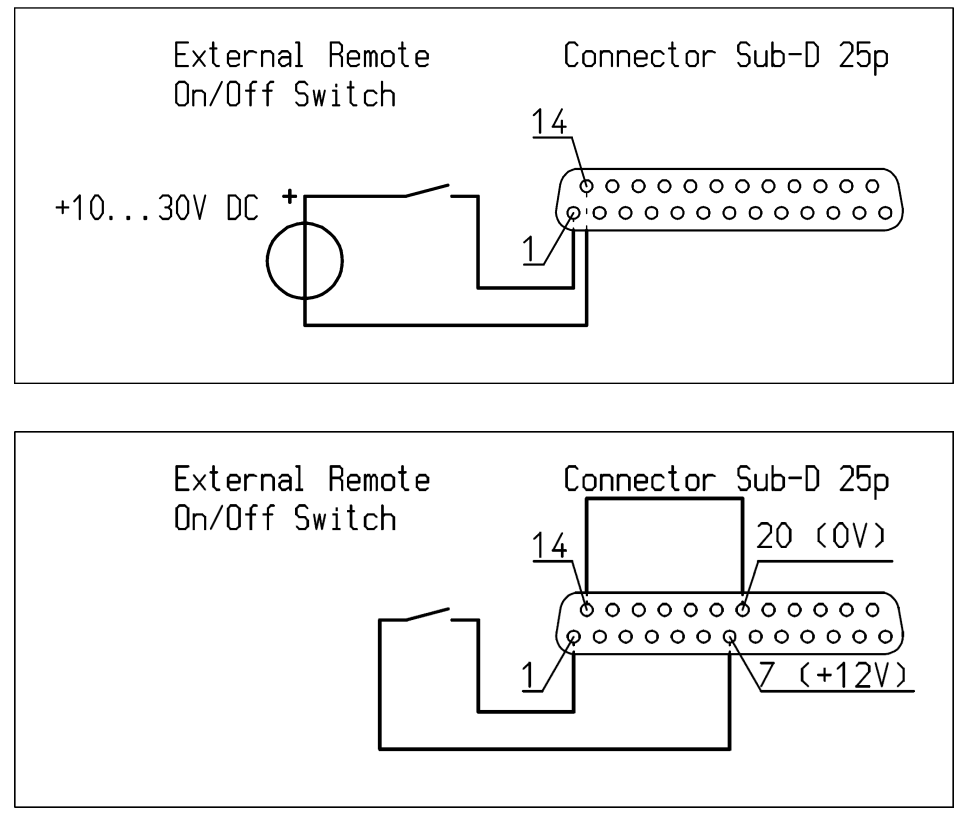

Figura 9: schema elettrico per HV remoto On/Off per il CM5

#### **Nota:**

Accertarsi che il comando esterno sia attivato mediante il menu di configurazione della relativa modalità operativa. Vedere sezione **[6.19](#page-35-1)**, menu **[7300](#page-54-0)**, opzione **[7313](#page-48-0)** e **[Appendix](#page-69-0)  [VII:](#page-69-0)** esempio 5.

#### <span id="page-16-0"></span>**5.8. Segnali di comando analogici**

Sono stati definiti tre input: per controllare l'alta tensione, il setpoint della corrente da fornire e la velocità della macchina. I segnali possono essere configurati e controllati indipendentemente l'uno dall'altro. Per configurare gli input, utilizzare il menu del generatore. Questa operazione viene descritta nelle voci del menu che vanno da **[7630](#page-52-0)** a **[7634,](#page-52-1)** da **[7640](#page-52-2)** a **[7644](#page-52-3)** (vedere la sezione **[6.28](#page-39-0)**).

 $\dot{E}$  possibile utilizzare le sequenti tensioni/correnti di comando:  $0 - 5$  V CC,  $0 - 10$  V CC, 0-20 mA CC or 4 – 20 mA CC, a seconda dell'impostazione selezionata nel menu. Questa tensione/corrente può essere utilizzata per regolare l'output dell'alta tensione di un valore compreso tra 0 e 100% rispetto a quello massimo.

#### **Nota:**

I segnali di input sono protetti da sovraccarico. Se, ad esempio, è attiva la modalità 0–20 mA CC ed è collegata una corrente di oltre 20 mA CC, l'output dell'alta tensione verrà disattivata. Il generatore indica questa modifica sul display mediante un messaggio di errore. Controllare il motivo per cui l'input è stato regolato erroneamente e ripristinare le impostazioni corrette della configurazione per il relativo input.

Se è attiva la modalità 0 – 5 V CC ed è collegata una tensione superiore a 5 V CC, la tensione di comando massima sarà limitata internamente a 5 V CC. Il generatore erogherà la sua

tensione o corrente massima all'output.

#### <span id="page-17-0"></span>**5.8.1. Segnale di comando analogico - Impostazione tensione/Limite tensione da remoto**

Per collegare il segnale di comando per l'alta tensione, è necessario collegare una fonte di tensione o di corrente tra il pin 3 e il pin 16 collegato a massa, come indicato nello schema seguente.

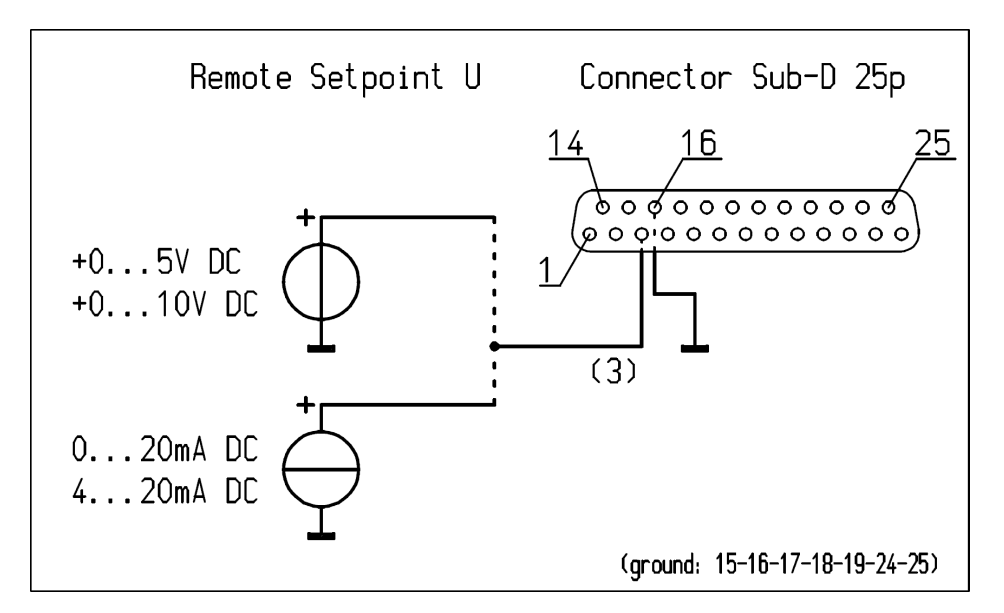

Figura 10: schema elettrico per Impostazione U da remoto per il CM5

#### <span id="page-17-1"></span>**5.8.2. Segnale di comando analogico - Limite corrente/Impostazione tensione da remoto**

Per collegare il segnale di comando della corrente di alimentazione in output, è necessario collegare una fonte di tensione o di corrente tra il pin 2 e il pin 15 massa, come indicato nello schema seguente.

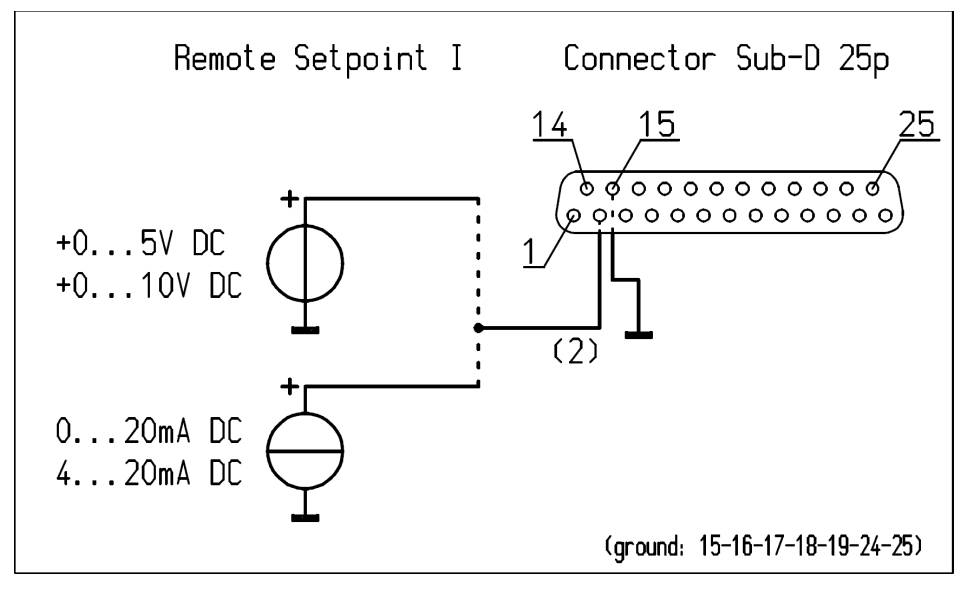

Figura 11: schema elettrico per Impostazione I da remoto per il CM5

### **Nota:**

Per poter utilizzare l'input di controllo per controllare o limitare la corrente, impostare l'opzione **[4300](#page-43-0)** su Esterno nel menu (voce menu **[4320](#page-43-1)**). Se tale opzione non è abilitata, la corrente massima di alimentazione in output viene determinata mediante le impostazioni del menu.

#### <span id="page-18-0"></span>**5.8.3. Segnale di controllo analogico Output avanzato Controllo**

Per collegare il segnale di controllo per la regolazione della velocità della macchina è necessario collegare una sorgente di tensione o corrente – secondo il seguente schema di cablaggio – tra il pin 12 e il pin 24 di massa.

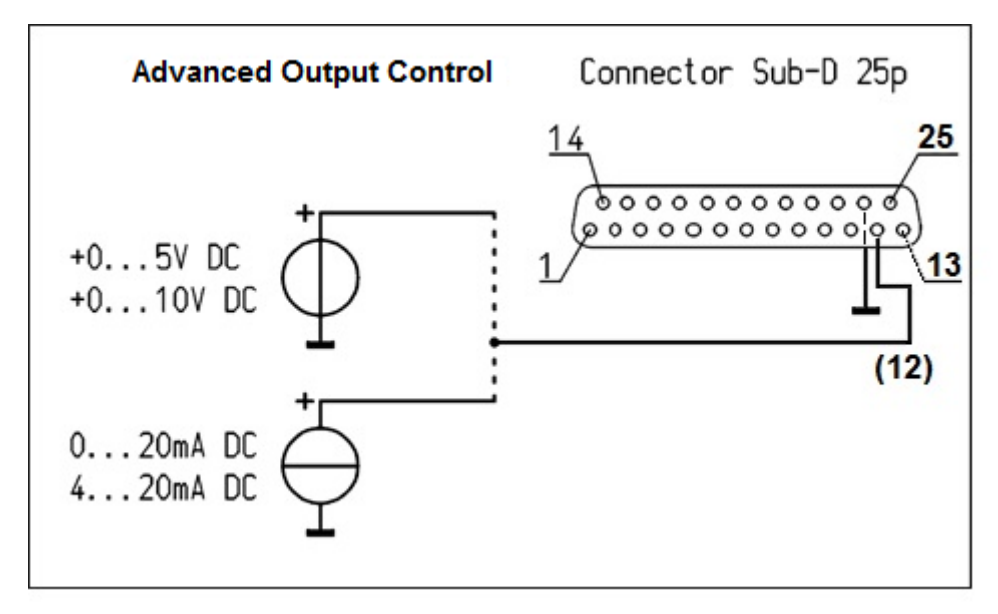

Figura 12: Schema di cablaggio CM5 del Output avanzato Controllo

#### **Nota:**

Per poter utilizzare l'input di controllo per la regolazione della velocità della macchina è necessario impostare l'opzione 1400 "Output avanzato Controllo". La massima corrente di output da generare è determinata dalla voce dimenu 6100: imposta il valore del limite di correte.

#### <span id="page-18-1"></span>**5.9. Segnali di lettura analogici**

Due segnali analogici sono disponibili per la lettura dell'alta tensione o della corrente di output. Entrambi i segnali possono essere configurati e letti indipendentemente l'uno dall'altro. Per configurare gli output, utilizzare il menu del generatore. Per configurare gli output, vedere le voci del menu da **[7610](#page-52-4)** a **[7614](#page-52-5)** e da **[7620](#page-52-6)** a **[7624](#page-52-7)**.

#### <span id="page-18-2"></span>**5.9.1. Segnale di lettura analogico - Tensione di output remota**

Per collegare il segnale di lettura per l'alta tensione di alimentazione, collegare un voltmetro o un amperometro tra il pin 4 e il pin 17 collegato a massa, come indicato nello schema seguente.

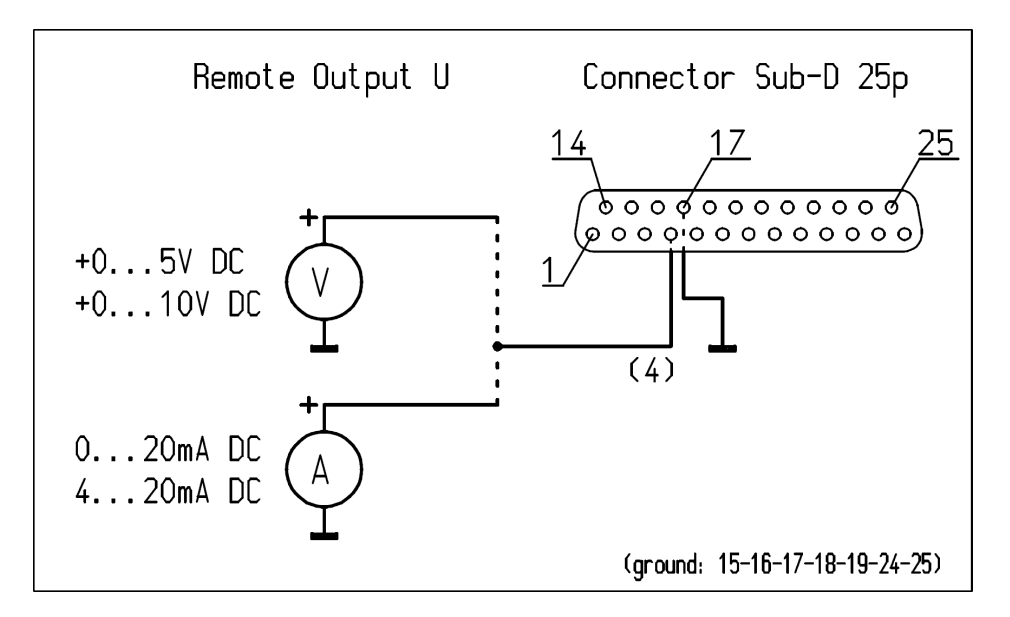

Figura 12: schema elettrico per Output U remoto per il CM5

#### <span id="page-20-0"></span>**5.9.2. Segnale di lettura analogico - Corrente di output remota**

Per collegare il segnale di lettura per la corrente di alimentazione in output, collegare un voltmetro o un amperometro tra il pin 5 e il pin 18 collegato a massa, come indicato nello schema seguente.

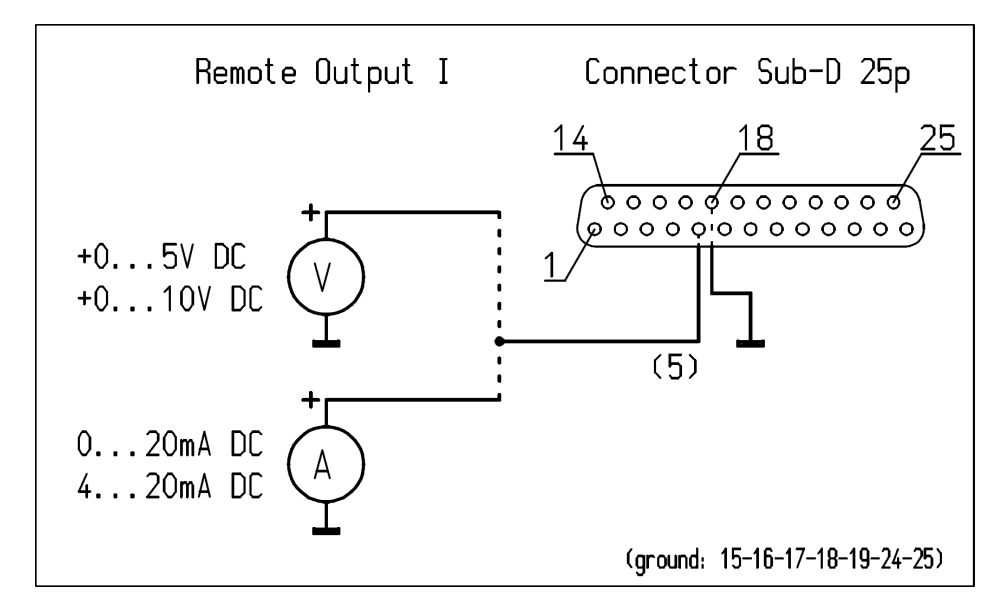

Figura 13: schema elettrico per Output I remoto per il CM5

#### <span id="page-20-1"></span>**5.10. Tensione di alimentazione interna a 12 V**

Il generatore dispone di un circuito di alimentazione isolato elettricamente interno che può essere utilizzato per alimentare i segnali di comando digitali (vedere **[5.7](#page-15-2) e [5.11](#page-21-0)**).

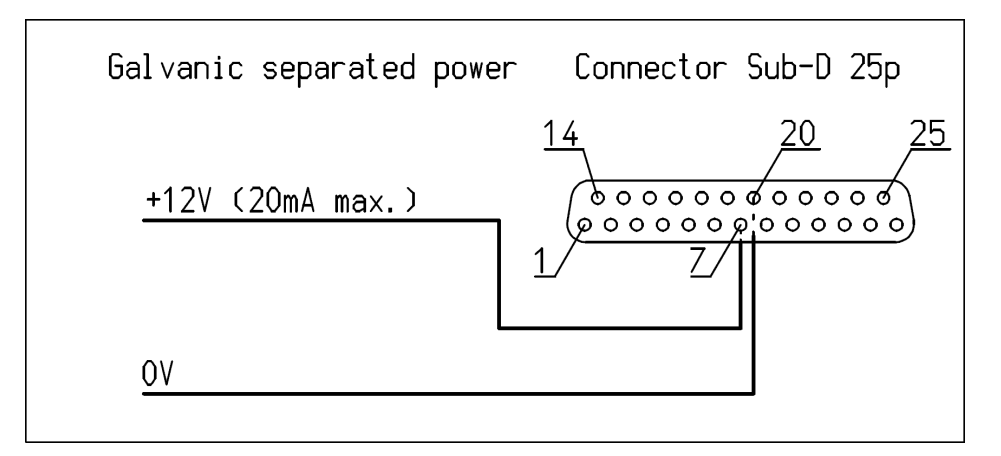

Figura 14: schema elettrico per tensione di alimentazione esterna a 12 V del CM5

#### <span id="page-21-0"></span>**5.11. Segnali di stato digitali**

Per segnalare lo stato del generatore è possibile utilizzare i segnali seguenti sul connettore sub-D a 25-pin.

- Allarme limite Indica che la corrente o la tensione di output è limitata (vedere [6.21](#page-35-3)).
- Scintilla Indica che è stata rilevata una scintilla (vedere **[6.22](#page-36-0)**).
- Funzionamento Indica se il generatore è operativo (vedere **[6.23](#page-36-1)**).

#### <span id="page-21-1"></span>**5.11.1. Segnale operativo**

Il segnale operativo deve essere collegato come indicato nello schema seguente (tra il pin 10 (OC Collettore aperto) e 23 (OE Emettitore aperto)). La corrente massima è 50 mA. Durante il collegamento, accertarsi che la polarità sia corretta.

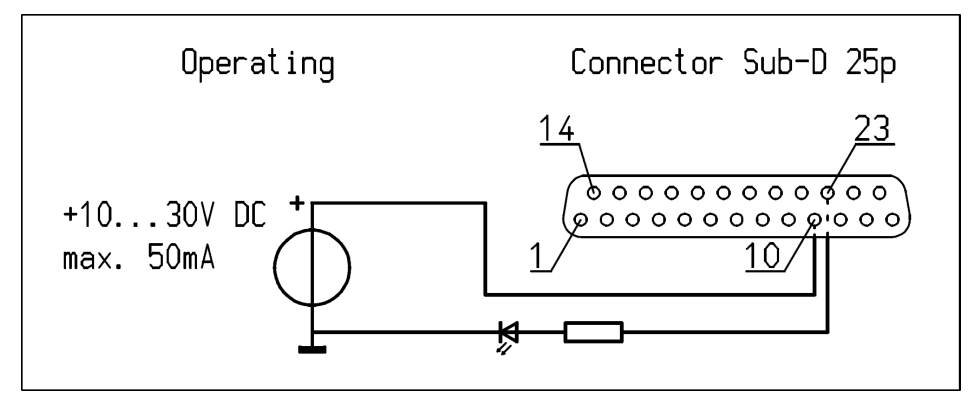

Figura 15: schema elettrico per segnale operativo del CM5

#### <span id="page-21-2"></span>**5.11.2. Pin 9 - Selezione output: allarme limite/scintilla**

Il segnale allarme limite/scintilla deve essere collegato come indicato nello schema seguente (tra il pin 9 (OC Collettore aperto) e 22 (OE Emettitore aperto)). La corrente massima è 50 mA. Durante il collegamento, accertarsi che la polarità sia corretta.

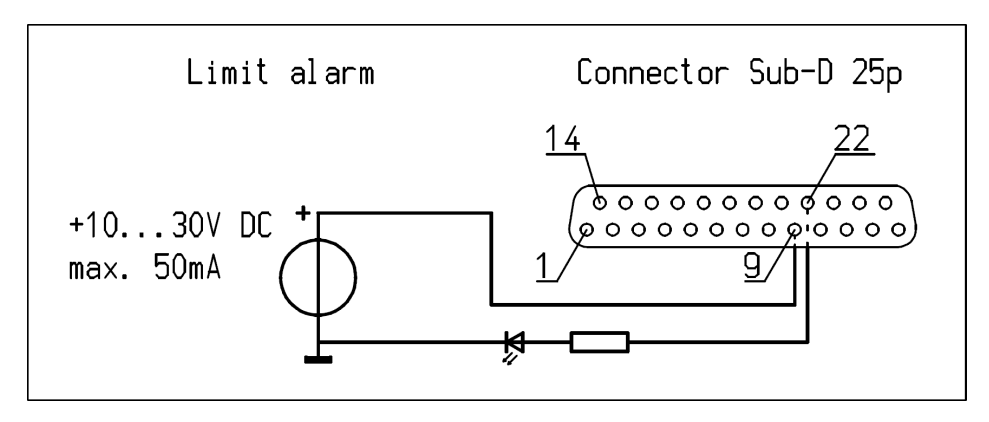

<span id="page-21-3"></span>Figura 16: schema elettrico per segnale allarme limite/scintilla del CM5

#### <span id="page-22-0"></span>**5.12. Tensione di alimentazione bus esterno**

Il generatore di alta tensione CM5 dispone di una funzione stand-by del bus di comunicazione. Questa funzione consente al generatore di emettere un messaggio "modalità di riposo" mediante il sistema di comunicazione bus quando la tensione di alimentazione del generatore è disattivata.

È possibile collegare al CM5 una tensione di alimentazione esterna per mantenere attiva la comunicazione bus quando il generatore è spento.

La tensione di alimentazione del bus esterno deve essere collegata tra il pin 6 (+) e il pin 19 (massa), come indicato nello schema seguente.

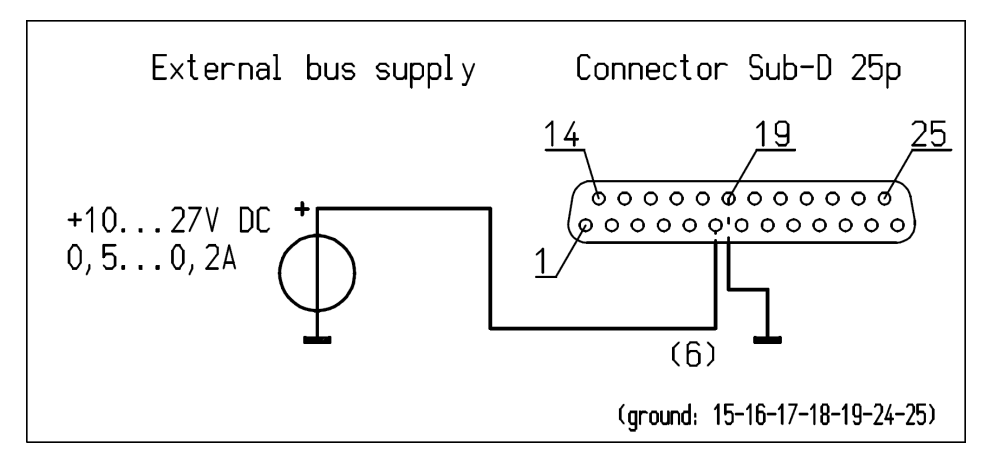

Figura 17: schema elettrico per la tensione di alimentazione del bus esterno del CM5

# <span id="page-23-0"></span>**6. Messa in funzione**

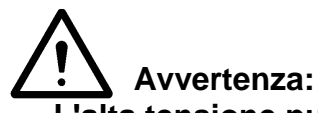

- L'alta tensione può essere pericolosa, specialmente per persone portatrici di **pacemaker.**
- **Toccare parti sotto tensione dell'elettrodo/barra di carica causa scosse elettriche pericolose.**

#### <span id="page-23-1"></span>**6.1. Attivazione/disattivazione tensione della rete elettrica**

- $\text{Attivazione} = \text{Posizione} [1].$
- Disattivazione = Posizione  $[0]$ .

Quando si accende il generatore, l'indicatore di limite lampeggia per 2 secondi. Dopo 2 secondi la retroilluminazione del display si accende lentamente e mostra le informazioni relative al generatore. Tali informazioni comprendono:

- Il tipo di generatore (ad esempio "**CM5-60N**")
- La versione del firmware
- L'indirizzo del bus di comunicazione
- In alcuni casi, informazioni aggiuntive

Dopo aver visualizzato queste informazioni per 2 secondi il generatore continua la procedura di accensione.

Quando il generatore viene acceso la prima volta o quando vengono ripristinate le impostazioni di fabbrica, il generatore deve essere inizialmente impostato mediante una configurazione veloce ("Impostaz. iniziale") (vedere **[6.2](#page-23-2)**). In tutti gli altri casi il generatore si accende normalmente e viene visualizzato il menu principale (vedere **[6.5](#page-28-0)**). Il generatore si accende sempre nella modalità in cui si trovava quando è stato spento.

#### <span id="page-23-2"></span>**6.2. Configurazione del generatore mediante il menu "Impostaz. iniziale" (Quick Init)**

Il menu "Impostaz. iniziale" o menu di configurazione veloce viene utilizzato per configurare velocemente il generatore. Dopo aver eseguito e configurato alcune impostazioni di base comuni, è possibile iniziare velocemente ad utilizzare il generatore.

Quando sul display viene visualizzato "**[Impostaz. iniziale]**" significa che il generatore deve ancora essere configurato per l'utilizzo. Premere [A] / [V] per selezionare un'altra impostazione. Dopo aver selezionato l'impostazione corretta, premere  $\left[\rightarrow\right]$  per attivare e abilitare l'impostazione scelta.

Il menu "Impostaz. iniziale" configura il generatore con le opzioni descritte di seguito.

#### **Nota:**

Quando si esegue una configurazione veloce, alcune opzioni potrebbero essere ignorate in base alle scelte effettuate.

#### <span id="page-24-0"></span>**6.2.1. Selezione della lingua utente**

Come impostazione predefinita, il generatore visualizza le informazioni e le istruzioni sul display in inglese. L'utente può tuttavia modificare questa impostazione scegliendo la lingua che desidera.

Modifica del parametro lingua:

#### **"Language: English" (Lingua: inglese)**

Premere i tasti [A] / [V] fino a quando la lingua desiderata "English" (Inglese), "Deutsch" (Tedesco), "**Italiano"** o **"Français**" (Francese) non lampeggia sul display. Premere quindi il tasto [-] per confermare la scelta. Da questo momento, il CM5 riceve i comandi nella lingua selezionata. A seconda delle opzioni disponibili delle funzioni, il generatore dovrà quindi essere configurato come un generatore di carica semplice o un generatore con modulo Anybus. Questa operazione è descritta nei 2 paragrafi seguenti.

# <span id="page-24-1"></span>**6.2.2. CM5 come semplice generatore di carica (ECM)**

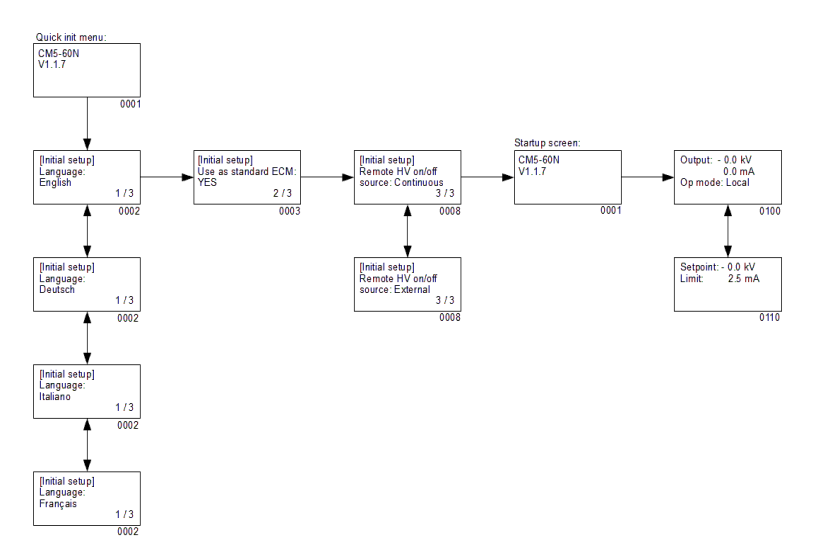

Impostare i seguenti parametri:

#### "**Usare come ECM standard:**"

Mediante i tasti  $[4] / [7]$ . selezionare finché l'opzione "**SI**" non lampeggia sul display. Quindi premere  $\left[ \leftarrow \right]$  per confermare la scelta.

Viene visualizzato il seguente testo:

#### "**HV Remoto on/off fonte:**"

Mediante i tasti  $[4] / [7]$ , selezionare finché l'opzione corretta non lampeggia sul display. È possibile scegliere di attivare continuamente la tensione di output ("**Continuo**") o di attivarla e disattivarla da remoto mediante comando esterno ("Esterno"). Quindi premere [<sup> $\leftarrow$ </sup>] per confermare la scelta.

È ora possibile utilizzare il CM5 in sostituzione di un ECM. Viene visualizzata la schermata principale del CM5.

#### **Nota:**

Se il CM5 viene utilizzato per sostituire un normale ECM, l'accesso al menu è disattivato. Vedere la sezione **[6.3](#page-27-0)** per abilitare il menu.

#### <span id="page-25-0"></span>**6.2.3. CM5 con modulo Anybus (opzionale)**

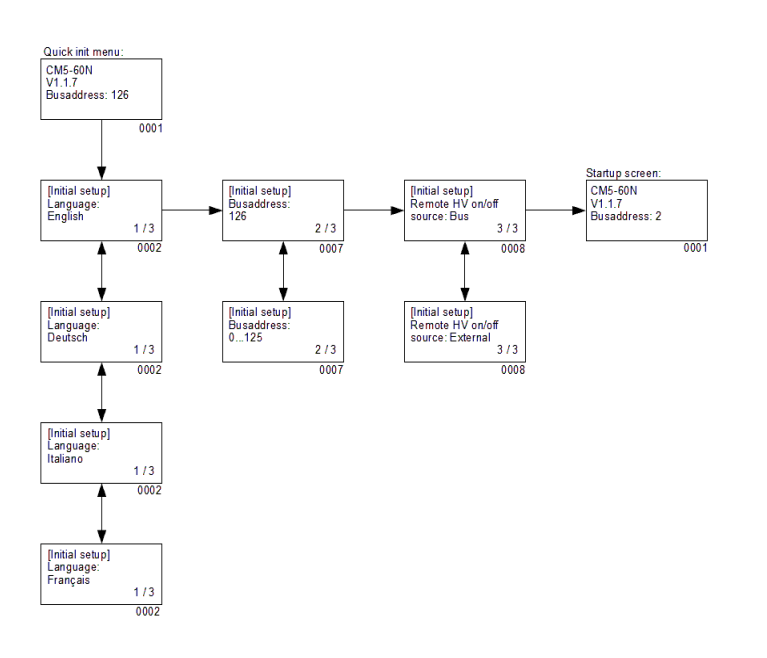

Impostare i seguenti parametri:

#### **"Indirizzo BUS:**"

Mediante i tasti [ $\blacktriangle$ ] / [ $\nabla$ ], selezionare finché l'indirizzo del bus desiderato [1…125] non lampeggia sullo schermo. Quindi premere [←] per confermare la scelta. Viene visualizzato il seguente testo:

#### "**HV Remoto on/off fonte:**"

Mediante i tasti  $[\triangle] / [\triangledown]$ , selezionare finché l'opzione corretta non lampeggia sullo schermo. È possibile scegliere di attivare e disattivare la tensione di output mediante la comunicazione bus ("**Bus**") o mediante comando esterno

("Esterno"). Quindi premere [<del>+]</del> per confermare la scelta.

Il CM5 è ora configurato e può essere utilizzato. Viene visualizzata la schermata principale del CM5.

# <span id="page-25-1"></span>**6.2.4. CM5 in modalità Locale, Remoto o AdvOutC (opzionale)**

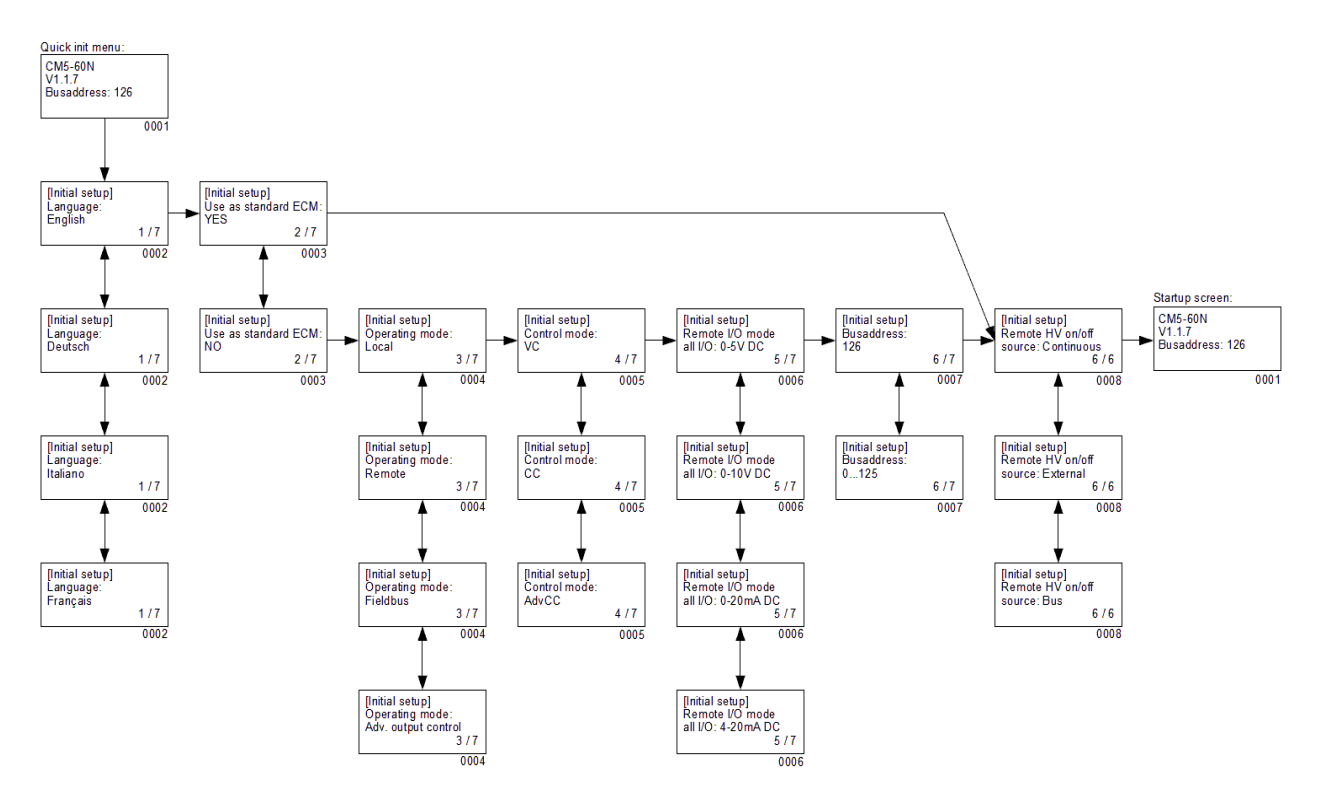

Impostare i seguenti parametri:

#### - "**Language**"

Impostazione della lingua utente desiderata. Premendo i tasti  $[4] / [4]$  effettuare una selezione, fino a quando la lingua desiderata "**English"** (Inglese), "**Deutsch**" (Tedesco), "**Italiano"** o **"Français**" (Francese) non inizia a lampeggiare sullo schermo. Premere quindi il tasto [ ] per confermare la scelta. Da questo momento, le informazioni e le istruzioni verranno visualizzate sullo schermo nella lingua selezionata.

#### - "Usare come **ECM** standard"

Se il CM5 è stato utilizzato come un semplice generatore di carica (ECM), utilizzare i tasti [ $\triangle$ ] / [ $\blacktriangledown$ ] per selezionare finché l'opzione "SI" non lampeggia sullo schermo. Quindi premere [ ] per confermare la scelta. Viene visualizzata la schermata principale del CM5.

Se si seleziona "**NO**", vengono configurate le impostazioni seguenti.

#### **Nota:**

Se il CM5 è stato scelto come semplice generatore di carica (ECM), l'accesso al menu è disabilitato. È possibile abilitare l'accesso al menu seguendo le istruzioni riportate nella sezione **[6.3](#page-27-0)**.

#### - "**Modalità operativa**"

Quest'opzione seleziona il funzionamento del generatore in modalità "**Locale**", "**Remoto**", "Fieldbus" (opzionale) o "AdvOutC" (opzionale). Premere [A] / [V] per selezionare la modalità corretta, quindi premere  $\left[\leftarrow\right]$  per abilitare l'impostazione.

#### - "**Modalità controllo**"

(Non per la modalità AdvOutC) Quest'opzione seleziona il funzionamento del generatore nella modalità controllo "VC", "CC" o "AdvCC" (opzionale). Premere [A] / [V] per selezionare la modalità corretta, quindi premere  $\left\lfloor \frac{1}{2} \right\rfloor$  per abilitare l'impostazione.

#### - "**Mod. remota I/O solo I/O**"

(Solo nella modalità operativa Remoto) Quest'opzione seleziona se tutti i segnali I/O analogici del generatore devono funzionare nella modalità "**0-5 V DC**", "**0-10 V DC**", "**0-20 mA DC**" o "4-20 mA DC". Premere [▲] / [▼] per selezionare la modalità corretta, quindi premere  $\left[\rightleftarrow\right]$  per abilitare l'impostazione.

#### - "**Indirizzo BUS**"

(Solo se il modulo Anybus è attivato) Quest'opzione seleziona l'indirizzo del bus per la comunicazione seriale. Premere  $[\triangle] / [\nabla]$  per selezionare l'indirizzo secondario corretto, quindi premere  $\left[ \rightleftharpoons \right]$  per abilitare l'impostazione.

#### - "**HV Remoto on/off fonte**"

Selezionare "**Continuo**" se il generatore deve alimentare in maniera continua la tensione di output impostata o selezionare "**Esterno**" per attivare o disattivare la tensione di output mediante l'input esterno. Premere [A] / [V] per selezionare la modalità corretta, quindi premere  $\left[\rightleftarrow\right]$  per abilitare l'impostazione.

#### - "**HV Remoto on/off fonte**" (solo nella modalità Fieldbus)

(Solo se il modulo Anybus è attivato) Selezionare "**Bus**" per attivare e disattivare la tensione di output impostata mediante bus di comunicazione o selezionare "**Esterno**" per attivare e disattivare la tensione di output mediante input esterno. Premere  $[\triangle] / [\triangledown]$  per selezionare la modalità corretta, quindi premere [←] per abilitare l'impostazione.

Una volta impostati tutti i parametri, il generatore visualizzerà nuovamente le informazioni riguardanti il tipo di generatore (ad esempio "**CM5-60N**"), la versione del firmware, l'indirizzo del bus di comunicazione e, in alcuni casi, informazioni aggiuntive. Queste informazioni vengono visualizzate per 2 secondi, quindi il generatore continua a funzionare e visualizza la schermata principale.

#### <span id="page-27-0"></span>**6.3. Attivazione menu Bloccato**

Se il CM5 viene configurato come semplice generatore di carica (ECM) mediante Quick init, da quel momento il menu viene disabilitato. Per abilitare il menu spegnere il CM5, tenere premuti contemporaneamente i tasti  $\left[\right. \left( \left. \right) \right]$  e accendere nuovamente il CM5. Dopo un breve periodo di tempo viene visualizzato il messaggio "Menu attivato". Dopo 2 secondi il software del CM5 si avvia e viene visualizzata la schermata principale. Il menu è ora sbloccato e l'utente può accedervi.

#### **Nota:**

Non è possibile attivare il menu quando il generatore è attivo in modalità Tasto start (vedere la sezione **[6.10](#page-30-1)**). Premere [**ESC**] per uscire dalla modalità Tasto start.

#### <span id="page-27-1"></span>**6.4. Reimpostare la lingua inglese**

Se durante l'installazione Quick init nel CM5 è stata selezionata una lingua errata, è possibile impostare la lingua inglese come segue. La lingua utente può essere reimpostata disattivando il CM5, quindi tenendo premuti contemporaneamente i tasti [►] e [**ESC**] e attivando il CM5. Dopo pochi secondi, sullo schermo viene visualizzato il messaggio "**Lingua predefinita ripristinata**" (**Default language restored**). Dopo 2 secondi, il software del CM5 si riavvia, e viene visualizzata la schermata principale. La lingua utente predefinita è di nuovo l'inglese.

#### <span id="page-28-0"></span>**6.5. Il menu principale**

Il display LCD fornisce informazioni riguardanti lo stato del generatore. Tali informazioni vengono mostrate mediante testo o simboli.

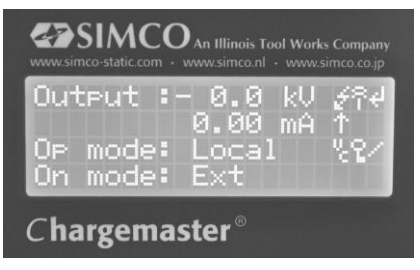

Figura 18: display del CM5

La schermata principale del generatore mostra la tensione e la corrente attuale misurate e la modalità operativa. Il testo viene mostrato sul lato sinistro del display e i simboli sul lato destro. I simboli che fanno riferimento a una modalità operativa vengono visualizzati sulla stessa linea del testo.

Spiegazione dei simboli utilizzati:

- $\mathbf{v}_\mathrm{c}$ Generatore in funzione in modalità VC (Voltage Control, Controllo tensione).
- S. Generatore in funzione in modalità CC (Current Control, Controllo corrente).
- 93 Generatore in funzione in modalità AdvCC (Advanced CC, Controllo corrente avanzato).
- И Generatore in funzione in modalità AdvOutC (Advanced Output Control, Output avanzato Controllo).
- F. Alta tensione attivata.
- 9. Tastiera bloccata.
- 8. Modalità on/off esterna abilitata.
- $\epsilon$ Modalità Tasto start abilitata.
- $1/\rightarrow$ Barra rotante, comunicazione seriale operativa.
- E E lampeggiante, problemi di comunicazione.
- Я Parametro non modificabile.
- T. Modalità corrente alta (nominale) in modalità AdvCC.
- T Modalità corrente bassa (standby) in modalità AdvCC.

La modalità impostata quando il generatore viene azionato mediante la tastiera è definita "Locale". La modalità impostata quando il generatore viene azionato mediante gli input di controllo analogici esterni è definita come "Remota". La modalità impostata quando il generatore viene azionato mediante comunicazione seriale è definita "Fieldbus" (vedere la sezione [2\)](#page-5-1).

#### <span id="page-29-0"></span>**6.6. Funzioni dei tasti**

Descrizione delle funzioni dei tasti del CM5:

- [ ] Consente di modificare l'impostazione della tensione o della corrente/selezionare una voce di menu/modificare un parametro.
- [ ] Consente di modificare l'impostazione della tensione o della corrente/selezionare una voce di menu/modificare un parametro.
- [◄] Consente di visualizzare i valori dell'impostazione e la posizione del cursore durante la modifica di alcuni parametri.
- [►] Consente di visualizzare i valori dell'impostazione e la posizione del cursore durante la modifica di alcuni parametri.
- [ $H$ ] Consente di accedere ai menu e alle voci dei menu/accettare parametri modificati/attivare l'alta tensione in modalità Tasto start.
- [**ESC**] Consente di uscire dal menu e dalle voci dei menu/dalla modalità Tasto start.

#### <span id="page-29-1"></span>**6.7. Visualizzazione tensione attuale / impostazione corrente**

Premere il tasto [◄] o [►]. La tensione impostata e il limite di corrente vengono mostrati sul display. I valori impostati vengono mostrati finché si tiene premuto il tasto. Quando si rilascia il tasto, la schermata principale viene visualizzata nuovamente dopo 2 secondi.

#### <span id="page-29-2"></span>**6.8. Modifica impostazione corrente / tensione**

#### **Nota:**

- **Evitare tensioni di output alte non necessarie; si potrebbe verificare un cortocircuito sugli elettrodi o sulle barre di carica. Ciò può pregiudicare l'affidabilità e il funzionamento corretto del processo di carica.**

#### **Nota:**

Accertarsi che il generatore sia impostato in modalità locale, altrimenti questa funzione non è operativa.

Premere il tasto [ $\triangle$ ] / [ $\nabla$ ]. I valori attualmente impostati vengono mostrati sul display. Premere nuovamente il tasto  $[\triangle] / [\triangledown]$ , per modificare il valore dell'impostazione. In modalità VC l'impostazione della tensione viene modificata, invece nella modalità CC o AdvCC viene modificata l'impostazione della corrente. Se i tasti non vengono azionati per più di 2 secondi, viene visualizzata nuovamente la schermata principale.

Per aumentare/diminuire l'impostazione rapidamente, tenere premuti i tasti  $[4] / [4]$  più a lungo. Più a lungo rimangono premuti i tasti, più rapida sarà la modifica dei valori. Inoltre, il valore cambia inizialmente in incrementi di 0,1 kV o mA e dopo un breve periodo di tempo, in incrementi di 1,0 kV o mA.

Incrementare la tensione di output fino a raggiungere il valore desiderato. Quindi, impostare la tensione di output su un valore di circa il 10% superiore per adattarla alle variazioni dei processi.

#### <span id="page-30-0"></span>**6.9. Blocco tastiera**

È possibile bloccare la tastiera del CM5. Tenere premuti contemporaneamente il tasti [◄] e [►] per circa 1 secondo. Sul display viene visualizzato il simbolo "E". Ora la tastiera è bloccata. Quando la tastiera è bloccata non è possibile modificare il valore di impostazione del generatore. Utilizzando i tasti [▲], [▼], [◀] e [▶], i valori di impostazione attualmente configurati possono essere ancora visualizzati.

Tenere premuti contemporaneamente il tasti [◄] e [►] nuovamente per circa 1 secondo. Il simbolo " $\mathbf{\hat{r}}$ " non viene più visualizzato sul display. La tastiera è sbloccata nuovamente e può essere utilizzata per modificare le configurazioni di impostazione del generatore.

#### **Nota:**

Se la tastiera è stata bloccata mediante il menu, NON può essere sbloccata premendo contemporaneamente i tasti  $\lceil \blacktriangleleft \rceil$  e  $\lceil \blacktriangleright \rceil$ . In tal caso, il simbolo " $\mathbf{\hat{r}}$ " lampeggia 5 volte ad indicare che la tastiera rimane bloccata. In questo caso per sbloccare la tastiera è necessario accedere al menu (vedere la sezione **[6.3](#page-27-0)**).

#### <span id="page-30-1"></span>**6.10. Modalità Tasto start**

Per attivare l'output indipendentemente da un segnale di comando on/off esterno è possibile utilizzare la modalità Tasto start. Con questa modalità è possibile attivare manualmente l'alta tensione (disattivata) ad esempio per effettuare test iniziali.

**Nota:** la modalità Tasto start può essere utilizzata esclusivamente se il generatore è stato impostato come 'Local Ext', 'Remote Ext', 'Fieldbus Bus' o 'Fieldbus Ext'.

Per attivare la modalità Tasto start, mantenere premuti i tasti [**ESC**] e [<del> $\leftarrow$ </del>] per circa 1 secondo. Quando il generatore esce dalla modalità Tasto start, questa condizione viene indicata sul display mediante il simbolo " $\leftarrow$  lampeggiante sull'angolo in alto a destra.

Quando il generatore funziona in modalità Tasto start, premere il tasto  $\left[\frac{1}{2}\right]$  per attivare l'alta tensione. Rilasciare il tasto  $\left[\leftarrow\right]$ ; l'alta tensione di disattiva nuovamente.

Premere il tasto [**ESC**] per disattivare nuovamente la modalità Tasto start. Il simbolo "" lampeggiante non viene più visualizzato sul display e il generatore ritorna al normale funzionamento. Il generatore esce dalla modalità Tasto start anche se l'interruttore principale viene disattivato e attivato nuovamente.

#### <span id="page-30-2"></span>**6.11. Menu di accesso**

Premere il tasto  $\left[\leftarrow\right]$  mentre il generatore visualizza la schermata principale per accedere al menu. Se la password utente non è stata modificata, è possibile accedere direttamente al menu. Se la password utente è stata modificata, è necessario inserirla prima di accedere al menu (vedere **[6.15](#page-33-1)**).

#### <span id="page-31-0"></span>**6.12. Schermate dei menu**

Quando si inserisce la password utente, viene visualizzata la prima voce del menu principale. Premere [A] / [V], per selezionare un'altra voce del menu principale. Ciascuna schermata di menu mostra il numero di voci che contiene il relativo menu e il numero in sequenza della voce selezionata (ad esempio 3/7). In molti casi la voce del menu visualizzato dispone di un sottomenu sottostante. Premere il tasto [- ] per attivare il menu sottostante o un menu successivo. Premere [**ESC**] per uscire dal menu principale o da un sottomenu.

Quando uno dei parametri del sistema viene visualizzato con il valore attualmente impostato, premere il tasto  $\left\lfloor \frac{d}{r} \right\rfloor$  per modificare il parametro. Il valore impostato o il cursore inizia a lampeggiare. Premere  $[\triangle] / [\triangledown]$  per modificare il valore. Premere il tasto  $[\triangle]$  per accettare e salvare la nuova impostazione. Premere il tasto [**ESC**] per annullare la modifica e ripristinare il valore precedente.

Mantenere premuto [**ESC**] per più di 2 secondi per tornare alla prima voce del menu principale da qualsiasi altro parametro o voce del menu. In tal caso, il tasto [**ESC**] funziona come tasto Pagina iniziale.

#### **Nota:**

Se non viene premuto nessun tasto per 30 secondi, il sistema torna automaticamente alla schermata principale.

Riepilogo:

- Utilizzare i tasti [▲] / [V] per scorrerle le voci dei menu o per modificare il valore di un parametro.
- Utilizzare i tasti [◄] / [►] per spostare il cursore verso sinistra o destra (durante l'immissione dei parametri).
- Utilizzare il tasto  $\left[\leftarrow\right]$  per selezionare una voce del menu sottostante. Inoltre, il tasto  $\left[\leftarrow\right]$ viene utilizzato per rendere modificabile un parametro del sistema o per salvare un parametro modificato.
- Utilizzare il tasto [**ESC**] per uscire da una voce di menu. Inoltre il tasto può essere utilizzato per non salvare un parametro modificato e ripristinare il valore originale.

Vedere anche la sezione **[6.28](#page-39-0)** voce del menu **[1000](#page-43-2)** per ulteriori informazioni riguardanti la struttura dei menu.

### <span id="page-32-0"></span>**6.13. Modifica della lingua utente**

Come impostazione predefinita, le informazioni e le istruzioni vengono visualizzate sul display in lingua inglese. L'utente ha tuttavia la possibilità di impostare il tedesco, l'italiano o il francese. Procedere come segue:

- 1. Premere  $\left[\right. \leftarrow \right]$  per accedere al menu.
- 2. Il generatore visualizza ora il testo seguente:
	- "**[Generale]**"
	- "**Modalità operativa:**"
	- "**Locale**"

(La modalità visualizzata varia in funzione della modalità operativa selezionata).

- 3. Premere  $[\triangle] / [\triangledown]$  fino a modificare la voce del menu in :
	- "**[Generale]**"

# "**Impostazioni avanzate**"

- 4. Premere  $\left[\right.\left.+ \right]$  per attivare questo menu.
- 5. Il generatore visualizza ora il testo seguente:
	- "**[Impostazioni avanzate]**" "**Impostaz. generali**"
- 6. Premere  $\left[\right.$  per attivare questo menu.
- 7. Il generatore visualizza ora il testo seguente:
- "**[Impostaz. generali]**" "**Cambio mod. blocco:**" "**Sbloccato**"
- 8. Premere  $[\triangle] / [\triangledown]$  fino a modificare la voce del menu in: "**[Impostaz. generali]**" "**Lingua:**" "**Inglese**"
- 9. Premere  $\left[\right. \leftarrow \right]$  per modificare la lingua utente.
- 10. Ora la lingua attivata inizia a lampeggiare.
- 11. Premere  $[\triangle] / [\triangledown]$  per selezionare una delle altre lingue.
- 12. Dopo avere selezionato la lingua utente desiderata, premere [-]. Ora il testo cessa di lampeggiare, e la lingua utente è modificata.
- 13. Premere 3 volte di seguito il tasto [**ESC**] per abbandonare completamente il menu e per ritornare alla schermata principale.

Da questo momento, tutte le informazioni e le istruzioni vengono visualizzate nella lingua utente selezionata.

### <span id="page-33-0"></span>**6.14. Modifica della password utente**

L'accesso al menu utente può essere protetto da una password utente. Per impostazione predefinita, la password impostata è 0000, ma può essere modificata dall'utente nel modo seguente.

- 1. Premere  $\left[\right.$   $\right]$  per entrare nel menu.
- 2. Il generatore visualizza il seguente testo:
	- "**[Generale]**"

#### "**Modalità operativa**"

"**Locale**"

(La modalità visualizzata dipende dalla modalità operativa selezionata).

- 3. Premere [▲] / [▼] finché la voce del menu non diventa:
	- "**[Generale]**"
	- "**Impostazioni avanzate**"
- 4. Premere  $\left[\right.\left.+ \right]$ , per attivare la voce del menu.
- 5. Viene visualizzato il seguente testo: "**[Impostazioni avanzate]**"
	- "**Impostaz. generali**"
- 6. Premere  $\left[\right.\left.+ \right]$ , per attivare la voce del menu.
- 7. Viene visualizzato il seguente testo:
	- "**[Impostaz. generali]**" "**Cambio mod. blocco**" "**Sbloccato**"
- 8. Premere [A] / [V] finché la voce del menu non diventa: "**[Impostaz. generali]**"

## "**Cambiare password**" "**0000**"

- 9. Premere  $\left[\leftarrow\right]$  per consentire la modifica della password.
- 10.Il cursore lampeggia sulla prima posizione.
- 11. Premere  $[\triangle] / [\triangledown]$  per modificare la cifra con il valore desiderato.
- 12. Premere [►] per spostare il cursore di 1 posizione verso destra.
- 13. Ripetere i passaggi 11 e 12 finché non viene immessa la password desiderata. Se necessario, premere [◄] per spostare il cursore di 1 posizione verso sinistra.
- 14. Una volta immessa la password completa, premere [←]. Il cursore smette di lampeggiare e la password è stata modificata.
- 15. Premere 3 volte il tasto [**ESC**] per uscire completamente dal menu e tornare alla schermata principale.

Da questo momento, è possibile accedere al menu esclusivamente mediante la password utente, se richiesta.

### <span id="page-33-1"></span>**6.15. Immissione di una password utente**

È possibile proteggere l'utilizzo del menu utente mediante una password. Per impostazione predefinita, la password utente impostata in fabbrica è 0000. Se la password non è stata modificata dall'utente, non viene richiesta prima di attivare il menu. Premere il tasto  $\left[\rightarrow\right]$  per accedere al menu dalla schermata principale. La prima voce del menu è ora visibile con il testo "**Modalità operativa**".

Tuttavia, se la password utente è stata impostata, dopo aver premuto il tasto  $\left\{\leftarrow\right\}$  viene visualizzato il testo "**Password utilizz.**" sulla schermata principale. Immettere ora la password

utente. Premere  $\left[ \blacktriangle \right]$  /  $\left[ \blacktriangledown \right]$  per modificare il carattere che si trova sotto il cursore lampeggiante. Premere [◄] / [►] per spostare il cursore di 1 posizione verso sinistra o verso destra. Quando si sposta il cursore verso destra, il carattere precedente diventa un "**\*"**. Dopo aver immesso l'intera password a 4 cifre, premere  $\left[\frac{1}{2}\right]$  per attivare il menu. Se viene immessa una password errata, il sistema torna alla schermata principale.

# **Nota:**

Se l'utente esce dal menu e desidera attivarlo nuovamente entro 60 secondi, premendo il tasto  $\left[\frac{1}{2}\right]$  la password utente non viene richiesta un'altra volta e il menu si attiva immediatamente.

### <span id="page-34-0"></span>**6.16. Ripristino della password utente**

Si potrebbe verificare che la password viene modificata e l'utente non ne è al corrente.

Il CM5 consente di ripristinare la password utente. In tal caso, attenersi alla procedura sequente.

- 1. Spegnere il generatore (interruttore [ 0 / l ] in posizione [ 0 ]).
- 2. Premere contemporaneamente i tasti [◄] e [►].
- 3. Accendere ora il generatore (interruttore [ 0 / l ] in posizione [ I ]).
- 4. Il generatore si avvia e viene visualizzato nuovamente il seguente testo: "**Reinserire password utilizzatore: NO**" Premere  $[\triangle] / [\triangledown]$  per modificare il testo su "SI". Quindi, premere  $[\triangle]$ .
- 5. Viene visualizzato il seguente testo: "Password di fabbrica". Mediante i tasti [**▲**] / [**▼**] e [◀] / [►], immettere la password di fabbrica (reperibile nell'**[Appendix X:](#page-73-1)** allegata in un foglio separato). Quindi, premere  $[$  $\leftarrow$ ].
- 6. Viene visualizzato il testo "**Password utilizzatore reinserita**" sul display. Dopo 1 secondo il generatore mostra la schermata principale.

La password utente viene ripristinata a 0000 e, se necessario, può essere impostata nuovamente (vedere **[6.14](#page-33-0)**).

### <span id="page-34-1"></span>**6.17. Controllo (Remoto) analogico dell'impostazione e del limite**

Per controllare l'impostazione o il limite della corrente o della tensione di output mediante un segnale analogico, ad esempio da un PLC, il generatore deve passare in modalità remota (vedere il menu **[1200](#page-41-0)**. La struttura dei menu è descritta ulteriormente nella sezione **[6.28](#page-39-0)**).

Nella modalità remota predefinita è possibile controllare solo l'impostazione dell'input analogico. Per controllare anche il limite mediante l'input analogico è necessario configurare un'impostazione aggiuntiva. Impostare la voce del menu **[4300](#page-43-0)** su **[4320](#page-43-1)**.

Per il comando remoto, inoltre, i segnali di comando analogici necessari devono essere collegati come spiegato nella sezione **[5.8](#page-16-0)**. È necessario selezionare le modalità di controllo corrette per i relativi segnali di comando (vedere **[7630](#page-52-0)** e **[7640](#page-52-2)**).

### <span id="page-35-0"></span>**6.18. Controllo Fieldbus (esclusivamente se è stato installato e attivato un modulo Anybus)**

Per poter funzionare mediante comunicazione bus seriale il generatore deve prima passare in modalità Fieldbus (vedere **[1300](#page-41-1)**). Inoltre è necessario impostare l'indirizzo del bus corretto (vedere **[7131](#page-46-0)**). Fare riferimento alla descrizione dell'interfaccia del modulo fornito per i dati da utilizzare.

#### <span id="page-35-1"></span>**6.19. Commutazione esterna dell'alta tensione del generatore (HV remoto On/Off)**

#### **Nota:**

Questa funzione controlla solo la tensione di output e non la tensione della rete elettrica.

La commutazione on/off esterna dell'alta tensione può essere effettuata:

- 1) Inviando un segnale di commutazione esterno al connettore sub-D senza modificare le opzioni dell'impostazione configurata. Attivare tale opzione nel menu **[7300](#page-54-0)** scelta **[7313](#page-48-0)**.
- 2) (Opzionale) Mediante comunicazione bus seriale. Se questo bus è montato, il sistema principale o target (una macchina o PLC) può inviare un comando per attivare o disattivare l'alta tensione. Attivare tale opzione nel menu **[7300](#page-54-0)** scelta **[7312](#page-48-1)**.

In base alla modalità operativa del generatore è necessario attivare anche la modalità di controllo esterna. Vedere il menu **[7300](#page-54-0)** (vedere la sezione **[5.7](#page-15-2)** per il collegamento).

#### **Nota:**

Velocità di commutazione: il generatore impiega fino a 60 ms per raggiungere la tensione di output massima partendo da 0 kV. Il tempo necessario per raggiungere nuovamente 0 kV dalla tensione di output massima dipende in gran parte dal carico collegato.

#### <span id="page-35-2"></span>**6.20. Indicatore di limite**

L'indicatore di limite sul pannello anteriore indica che il generatore è limitato. Se l'indicatore di limite si accende in modalità VC e AdvOutC significa che il valore di alta tensione (impostato) non è stato raggiunto. In modalità CC e AdvCC il valore di corrente impostato non è stato raggiunto. Vedere la sezione [9](#page-56-1) per eventuali problemi e soluzioni.

#### <span id="page-35-3"></span>**6.21. Output allarme limite (Pin9)**

La funzione del limite (come descritto nella sezione **[6.20](#page-35-2)**) è disponibile anche esternamente mediante il connettore sub-D dal generatore. Vedere la sezione **[5.11.2](#page-21-2)** per il collegamento e il menu **[7670](#page-52-8)** scelta **[7672](#page-52-9)** per attivare l'output.

#### **Nota:**

È possibile utilizzare il pin 9 esclusivamente come un messaggio Allarme limite **o** Scintilla. Tuttavia è possibile disattivare output (vedere la voce del menu **[7670](#page-52-8)**)
## **6.22. Output scintilla (pin 9)**

Il generatore CM5 è in grado trasferire le scintille rilevate direttamente mediante questo output alla macchina o al PLC. Questo output sarà attivo per ciascuna scintilla rilevata. Quando la scintilla viene rettificata, questo segnale di output diventa nuovamente inattivo. Ciò consente, ad esempio, di controllare un contatore, contando il numero di scintille dell'alta tensione.

Tale output è disponibile sul connettore Sub-D (vedere la sezione **[5.11.2](#page-21-0)**) e deve essere attivato mediante il menu. Vedere il menu **[7670](#page-52-0)** scelta **[7671](#page-52-1)**.

#### **Nota:**

È possibile utilizzare il pin 9 esclusivamente come un messaggio Allarme limite **o** Scintilla. Tuttavia è possibile disattivare output (vedere la voce del menu **[7670](#page-52-0)**)

#### **6.23. Segnale operativo**

Il segnale operativo viene utilizzato per indicare che il generatore sta alimentando alta tensione in output. Tuttavia, quando la tensione è limitata e l'indicatore di limite è acceso o l'impostazione è 0 o il segnale di comando esterno dell'alta tensione è disattivato, il segnale operativo non sarà più attivo. Le condizioni del segnale operativo possono essere consultate nell'**[Appendix IV:.](#page-64-0)**

#### **6.24. Sicurezza "Troppe SCINTILLE errore!"**

Quando viene visualizzato il messaggio "**Troppe scintille ERRORE!**" sul display, sono stati rilevati più di 10 scintille in un minuto. Il generatore è protetto e in questa situazione l'alta tensione viene disattivata. Per evitare situazioni pericolose l'alta tensione l'alta tensione viene disattivata.

È possibile correggere questa situazione di errore premendo il tasto [**ESC**] sulla tastiera. Se il generatore è in funzione in modalità HV remoto On/Off fonte esterna, l'errore può anche essere corretto disattivando l'alta tensione e riattivandola mediante il segnale di commutazione esterno. Quando si utilizza la comunicazione Fieldbus, attivando e disattivando l'alta tensione mediante il bit di controllo della comunicazione dati viene rettificata anche la situazione di errore.

#### **6.25. Attivazione/disattivazione protezione da scintille.**

Se non si desidera che l'alta tensione del generatore si disattivi quando rileva troppe scintille, è possibile disabilitare questa opzione. Vere l'opzione del menu **[7140](#page-46-0)**.

### **6.26. Ripristino delle impostazioni di fabbrica**

Si potrebbe verificare una situazione in cui l'utente ha modificato le impostazioni e non è chiaro in che modalità il generatore sta funzionando o, più seriamente, il generatore non funziona del tutto. I tal caso, è possibile ripristinare il generatore con le impostazioni di fabbrica.

A tal fine, andare alla voce del menu **[7820](#page-54-0)** e selezionare l'opzione "**Reinserire impostaz. fabbrica: SI**". Dopo un breve periodo di tempo il generatore si accende nuovamente con le impostazioni di fabbrica. In tal caso il generatore esegue nuovamente il menu Quick Init per configurare le impostazioni di base più utilizzate (vedere **[6.2](#page-23-0)** e **[6.27](#page-38-0)**). Altre impostazioni devono essere configurate mediante il menu (vedere **[6.12](#page-31-0)** e **[6.28](#page-39-0)**).

#### **Nota:**

Durante il ripristino delle impostazioni di fabbrica, la password utente NON viene ripristinata. Per ripristinare la password utente, seguire la procedura descritta nella sezione **[6.16](#page-34-0)**.

## <span id="page-38-0"></span>**6.27. Struttura del menu Quick init**

La struttura del menu "Quick init" del CM5 è illustrata nello schema seguente.

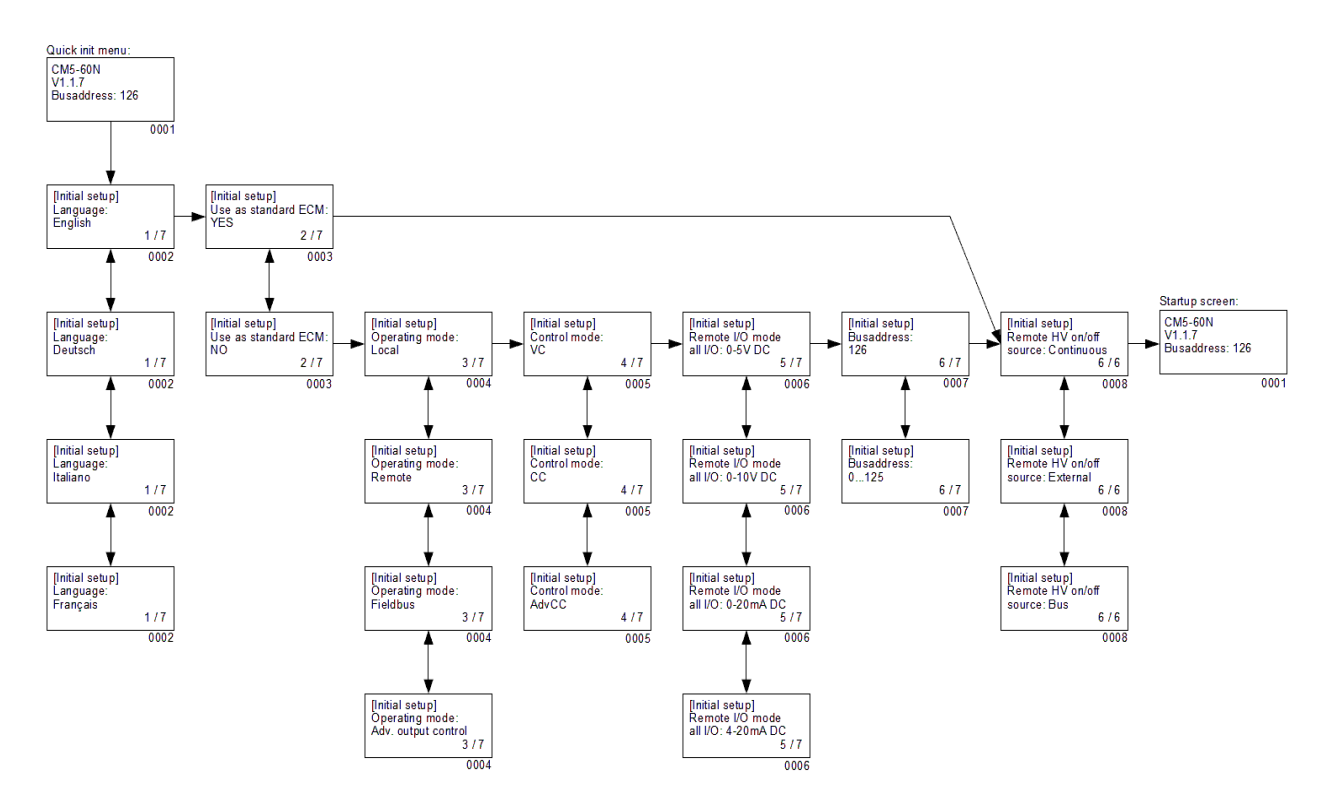

- 0001 Schermata di avvio. Fornisce informazioni riguardanti il tipo di generatore, la versione del firmware attuale, l'indirizzo del bus di comunicazione impostato (se applicabile) e altre informazioni sul generatore.
- 0002 Opzione del menu per selezionare la lingua utilizzata sul display. Vi è la possibilità di scegliere una delle lingue seguenti: "**Inglese**", "**Tedesco**", "**Italiano**" o "**Francese**"
- 0003 Opzione del menu che consente di determinare se il generatore deve funzionare come semplice generatore (ECM) o se deve essere configurato più specificamente. Se il generatore viene utilizzato per sostituire un ECM, selezionare l'opzione "**SI**". Selezionando "**NO**" è necessario impostare altri parametri.
- 0004 Opzione del menu che consente di impostare la modalità operativa del generatore. Scelte possibili: "**Locale**" per il funzionamento con la tastiera, "**Remoto**" per il controllo mediante segnali analogici e "**Fieldbus**" (opzionale) per il controllo mediante una rete di comunicazione seriale o "**AdvOutC**" (opzionale) per il controllo dell'alta tensione in relazione alla velocità.
- 0005 Opzione del menu che consente di impostare la modalità di controllo del generatore. Le scelte possibili sono: "**VC**" per il controllo della tensione, "**CC**" per il controllo della corrente o "**AdvCC**" (opzionale) per il controllo avanzato (o intelligente) della corrente.
- 0006 Opzione di menu che consente di selezionare le tensioni di controllo per input e output (I/O) remoti. È possibile scegliere tra "**0-5 V DC**", "**0-10 V DC**", "**0-20 mA DC**" e "**4-20 mA DC**".
- 0007 Opzione di menu facoltativa che consente di impostare gli indirizzi del bus di comunicazione. Per impostazione predefinita è configurata su "**126**". La gamma possibile di indirizzi è compresa tra "**0**" e "**125**".
- 0008 Opzione di menu che consente di impostare l'utilizzo dell'input di commutazione

esterno. La modalità "**Continuo**" indica che la tensione di output è continuamente attiva. L'opzione "**Esterno**" viene utilizzata per attivare e disattivare la tensione di output mediante un input esterno. L'opzione "**Bus**" (solo per la modalità Fieldbus) viene utilizzata per attivare e disattivare la tensione di output mediante la comunicazione fieldbus.

#### <span id="page-39-0"></span>**6.28. Struttura dei menu**

La struttura dei menu del CM5 viene illustrata negli schemi seguenti.

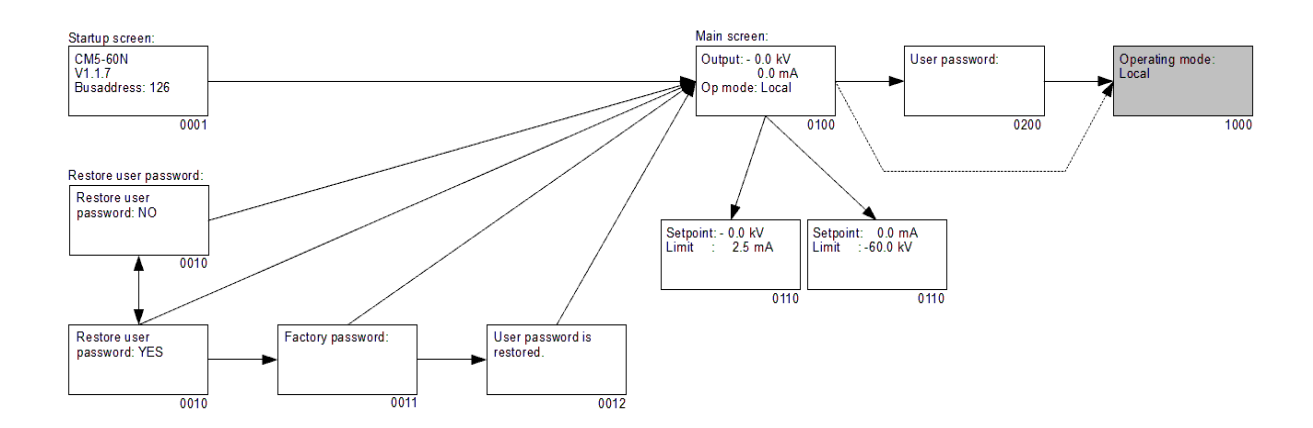

- 0001 Schermata di avvio che consente di visualizzare informazioni sul generatore.
- 0010 Schermata in cui viene richiesto se si desidera ripristinare la password utente. Selezionare "**SI**" per modificare la password.
- 0011 Schermata che consente di immettere la password di fabbrica.
- 0012 Schermata che indica che la password utente è stata ripristinata.
- 0100 Schermata principale. Questa schermata mostra la tensione e la corrente attualmente misurata ma anche informazioni riguardanti le modalità del generatore che sono state impostate.
- 0110 Schermata di impostazione. Questa schermata mostra la corrente e la tensione impostata.
- 0200 Per accedere al menu utente è necessario immettere in questa schermata la password utente.
- 1000 Questa è la prima voce del menu principale.

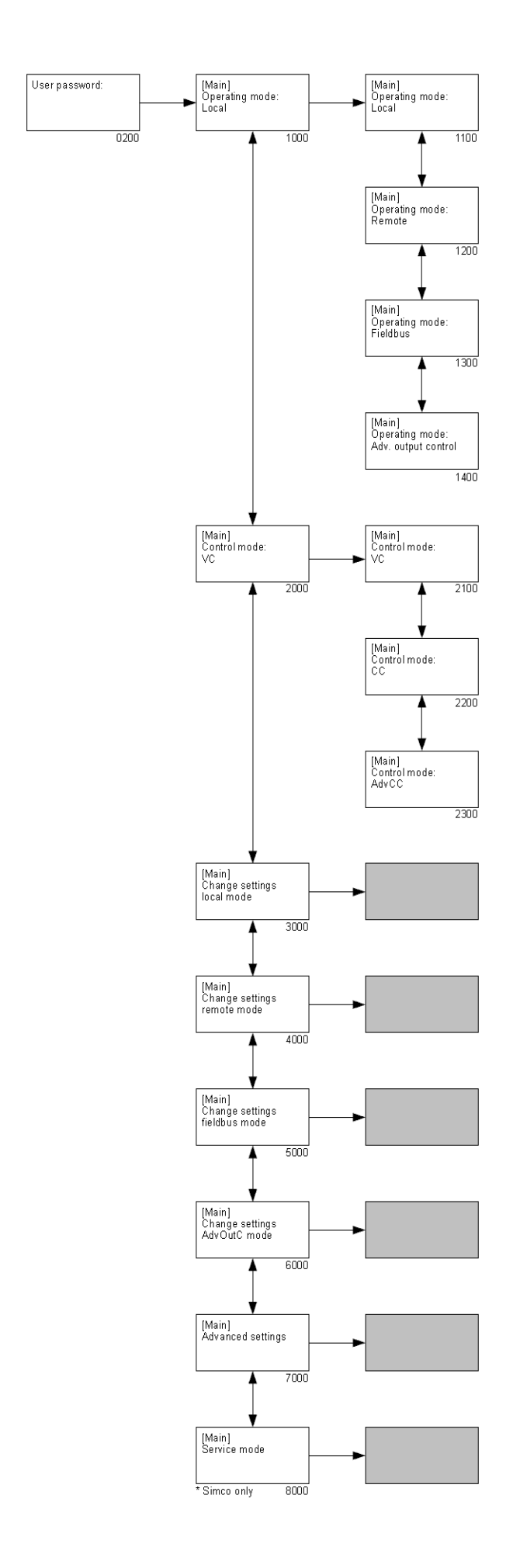

- 0200 Per accedere al menu utente è necessario immettere in questa schermata la password utente. (La password utente predefinita è impostata su 0000.)
- <span id="page-41-2"></span><span id="page-41-1"></span>1000 Opzione di menu che consente di mostrare la modalità operativa attuale del generatore. Selezionando tale opzione è possibile modificare la modalità operativa del generatore. ("**[Modalità operativa]**") (Operating mode)
	- 1100 Selezionare per consentire al generatore di funzionare in modalità "Locale".
	- 1200 Selezionare per consentire al generatore di funzionare in modalità "Remoto".
	- 1300 Selezionare per consentire al generatore di funzionare in modalità "Fielbus".
	- 1400 Selezionare per consentire al generatore di funzionare in modalità "Output avanzato Controllo".
- <span id="page-41-3"></span><span id="page-41-0"></span>2000 Opzione di menu che consente di mostrare la modalità "Controllo" attuale del generatore. Selezionando tale opzione è possibile modificare la modalità "Controllo" del generatore. ("**[Modalità controllo]**") (Control mode)
	- 2100 Selezionare per consentire al generatore di funzionare in modalità VC (Controllo tensione).
	- 2200 Selezionare per consentire al generatore di funzionare in modalità CC (Controllo corrente).
	- 2300 Selezionare per consentire al generatore di funzionare in modalità AdvCC (Controllo corrente avanzato).
- 3000 Menu che consente di modificare le impostazioni della modalità operativa "Locale".
- 4000 Menu che consente di modificare le impostazioni della modalità operativa "Remoto".
- 5000 Menu che consente di modificare le impostazioni della modalità operativa "Fieldbus".
- 6000 Menu che consente di modificare le impostazioni della modalità operativa "Output avanzato Controllo".
- 7000 Menu che consente di modificare le impostazioni avanzate del generatore.
- 8000 Menu che consente di modificare le impostazioni di servizio (è possibile accedere a questo menu esclusivamente da personale autorizzato da Simco-Ion).

### **Nota:**

A seconda della modalità operativa utilizzata non tutte le opzioni del menu sono disponibili. Per selezionare le impostazioni corrispondenti, selezionare prima la modalità operativa specifica (**[1000](#page-43-0)**).

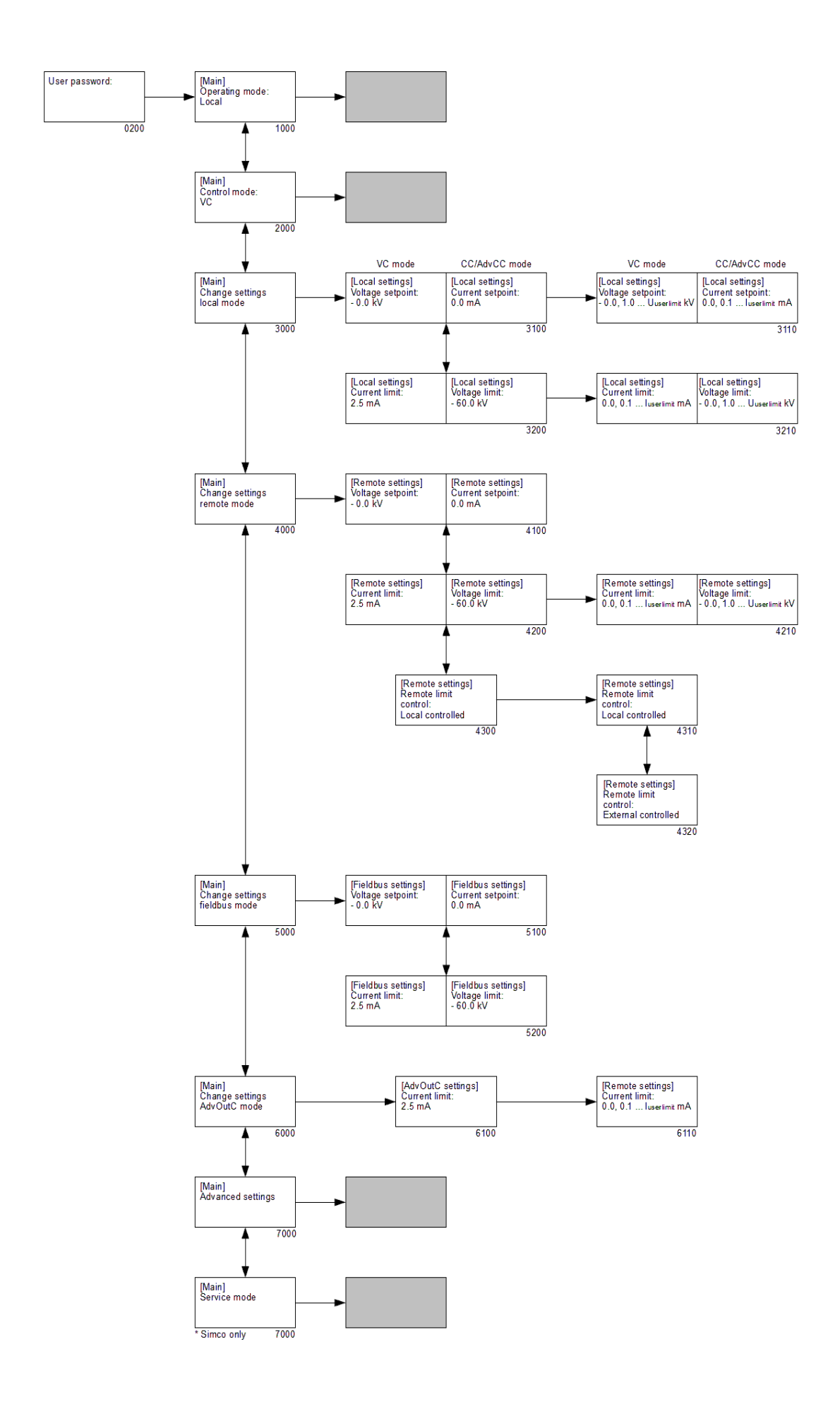

- <span id="page-43-0"></span>1000 Opzione del menu che consente di mostrare la modalità operativa attuale del generatore. Selezionando tale opzione è possibile modificare la modalità operativa del generatore.
- 2000 Opzione di menu che consente di mostrare la modalità "Controllo" attuale del generatore. Selezionando tale opzione è possibile modificare la modalità "Controllo" del generatore.
- 3000 Menu che consente di modificare le impostazioni della modalità operativa "Locale".("**[Modifica impostazioni modalità locale]**") (Change settings local mode)
	- 3100 VC: consente di configurare il valore di impostazione della tensione (modalità Locale). CC: consente di configurare il valore di impostazione della corrente (modalità
		- Locale).
		- 3110 VC: consente di configurare il valore di impostazione della tensione. CC: consente di configurare il valore di impostazione della corrente.
	- 3200 VC: consente di configurare il valore della corrente limitata (modalità Locale). CC: consente di impostare il valore limite della tensione (modalità Locale).
		- 3210 VC: consente di impostare il limite della corrente. CC: consente di impostare il limite della tensione.
- 4000 Menu che consente di modificare/visualizzare le impostazioni della modalità operativa "Remoto".("**[Modifica impostazioni modalità remoto]**") (Change settings remote mode)
	- 4100 VC: consente di configurare il valore dell'input analogico di impostazione della tensione (modalità Remoto). VC: consente di configurare il valore dell'input analogico di impostazione della corrente (modalità Remoto).
	- 4200 VC: consente di configurare il valore dell'input analogico di limite della corrente (modalità Remoto).

CC: consente di configurare il valore dell'input analogico di limite della tensione (modalità Remoto).

## **Nota:**

Quando l'opzione **[4320](#page-43-1)** è abilitata, il valore impostato può essere solo visualizzato (contrassegnato dal simbolo " "). Quando l'opzione **[4310](#page-43-2)** è abilitata, è abilitata anche l'opzione **[4210](#page-43-3)**; ciò significa che il valore impostato può essere modificato.

- 4210 VC: consente di impostare il limite della corrente. CC: consente di impostare il limite della tensione.
- <span id="page-43-3"></span>4300 Consente di configurare l'impostazione della corrente massima (modalità VC) o della tensione massima (modalità CC) nella modalità operativa Remoto.
	- 4310 La corrente/tensione massima viene impostata localmente mediante il menu (vedere **[4210](#page-43-3)**).
	- 4320 La corrente/tensione massima viene controllata mediante I/O remoto.
- <span id="page-43-2"></span><span id="page-43-1"></span>5000 Menu che consente di modificare/visualizzare le impostazioni della modalità operativa "Fieldbus". ("**[Modifica impostazioni modalità fieldbus]**") (Change settings fieldbus mode)
- 5100 VC: consente di configurare il valore di impostazione della tensione (modalità Fieldbus). Il parametro contrassegnato dal simbolo" $\mathbf{\mathbf{\mathbf{d}}}$ ", può essere solo visualizzato. CC: consente di configurare il valore di impostazione della corrente (modalità Fieldbus). Il parametro contrassegnato dal simbolo" $\mathbf{u}$ ", può essere solo visualizzato.
- 5200 VC: consente di configurare il valore limite della corrente (modalità Fieldbus). Il parametro contrassegnato dal simbolo" $\mathbf{u}$ ", può essere solo visualizzato. CC: consente di configurare il valore limite della tensione (modalità Fieldbus). Il parametro contrassegnato dal simbolo" $\mathbf{d}$ ", può essere solo visualizzato.
- 6000 Menu che consente di modificare le impostazioni della modalità operativa "Output avanzato Controllo". ("**[Modifica impostazioni modalità AdvOutC]**") (Change settings AdvOutC mode)
	- 6100 Consente di configurare il valore limite della corrente quando il generatore funziona in modalità Output avanzato Controllo.
- 7000 Menu che consente di modificare le impostazioni avanzate del generatore.
- 8000 Menu che consente di modificare le impostazioni di servizio.

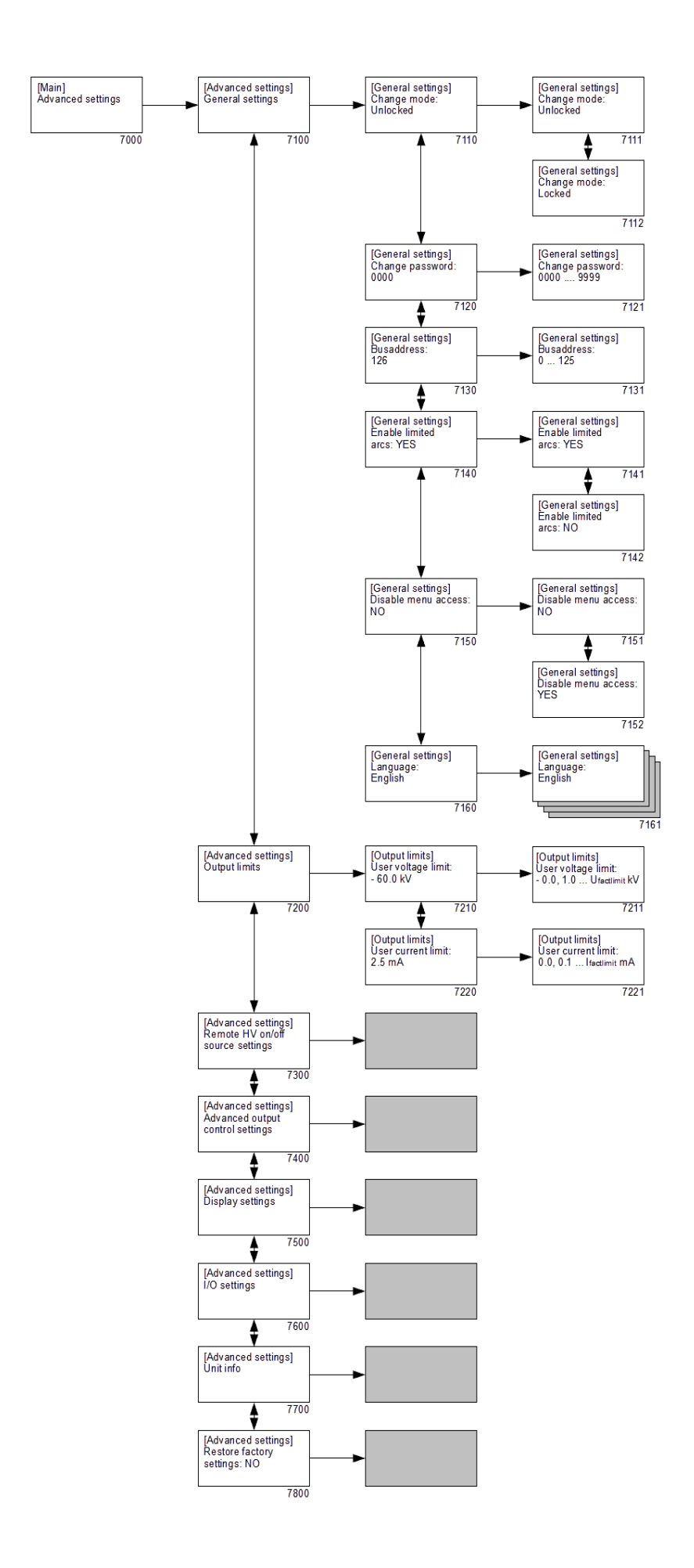

- <span id="page-46-1"></span><span id="page-46-0"></span> Menu che consente di modificare le impostazioni avanzate del generatore ("**[Impostazioni avanzate]**").
	- Sottomenu con le impostazioni generali del generatore. ("**[Impostaz. generali]**")
		- Consente di impostare il blocco della tastiera.
			- Consente di sbloccare la tastiera.
			- Consente di bloccare la tastiera.
			- Consente di visualizzare la password utente attuale.
				- Consente di modificare la password utente.
			- Consente di visualizzare l'indirizzo del bus di comunicazione.
				- Consente di modificare l'indirizzo del bus di comunicazione.
		- Protezione per la disattivazione dell'alta tensione di output del generatore quando viene rilevato un numero di scintille preimpostato.
			- L'alta tensione (HV) viene disattivata quando vengono rilevate 10 scintille/minuto.
			- L'alta tensione (HV) non viene disattivata quando vengono rilevate 10 scintille/minuto.
		- Opzione che consente di disabilitare l'accesso al menu dalla schermata principale.
			- Acceso al menu abilitato.
			- Acceso al menu disabilitato.
		- 7160 Seleziona la lingua utente.
			- Selezione di una delle lingue disponibili (inglese, tedesco, italiano o francese).
- Sottomenu che consente di limitare l'alta tensione (HV) di output. ("**[Limiti output]**") (Output limits)
	- Consente di impostare la tensione di output massima.
		- Consente di modificare la tensione di output massima.
	- Consente di impostare la corrente di output massima.
		- Consente di modificare la corrente di output massima.
	- Sottomenu per HV remoto On/Off impostazioni fonti.
	- Sottomenu per le impostazioni della modalità Output avanzato Controllo.
	- Sottomenu per la visualizzazione delle impostazioni.
	- Sottomenu per le impostazioni degli input e output I/O analogici.
	- Sottomenu con informazioni sul generatore.
	- Menu per il ripristino delle impostazioni di fabbrica del generatore.

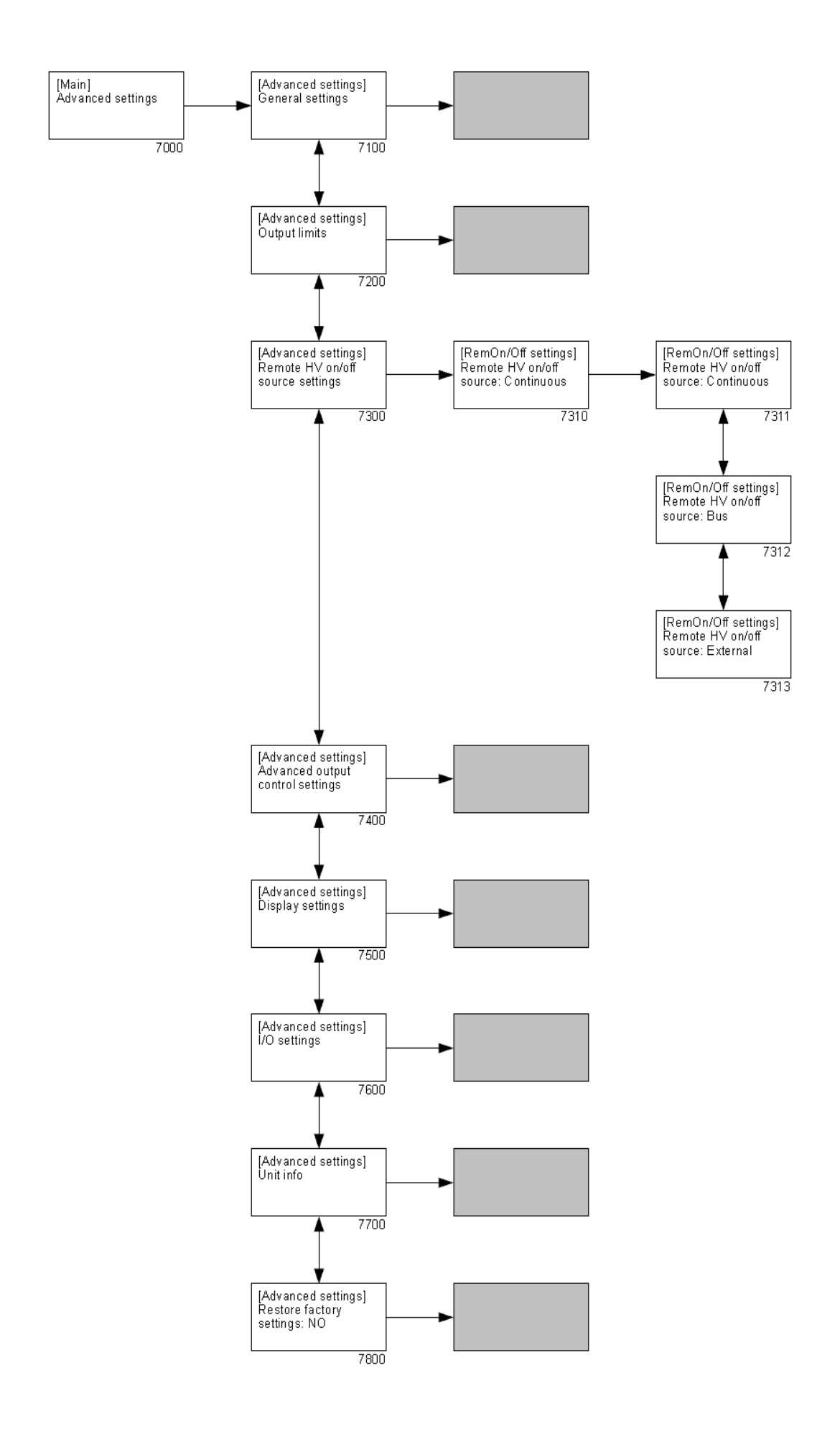

 Menu che consente di modificare le impostazioni avanzate del generatore ("**[Impostazioni avanzate]**").

- Sottomenu con le impostazioni generali del generatore.
- Sottomenu che consente di limitare l'alta tensione (HV) di output.
- <span id="page-48-0"></span> Sottomenu per **IHV remoto On/Off impostazioni fonte**". ("**[HV remoto On/Off impostazioni fonte]**")
	- Configurazione della modalità input on/off esterna.
		- Il controllo esterno è disabilitato e l'alta tensione è disponibile immediatamente sull'output ("**Continuo**").
		- Il controllo esterno è disabilitato e l'alta tensione di output viene attivata mediante la comunicazione Anybus ("**Bus**"). Tale opzione è disponibile esclusivamente se la modalità Fieldbus è attivata.
		- Il controllo esterno è abilitato e l'alta tensione di output viene attivata mediante input esterno ("**Esterno**").
- Sottomenu per le impostazioni della modalità Output avanzato Controllo.
- Sottomenu per la visualizzazione delle impostazioni.
- Sottomenu per le impostazioni degli input e output I/O analogici.
- Sottomenu con informazioni sul generatore.
- Menu per il ripristino delle impostazioni di fabbrica del generatore.

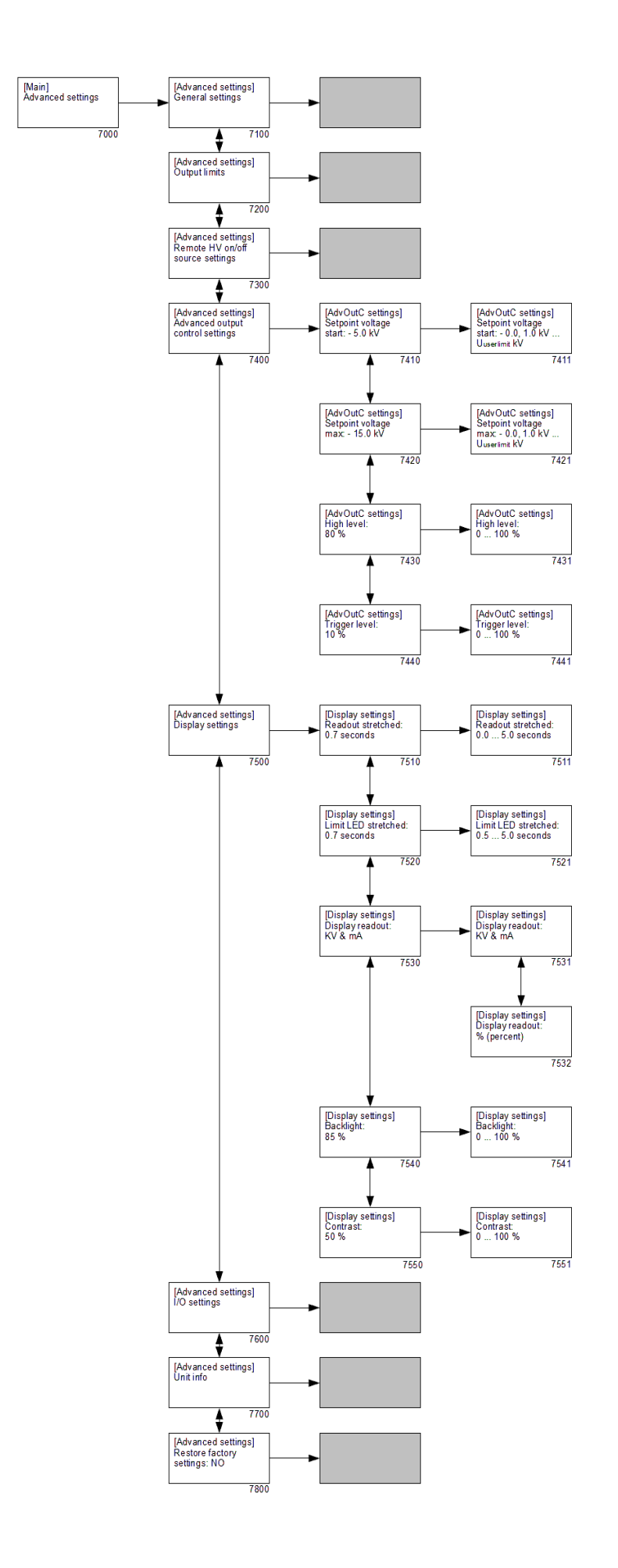

7000 Menu che consente di modificare le impostazioni avanzate del generatore ("**[Impostazioni avanzate]**").

- 7100 Sottomenu con le impostazioni generali del generatore.
- 7200 Sottomenu che consente di limitare l'alta tensione (HV) di output.
- 7300 Sottomenu per HV remoto On/Off impostazioni fonti.
- 7400 Sottomenu per le impostazioni della modalità Output avanzato Controllo (questo menu è disponibile esclusivamente se le opzioni **[1400](#page-41-0)** e **[7780](#page-54-1)** sono attive). ("**[Impostazioni Output avanzato Controllo]**")
	- 7410 Consente di configurare l'impostazione (di avvio) minima per la tensione di output quando l'input di controllo analogico raggiunge il livello di innesco (vedere **[7440](#page-50-0)**).
		- 7411 Consente di configurare l'impostazione (di avvio) minima per la tensione di output.
	- 7420 Consente di configurare l'impostazione massima per la tensione di output quando viene raggiunto il livello massimo (vedere **[7430](#page-50-1)**).
		- 7421 Consente di configurare l'impostazione della tensione di output massima.
	- 7430 Consente di impostare il livello massimo dell'input di controllo analogico.
		- 7431 Consente di impostare il livello massimo dell'input di controllo analogico.
	- 7440 Consente di impostare il livello di soglia dell'input di controllo analogico.
		- 7441 Consente di impostare il livello di soglia dell'input di controllo analogico.
- <span id="page-50-1"></span><span id="page-50-0"></span>7500 Sottomenu per la visualizzazione delle impostazioni. ("**[Impostazioni display]**") (Display settings)
	- 7510 Consente di impostare il tempo di ritardo per la visualizzazione dell'ultimo valore di alta tensione misurato dopo che è stato ridotto.
		- 7511 Consente di impostare il tempo di ritardo di lettura del display.
	- 7520 Consente di impostare il tempo di ritardo dell'indicatore di limite che indica per quanto tempo deve rimanere acceso dopo che è stata eliminata una situazione limite.
		- 7521 Consente di impostare il tempo di ritardo di lettura dell'indicatore di limite.
	- 7530 Consente di impostare la modalità di visualizzazione del display.
		- 7531 Le tensioni e le correnti sono indicate in kV e mA.
		- 7532 Tensioni e correnti sono visualizzate in % (percentuale) del massimo.
	- 7540 Consente di impostare l'intensità della retroilluminazione del display.
		- 7541 Consente di impostare l'intensità della retroilluminazione del display.
	- 7550 Consente di impostare il valore di contrasto del testo sul display.
		- 7551 Consente di impostare il valore di contrasto del testo sul display.
- 7600 Sottomenu per le impostazioni degli input e output I/O analogici.
- 7700 Sottomenu con informazioni sul generatore.
- 7800 Menu per il ripristino delle impostazioni di fabbrica del generatore.

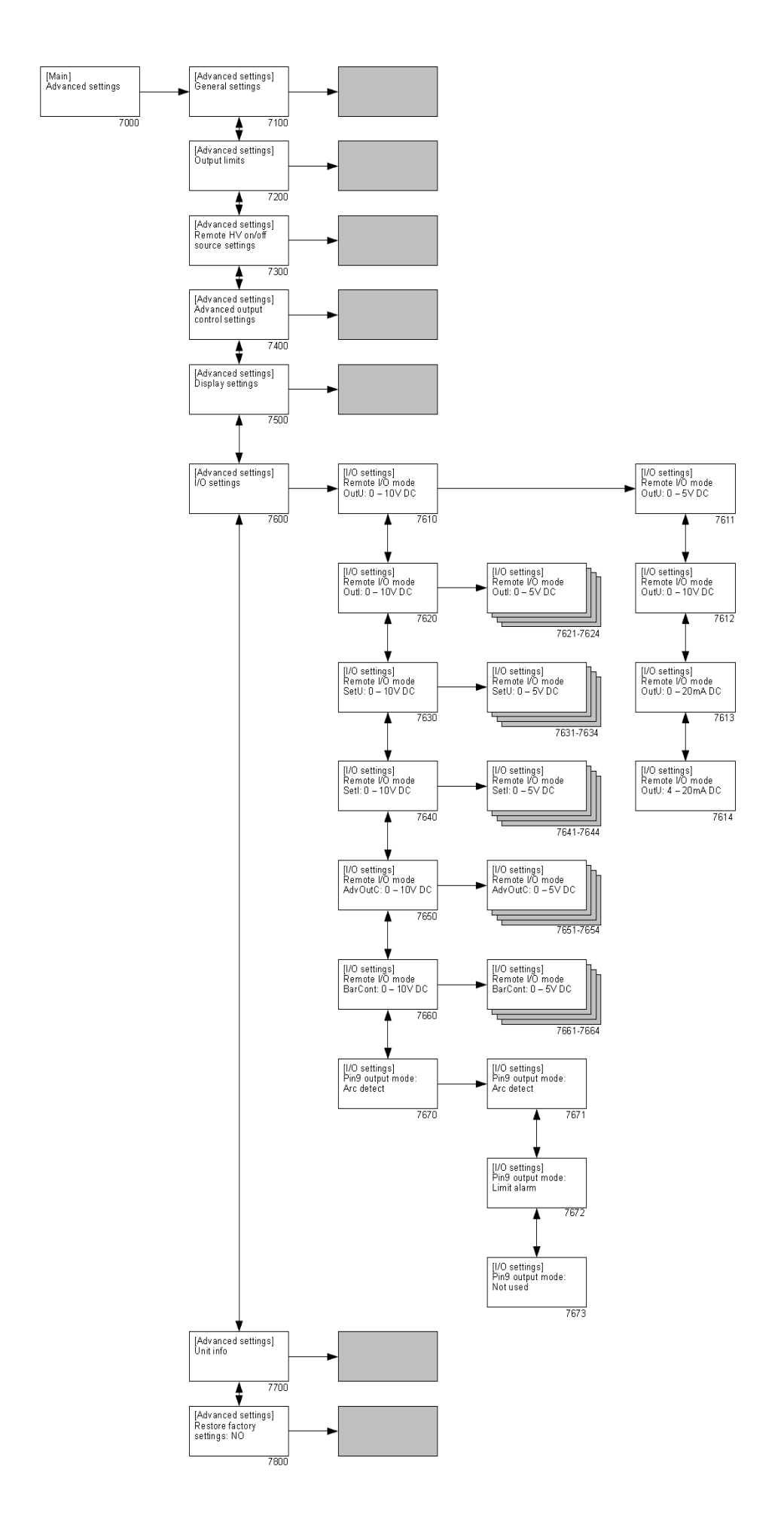

- 7000 Menu che consente di modificare le impostazioni avanzate del generatore ("**[Impostazioni avanzate]**").
	- 7100 Sottomenu con le impostazioni generali del generatore.
	- 7200 Sottomenu che consente di limitare l'alta tensione (HV) di output.
	- 7300 Sottomenu per HV remoto On/Off impostazioni fonti.
	- 7400 Sottomenu per le impostazioni della modalità Output avanzato Controllo.
	- 7500 Sottomenu per la visualizzazione delle impostazioni.
	- 7600 Sottomenu per le impostazioni degli input e output I/O analogici. ("**[Impostazioni I/O]**") (I/O settings)
		- 7610 Consente di impostare l'output analogico della tensione effettiva remota.
			- 7611 Consente di impostare la gamma di controllo su 0–5 V CC.
			- 7612 Consente di impostare la gamma di controllo su 0–10 V CC.
			- 7613 Consente di impostare la gamma di controllo su 0–20 mA CC.
			- 7614 Consente di impostare la gamma di controllo su 4–20 mA CC.
		- 7620 Consente di impostare la modalità dell'output analogico della corrente effettiva remota.

7621…7624 Vedere le descrizioni da **[7611](#page-52-2)** a **[7614](#page-52-3)**.

<span id="page-52-4"></span><span id="page-52-3"></span><span id="page-52-2"></span>7630 Consente di configurare la modalità dell'input analogico dell'impostazione della tensione remota (modalità VC) / limite tensione (modalità CC).

7631…7634 Vedere le descrizioni da **[7611](#page-52-2)** a **[7614](#page-52-3)**.

<span id="page-52-5"></span>7640 Consente di impostare l'input analogico per il limite di corrente remoto (modalità VC) / impostazione corrente (modalità CC).

7641…7644 Vedere le descrizioni da **[7611](#page-52-2)** a **[7614](#page-52-3)**.

<span id="page-52-6"></span>7650 Consente di configurare la modalità dell'input analogico per il Output avanzato Controllo remoto.

7651…7654 Vedere le descrizioni da **[7611](#page-52-2)** a **[7614](#page-52-3)**.

<span id="page-52-7"></span>7660 Consente di impostare la modalità dell'input analogico per la Barra sporca remota.

7661…7664 Vedere le descrizioni da **[7611](#page-52-2)** a **[7614](#page-52-3)**.

- <span id="page-52-1"></span><span id="page-52-0"></span>7670 Consente di impostare la modalità di utilizzo del connettore sub-D pin 9.
	- 7671 Il connettore Sub-D pin 9 viene utilizzato per inviare messaggi Scintilla.
	- 7672 Il connettore Sub-D pin 9 viene utilizzato per inviare messaggi Allarme limite.
	- 7673 Il connettore Sub-D pin 9 non viene utilizzato.
- 7700 Sottomenu con informazioni sul generatore.
- 7800 Menu per il ripristino delle impostazioni di fabbrica del generatore.

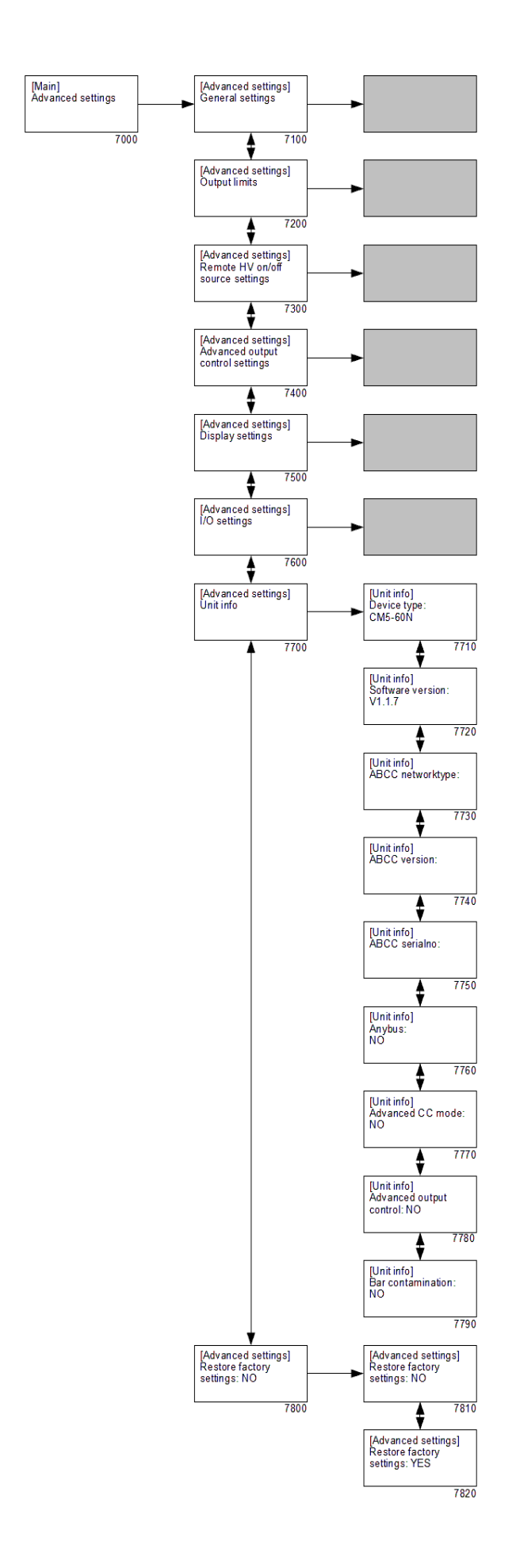

- <span id="page-54-2"></span> Menu che consente di modificare le impostazioni avanzate del generatore ("**[Impostazioni avanzate]**").
	- Sottomenu con le impostazioni generali del generatore.
	- Sottomenu che consente di limitare l'alta tensione (HV) di output.
	- Sottomenu per HV remoto On/Off impostazioni fonti.
	- Sottomenu per le impostazioni della modalità Output avanzato Controllo.
	- Sottomenu per la visualizzazione delle impostazioni.
	- Sottomenu per le impostazioni degli input e output I/O analogici.
	- Sottomenu con informazioni sul generatore. ("**[Informazioni unità]**") (Unit info)
		- Informazioni sul tipo di generatore.
		- Informazioni sulla versione firmware del software.
		- Informazioni sulla rete del modulo Anybus collegato.
		- Informazioni sulla versione del modulo Anybus collegato.
		- Numero seriale del modulo Anybus collegato.
		- Opzione che indica se il modulo Anybus è attivato.
		- Opzione che indica se il modulo Controllo corrente avanzato è attivato (AdvCC)
		- Opzione che indica se il modulo Output avanzato Controllo è attivato. (AdvOutC)
		- Opzione che indica se il modulo Barra sporca è attivato.
	- Menu per il ripristino delle impostazioni di fabbrica del generatore.
		- Opzione predefinita che consente di prevenire il ripristino accidentale delle impostazioni di fabbrica.
		- Attivando tale opzione vengono ripristinate le impostazioni di fabbrica.

### <span id="page-54-1"></span><span id="page-54-0"></span>**Nota:**

Durante il ripristino delle impostazioni di fabbrica, la password utente NON viene ripristinata. Per ripristinare la password utente, seguire la procedura descritta nella sezione **[6.16](#page-34-0)**.

# **7. Controllo funzionale**

Dopo aver acceso il generatore, la spia dell'indicatore di limite lampeggia per 1 - 2 secondi. La retroilluminazione del display si accende lentamente e vengono visualizzate le seguenti informazioni: il tipo di generatore, la versione del firmware e, in alcuni casi, l'indirizzo del bus impostato e altre informazioni pertinenti.

Dopo un breve periodo di tempo viene visualizzata la schermata principale del generatore. Quando il generatore inizia a funzionare normalmente, l'indicatore di limite si accende solo se si verifica un problema con l'alta tensione, ovvero se la tensione o la corrente impostata non può essere erogata in output. È inoltre possibile controllare il funzionamento del generatore mediante il segnale operativo. Quando l'alta tensione viene erogata sull'output del generatore il segnale diventa attivo.

Le possibili cause di sovraccarico sono:

- Incrostazione dell'elettrodo/barra di carica.
- Contatto diretto tra il materiale conduttivo e gli emettitori.
- La barra di carica è stata montata troppo vicina alle parti conduttive della macchina.

Quando il generatore funziona in modalità Fieldbus in assenza di problemi di comunicazione è possibile vedere il segnale operativo ruotando il quadro sullo schermo (vedere la sezione **[6.5](#page-28-0)**).

## **8. Manutenzione**

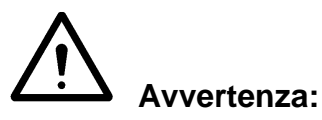

- **Scollegare l'alimentazione prima eseguire qualsiasi lavoro sull'unità.**
- Proteggere il generatore da umidità, polvere, sporcizia e prodotti chimici.
- Controllare regolarmente il collegamento a massa del generatore.
- Controllare regolarmente che i cavi e i connettori dell'alta tensione non siano danneggiati.
- Il generatore non contiene parti che richiedono una manutenzione regolare.
- Per la manutenzione agli elettrodi/barre collegate, vedere il manuale allegato.

## **9. Guasti**

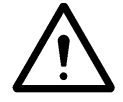

#### **Avvertenza:**

- **Scollegare l'alimentazione prima eseguire qualsiasi lavoro sull'unità.**

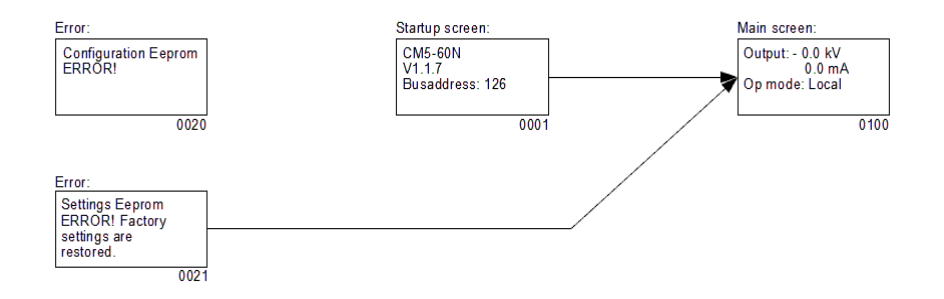

- 0001 Schermata di avvio che consente di visualizzare informazioni sul generatore.
- 0020 Messaggio di errore visualizzato quando i dati del generatore si corrompono e non possono essere corretti dal generatore stesso.
- 0021 Messaggio di errore visualizzato quando le impostazioni dell'utente si corrompono. Il generatore si accende con le impostazioni predefinite (standard). È necessario configurare il generatore per ripristinare il corretto funzionamento.
- 0100 Schermata principale. Questa schermata mostra la tensione e la corrente attualmente misurata ma anche informazioni riguardanti le modalità del generatore che sono state impostate.

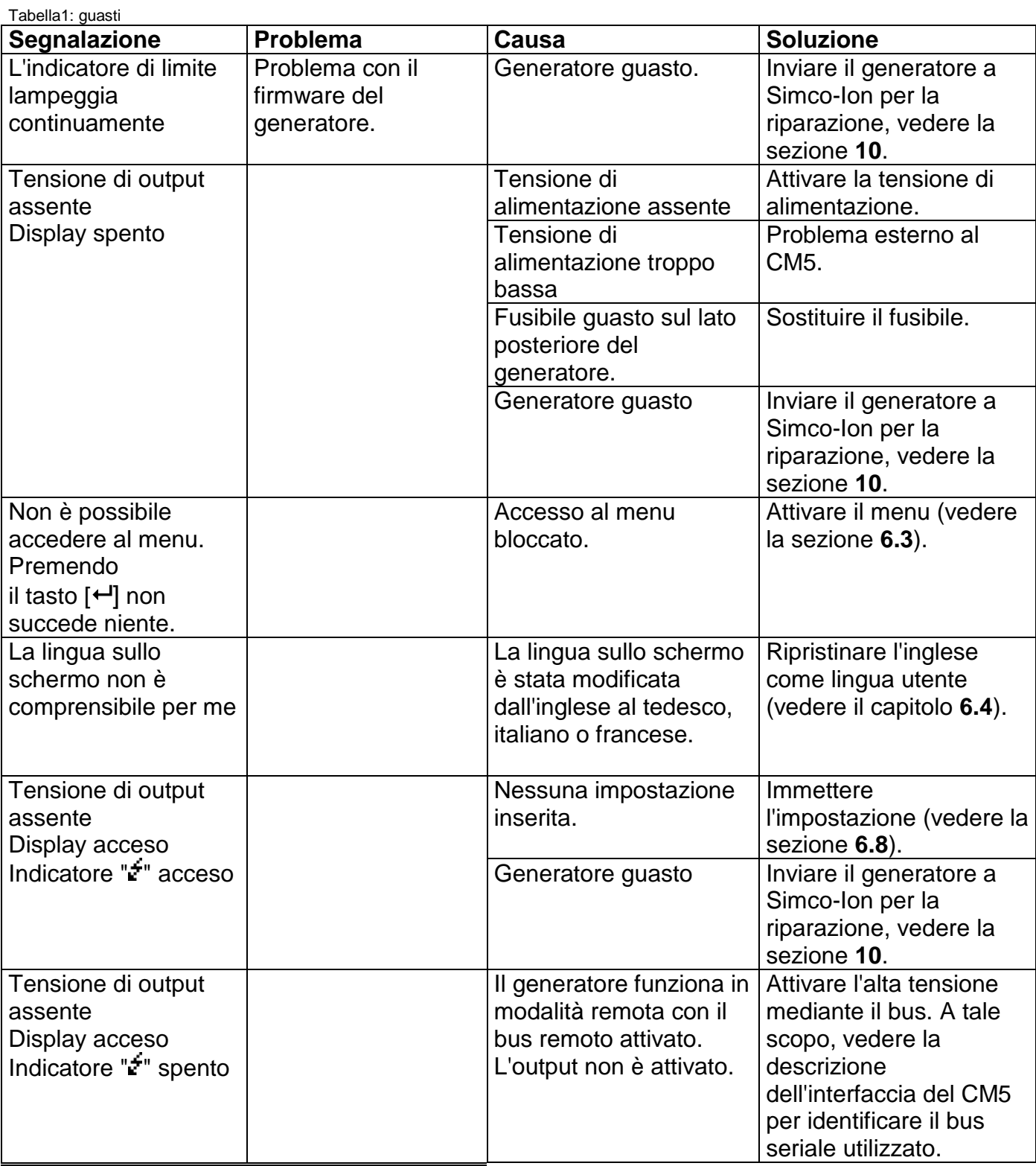

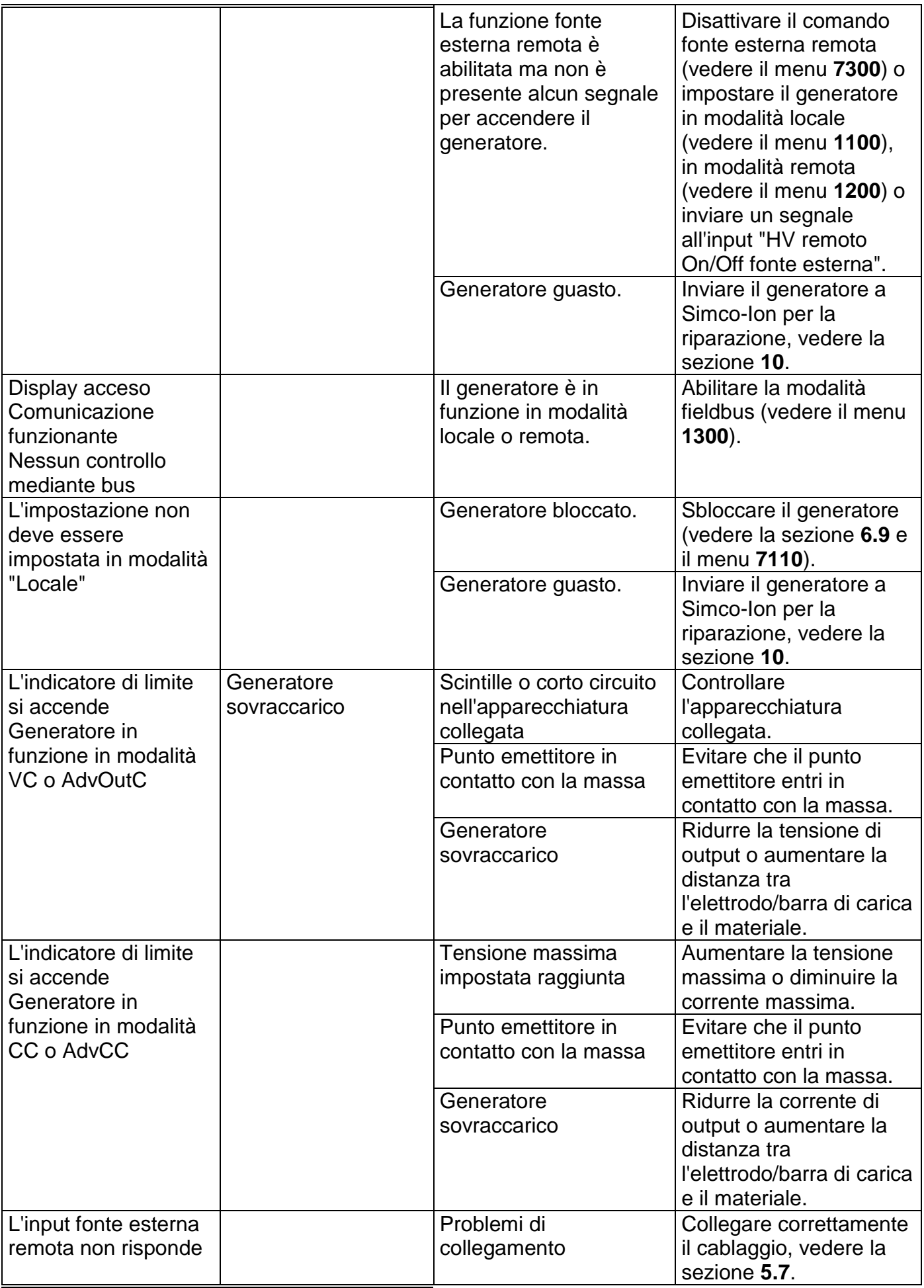

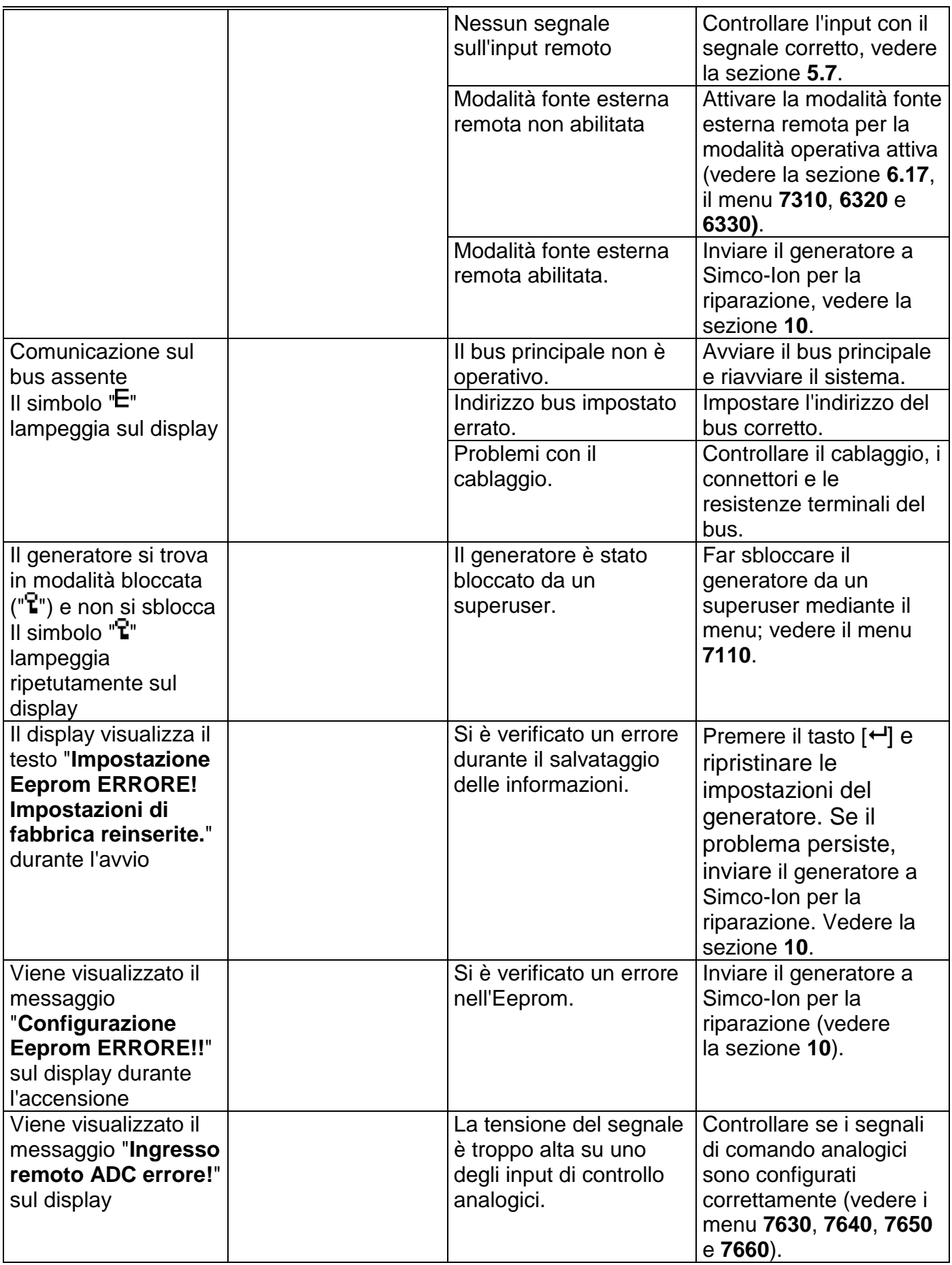

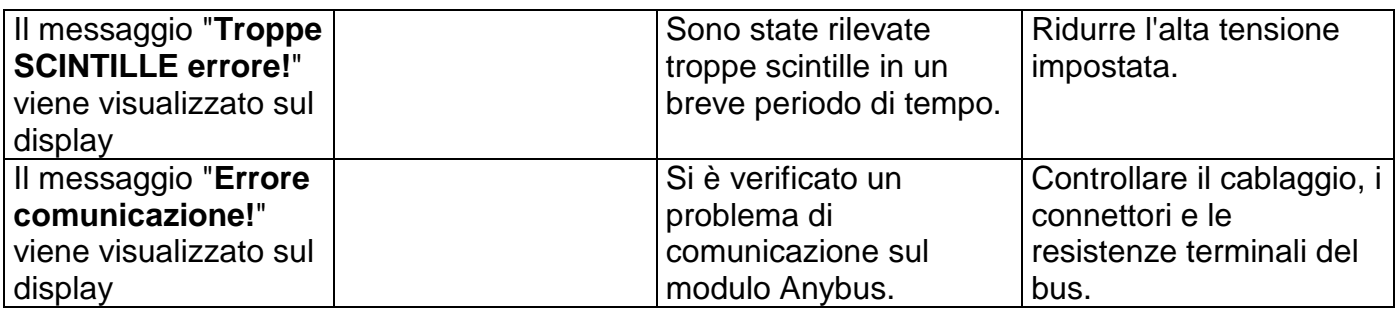

## <span id="page-60-0"></span>**10. Riparazioni**

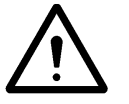

**Avvertenza:**

- **Scollegare l'alimentazione prima eseguire qualsiasi lavoro sull'unità.**
- **L'installazione dell'impianto elettrico e le riparazioni devono essere effettuate da un tecnico elettricista in possesso di una qualifica conforme alle normative locali e nazionali.**

In caso di problemi, contattare Simco-Ion o il proprio agente locale. Se sono necessarie riparazioni, Simco-Ion consiglia di restituire il generatore.

Richiedere un codice RMA (autorizzazione al reso) per eventuali restituzioni inviando un'e-mail a service@simco-ion.nl.

Imballare correttamente il generatore e dichiarare il motivo della restituzione.

## **11. Smaltimento**

Per smaltire l'apparecchiatura osservare le normative ambientali locali e altri eventuali regolamenti in vigore.

Parti di ricambio

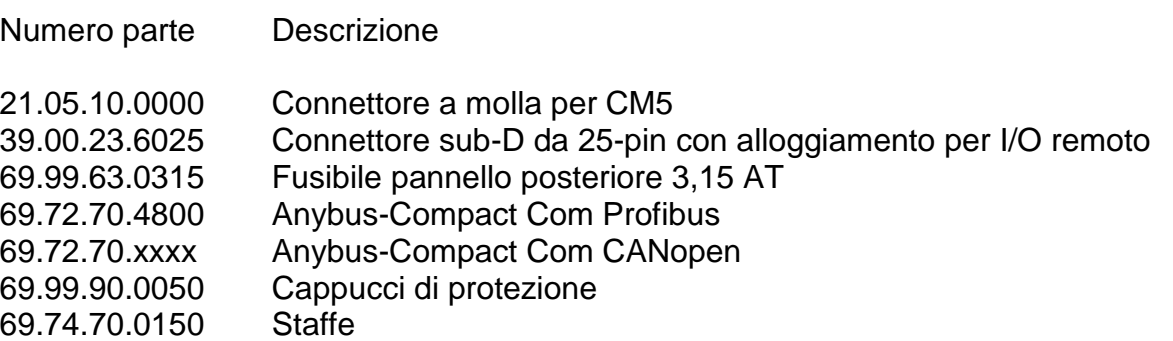

È possibile reperire le parti di ricambio presso un agente locale o presso Simco-Ion Europe.

Simco-Ion Europe Postbus 71 NL-7240 AB Lochem<br>Telefono +31-(0) +31-(0)573-288333 Telefax +31-(0)573-257319 E-mail general@simco-ion.nl Sito Internet [http://www.simco-ion.nl](http://www.simco.nl/)

# **Appendix I: Impostazioni di fabbrica (dopo il ripristino)**

Le impostazioni di fabbrica del CM5 sono le seguenti:

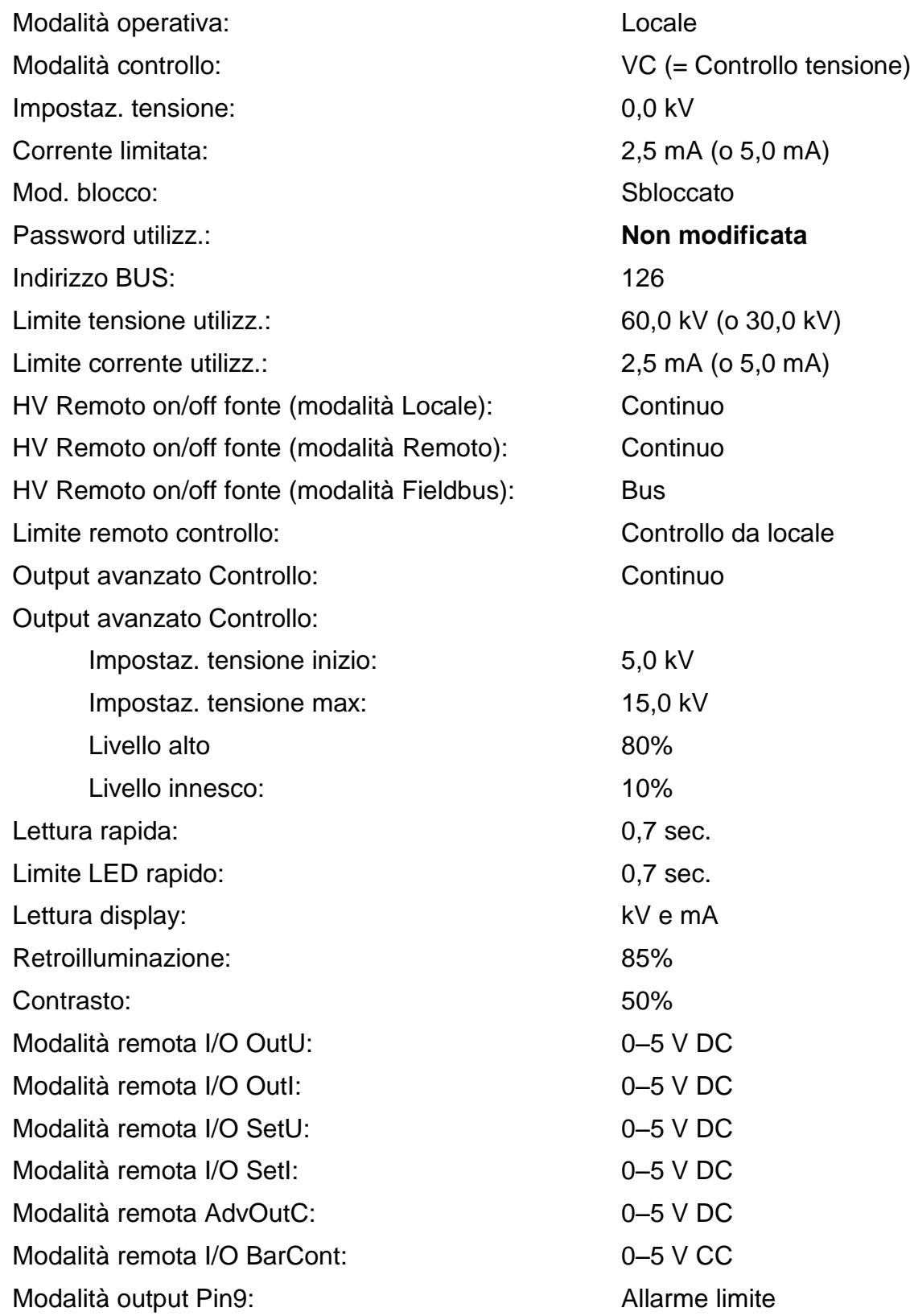

# **Appendix II: Impostazioni standard (come generatore di carica semplice (ECM))**

Le impostazioni di fabbrica del CM5 sono le seguenti:

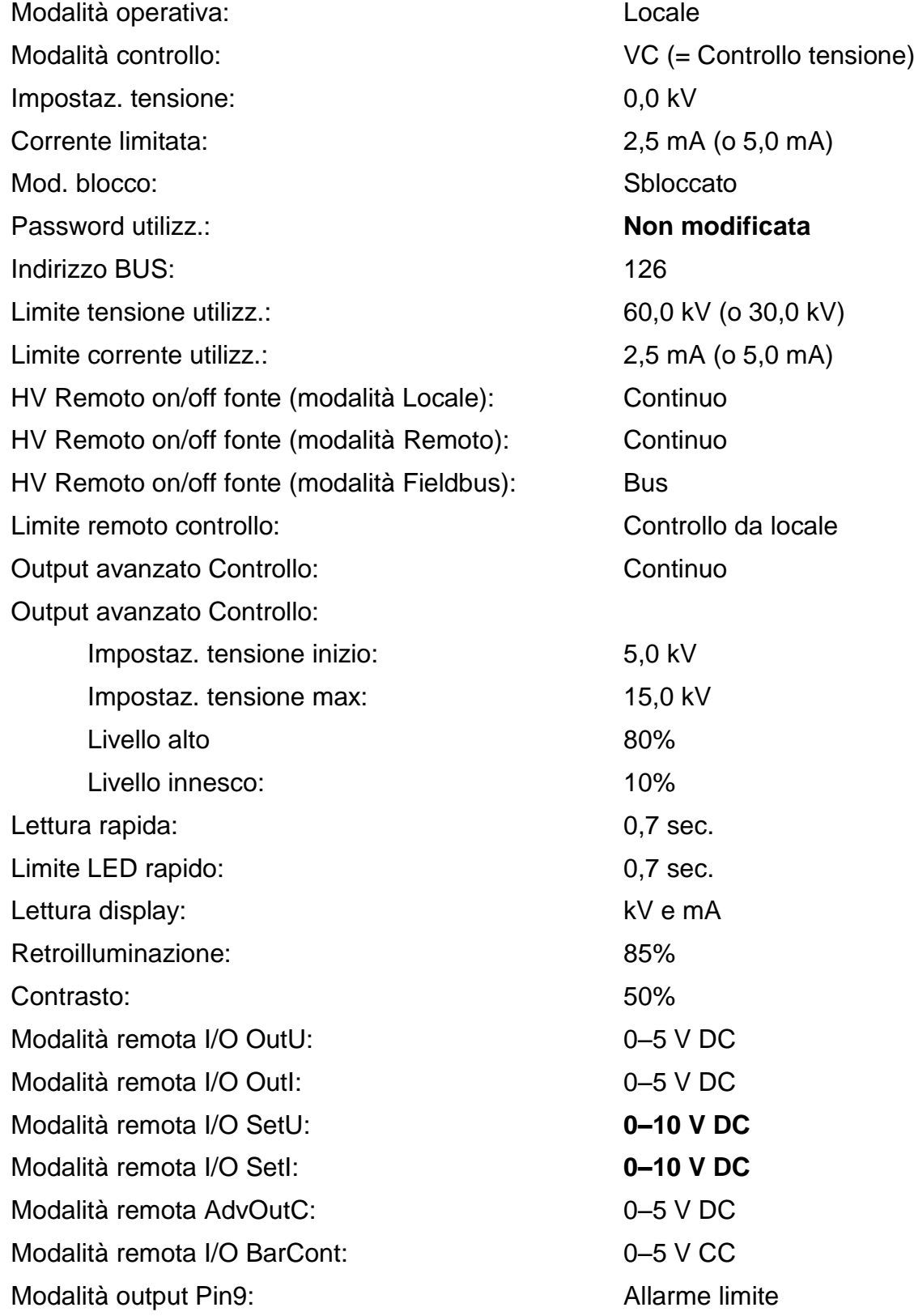

# **Appendix III: Impostazioni standard (CM5 con modulo Anybus)**

Il CM5 con il modulo Anybus ha le seguenti impostazioni di fabbrica:

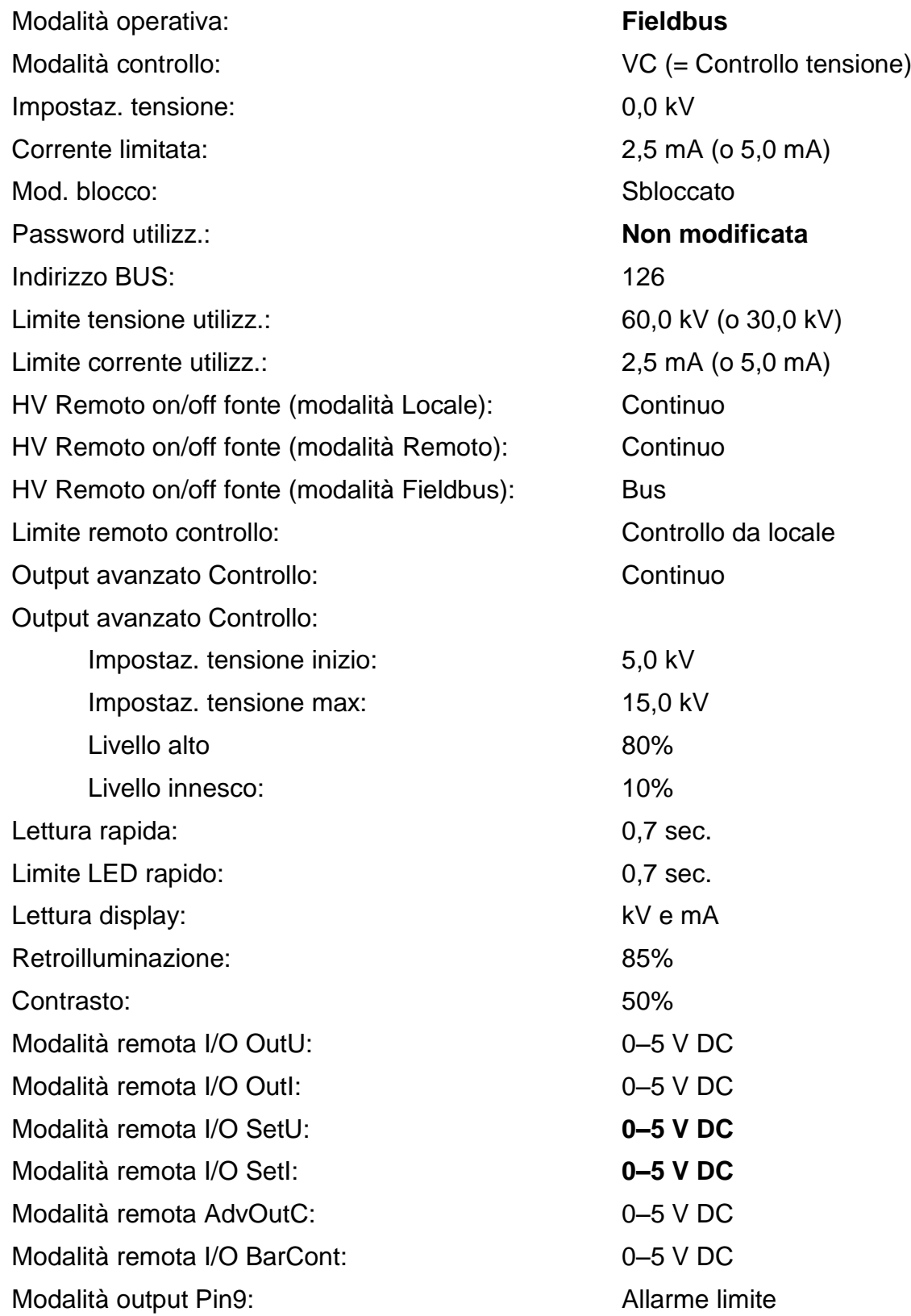

# <span id="page-64-0"></span>**Appendix IV: Segnale operativo**

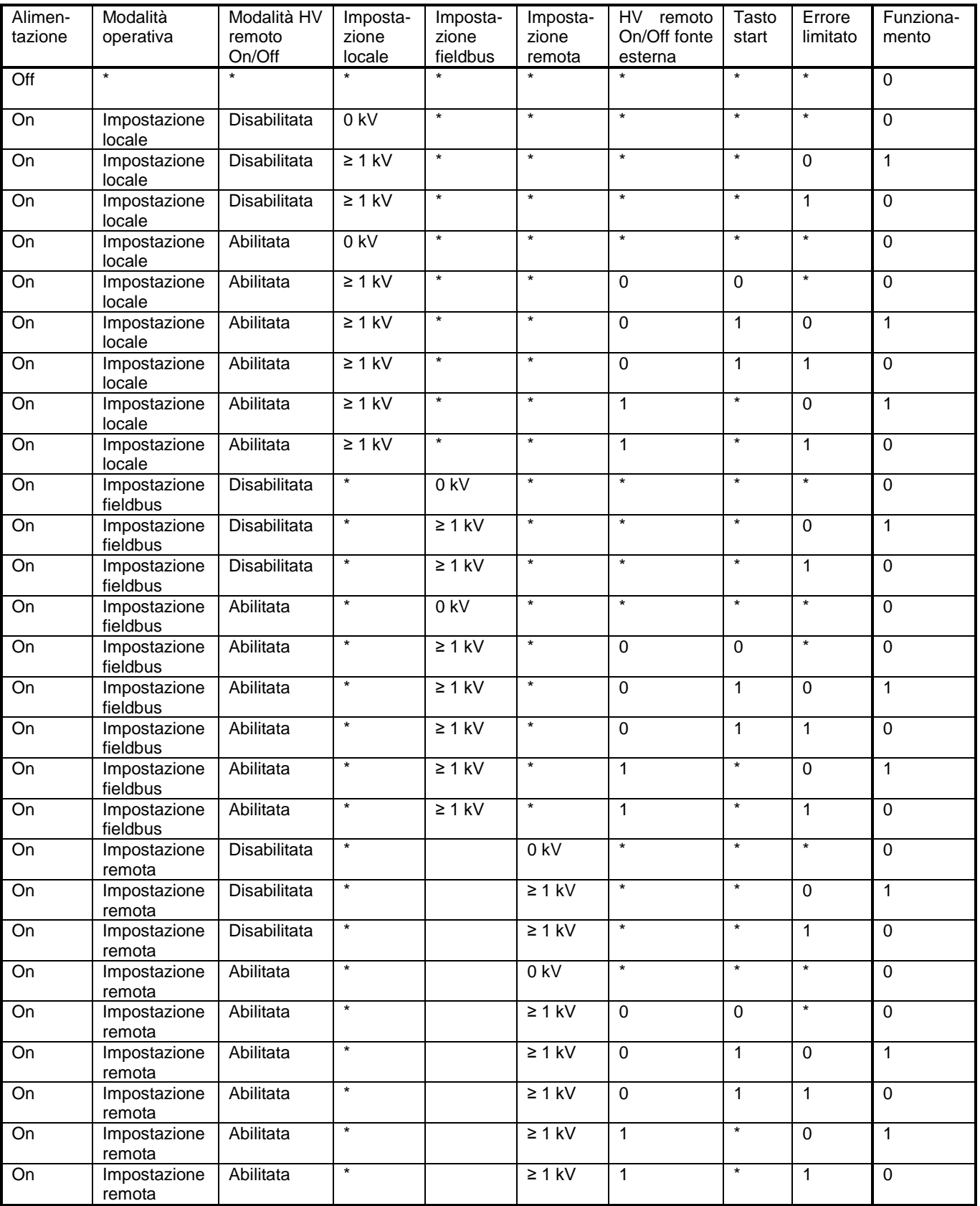

\* = Non necessario.

# **Appendix V: Collegamenti connettore**

Collegamenti del connettore sub-D da 25-pin sul lato posteriore del generatore:

- Pin 1 = HV remoto On/Off fonte esterna  $+$  (più)
- Pin 2 = Impostazione I remota
- Pin 3 = Impostazione U remota
- Pin  $4 =$  Output U remoto
- Pin  $5 =$  Output I remoto
- Pin 6 = Tensione di input +24 V CC (**opzionale**, alimentazione per fieldbus)
- Pin  $7 =$ Tensione di output +12 V CC
- $Pin 8 = Non utilizzato.$
- Pin 9 = OC allarme limite (Collettore aperto) /OC Scintilla (Collettore aperto)
- Pin 10 = OC di funzionamento (Collettore aperto)
- Pin  $11$  = Non utilizzato.
- Pin 12 = Output avanzato Controllo
- Pin 13 = Non utilizzato.
- Pin 14 = Non utilizzato.
- Pin 15 = HV remoto On/Off fonte esterna (meno)
- Pin  $16$  = Massa
- Pin  $17 =$ Massa
- Pin  $18$  = Massa
- Pin  $19$  = Massa
- Pin  $20$  = Massa
- Pin 21 = 0 V (della tensione di output +12V CC)
- Pin 22 = Non utilizzato.
- Pin 23 = OE allarme limite (Emettitore aperto)/OE Scintilla(Emettitore aperto)
- Pin 24 = OE funzionamento (Emettitore aperto)
- Pin  $25 = Massa$
- Pin  $26$  = Massa

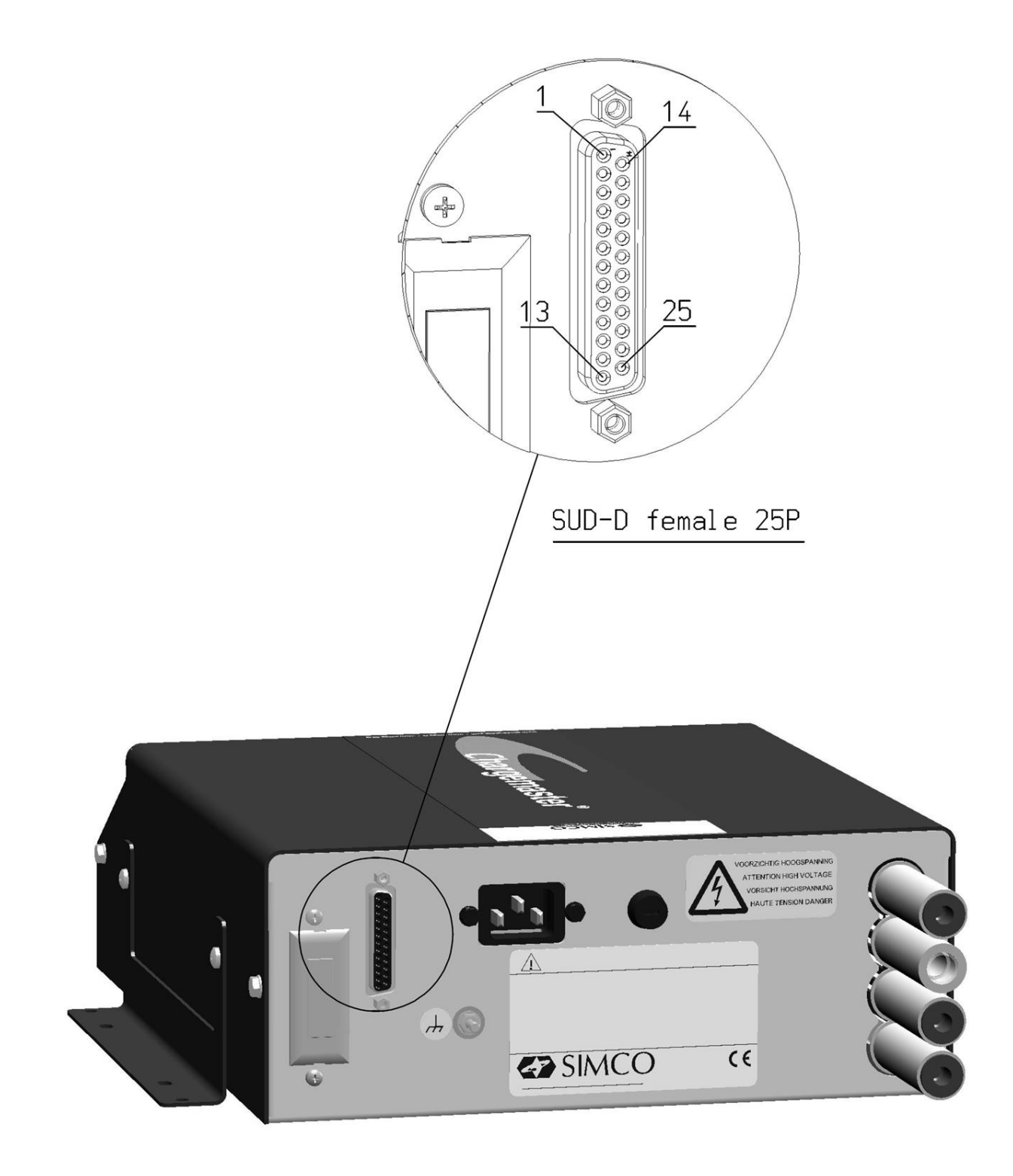

# **Appendix VI: Esempi di configurazione dell'installazione Quick Init**

Mediante esempi, alcune impostazioni comuni del generatore vengono configurate attraverso il menu Quick Init.

## **Nota:**

Questi esempi possono essere utilizzati esclusivamente su un generatore appena ricevuto dalla fabbrica o dopo aver ripristinato le impostazioni di fabbrica.

#### Esempio 1.

Mediante il menu Quick Init il generatore deve essere configurato come segue:

- Il generatore deve funzionare in modalità Locale.
- Il generatore deve funzionare in modalità VC (Controllo tensione).
- La modalità HV remoto On/Off fonte esterna non è utilizzata.

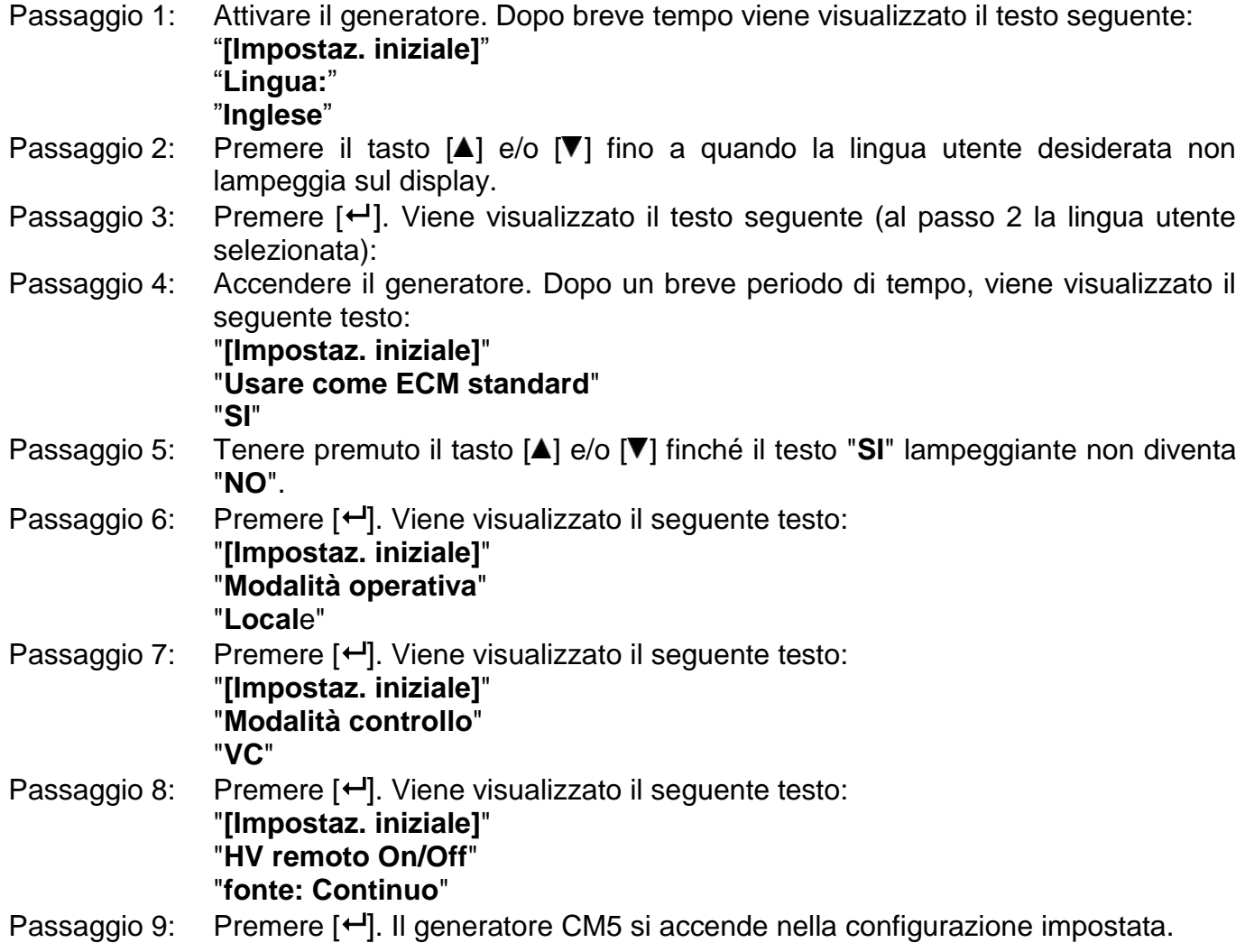

## Esempio 2.

Mediante il menu Quick Init il generatore deve essere configurato come segue:<br>- Il generatore deve funzionare in modalità Locale.<br>- Il generatore deve funzionare in modalità CC (Controllo corrente).

- Il generatore deve funzionare in modalità Locale.
- Il generatore deve funzionare in modalità CC (Controllo corrente).
- La modalità HV remoto On/Off fonte esterna non è utilizzata.

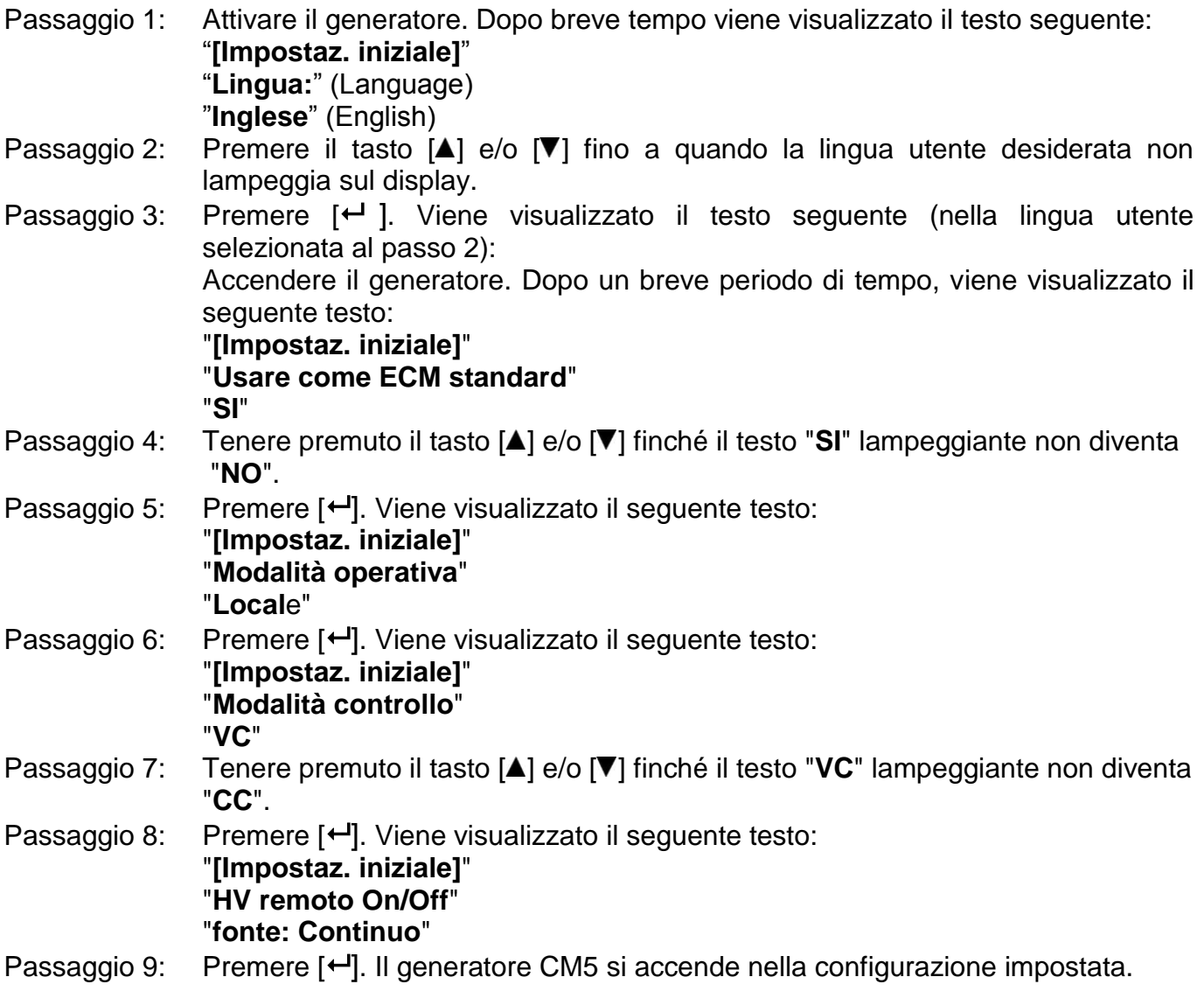

# **Appendix VII: Esempi - Modifica della configurazione del CM5 esistente**

Negli esempi seguenti vengono modificati alcuni parametri in un generatore CM5 già configurato.

Esempio 3: ripristino delle impostazioni di fabbrica.

Nota: se l'accesso al menu è bloccato (CM predefinito), attivare prima il menu. Vedere la sezione **[6.3](#page-27-0)**.

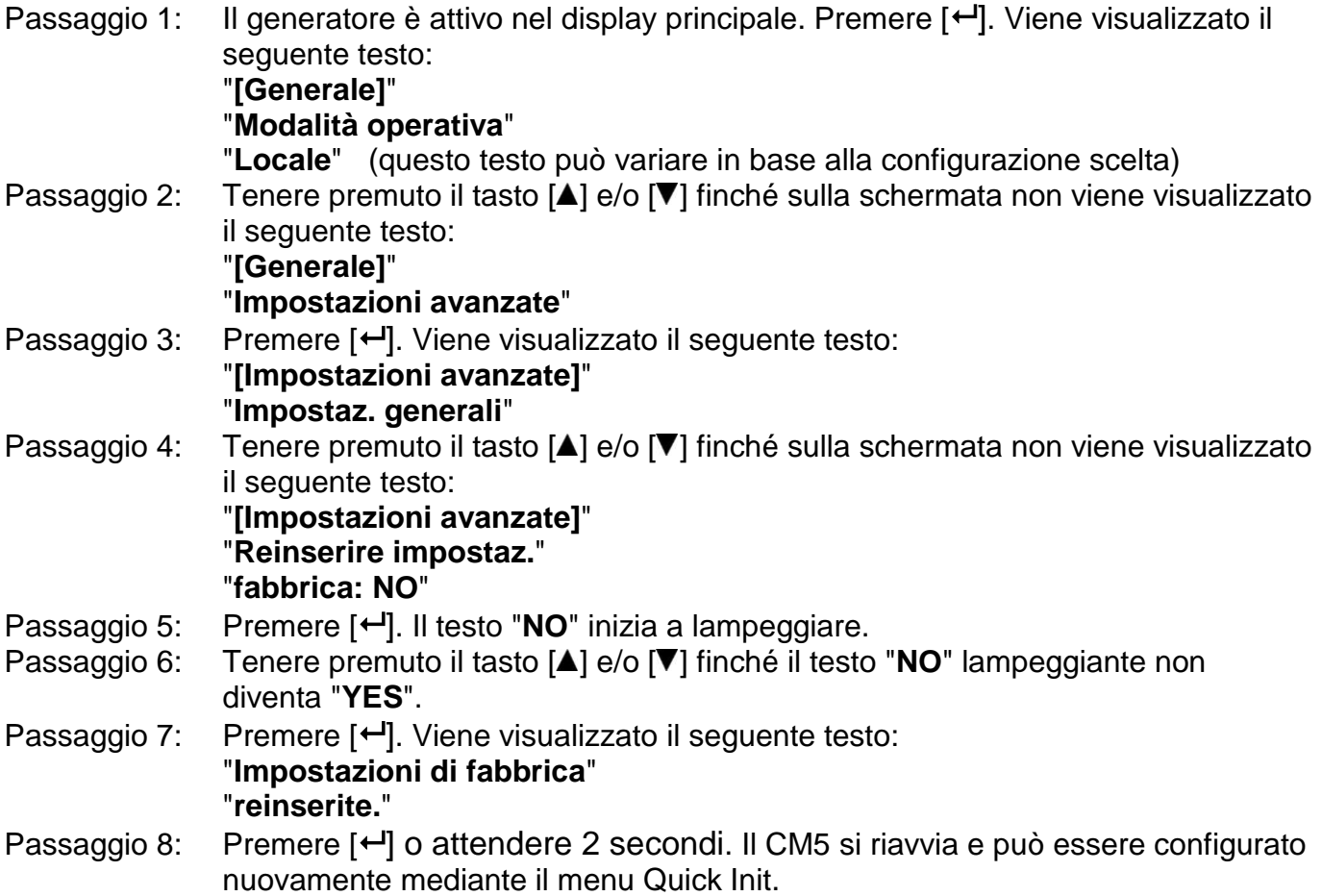

Esempio 4: modifica della modalità di controllo da VC a CC.

Nell'esempio seguente la modalità di controllo del generatore viene modificata da tensione controllata (VC, Tensione costante) a Controllo corrente (CC) costante.

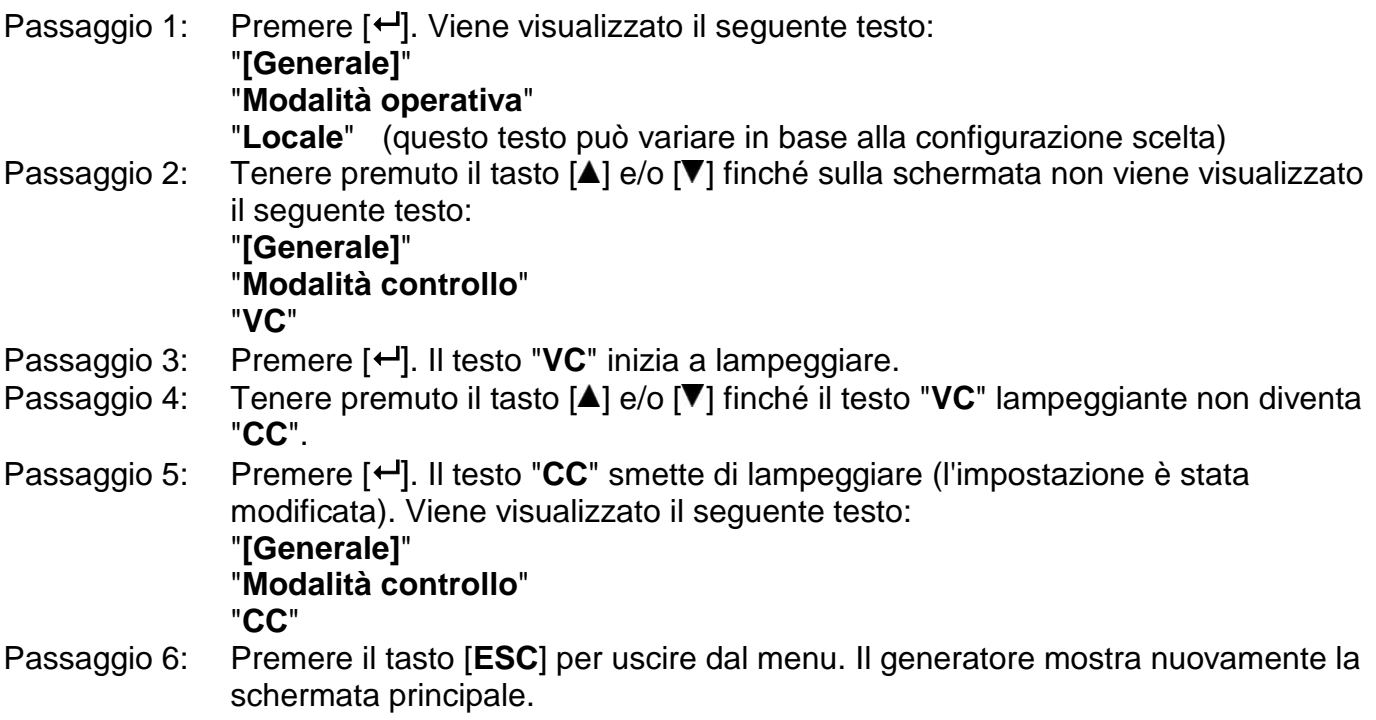

Esempio 5: attivazione della modalità HV remoto On/Off fonte esterna che consente di accendere e spegnere il generatore da remoto, mediante comando analogico dalla macchina.

In questo esempio l'input HV remoto On/Off fonte esterna viene commutato dalla modalità Continuo alla modalità Controllato mediante un segnale dall'input Esterno. Vedere la sezione **[5.7](#page-15-0)**.

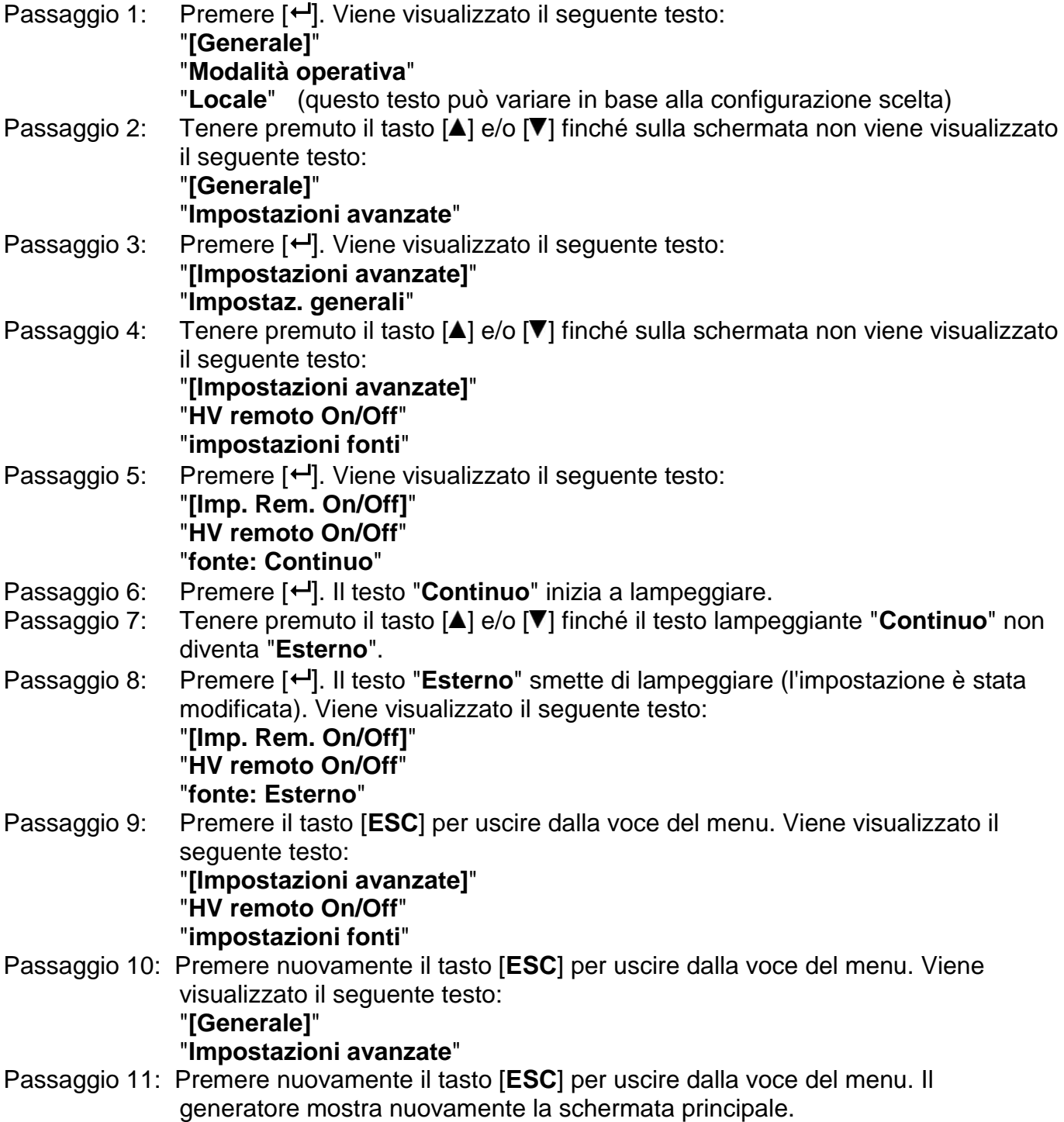
## **Appendix VIII: Controllo corrente avanzato**

### Modalità operative.

Il generatore funziona in una modalità CC intelligente, con la possibilità di tornare allo stato stand-by quando non sono presenti oggetti sotto gli elettrodi collegati.

### Funzionamento in modalità Controllo corrente avanzato (AdvCC).

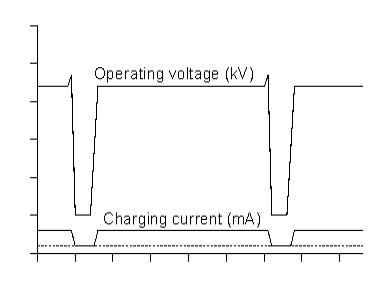

In modalità Controllo corrente avanzato (CC avanzato o AdvCC) il generatore funziona nuovamente in CC (Corrente costante). Tuttavia, a causa di variazioni nella tensione di output, il generatore è in grado di rilevare se un oggetto ha disinnescato gli elettrodi e se può tornare a un valore di controllo della corrente inferiore. In questa modalità di stand-by viene rilevato un nuovo oggetto e il generatore è in grado di tornare nuovamente al valore di corrente preimpostato per consentire la carica corretta dell'oggetto.

## **Appendix IX: Output avanzato Controllo**

### Modalità operative

In questa modalità l'alta tensione impostata dipende da un segnale di comando analogico, ad esempio il controllo della velocità della macchina.

### Funzionamento in modalità Output avanzato Controllo (AdvOutC).

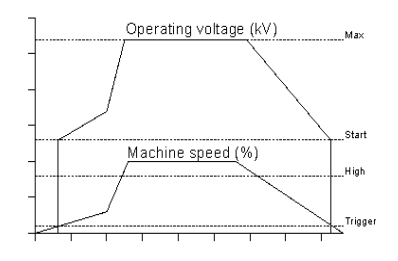

Nella modalità Output avanzato Controllo il generatore controlla la tensione di output in base al valore impostato (vedere modalità VC). Tuttavia, in questa modalità di controllo l'alta tensione erogata dipende da una tensione di controllo. Generalmente questa tensione è correlata alla velocità di una macchina. In questa modalità sono specificate una tensione minima e una massima in combinazione con una soglia e con una tensione di controllo massima. Nel momento in cui la tensione di controllo analogica

diventa superiore alla soglia, sull'output del generatore viene erogata l'alta tensione minima impostata. La tensione verrà incrementata linearmente finché la tensione di output massima impostata, come tensione di controllo, non raggiunge il livello massimo.

# **Appendix X: Password di fabbrica**

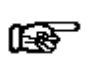

**Nota** 

**Conservare questo documento in un luogo sicuro.**

Quando si ripristina la password utente viene richiesto di immettere la password di fabbrica (vedere **[6.16](#page-34-0)**). La password di fabbrica è:

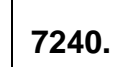